# stonebranch WORKLOAD AUTOMATION SIMPLIFIED.

# **Universal Controller 6.3.x**

# **Variables and Functions**

© 2016 by Stonebranch, Inc. All Rights Reserved.

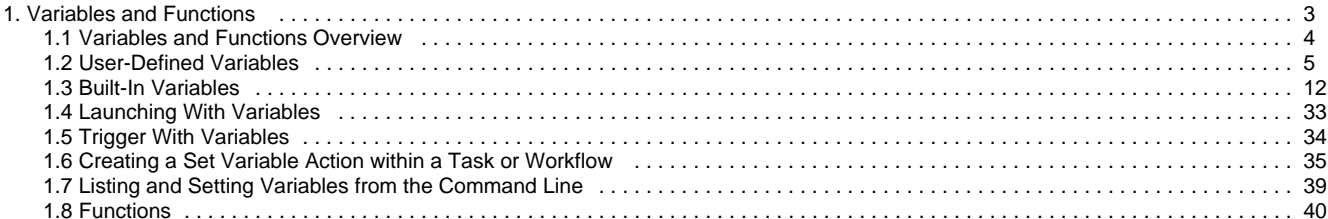

# <span id="page-2-0"></span>**Variables and Functions**

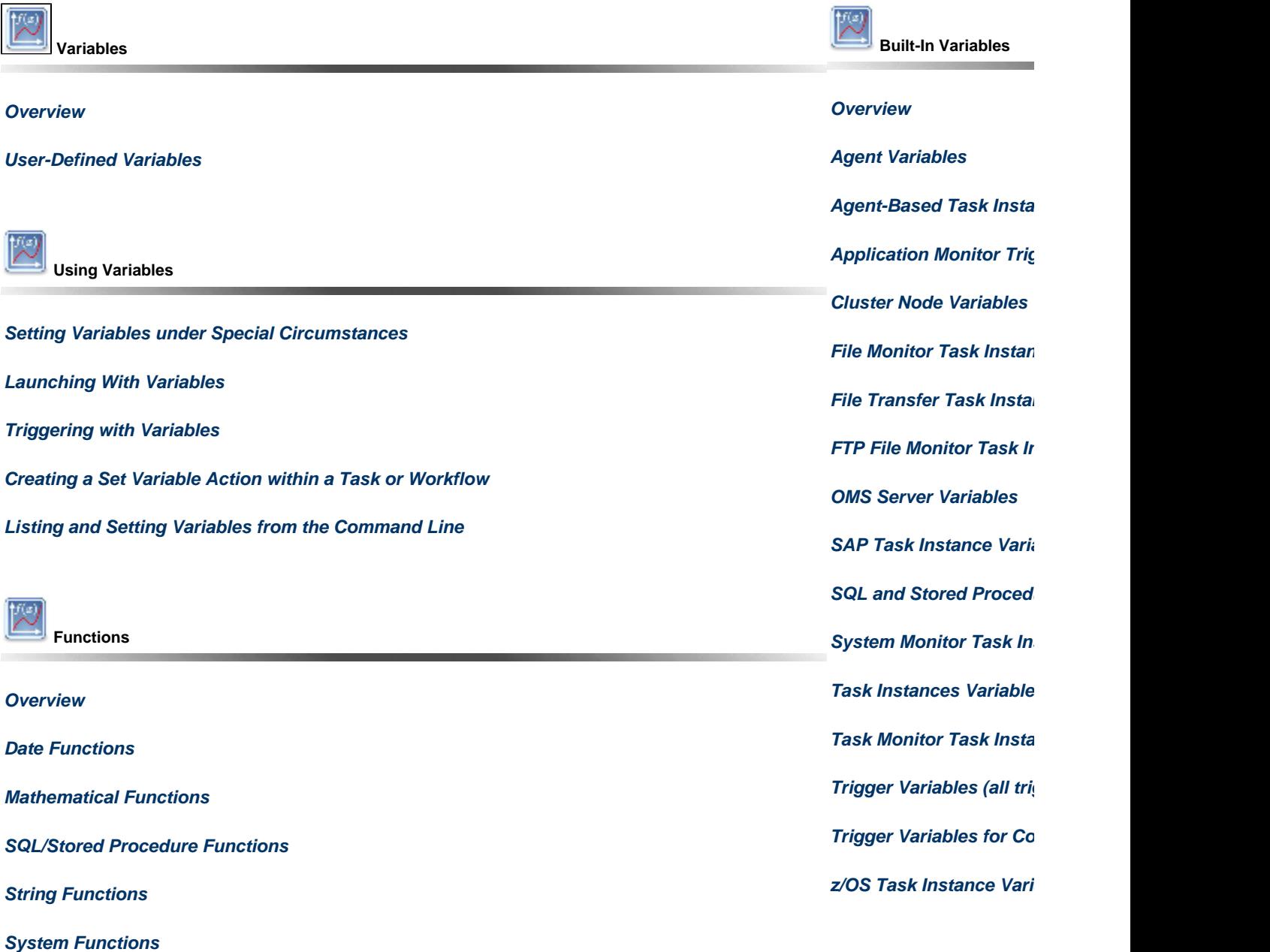

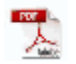

The information on these pages also is located in the [Universal Controller 6.3.x Variables and Functions.pdf.](https://www.stonebranch.com/confluence/download/attachments/24158470/Universal+Controller+6.3.x+Variables+and+Functions.pdf?version=6&modificationDate=1471544364000)

# <span id="page-3-0"></span>**Variables and Functions Overview**

- [Variables and Functions](#page-3-2)
- [Types of Variables](#page-3-3)
- [Setting Variables under Special Circumstances](#page-3-1)

# <span id="page-3-2"></span>**Variables and Functions**

Variables and functions can be used in free-text fields within tasks and workflows. When a variable or function is specified in a free-text field, the Controller inserts its value into the field when the task or workflow is run.

Triggers can pass variables and functions into the tasks and workflows that they launch.

Additionally, email notifications for Controller resources (agents, OMS servers, and cluster nodes) can use [Built-In Variables](#page-11-0) that are specific to that type of resource.

# <span id="page-3-3"></span>**Types of Variables**

Universal Controller supports the following types of variables, all of which can be used in free text fields within tasks:

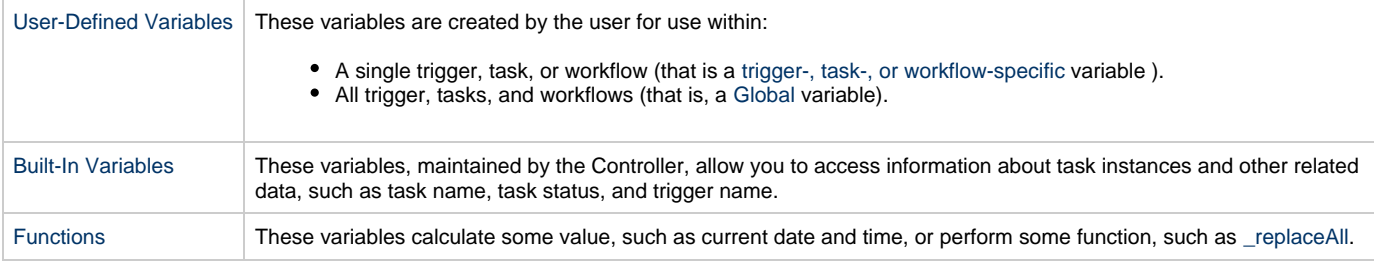

# <span id="page-3-1"></span>**Setting Variables under Special Circumstances**

The Controller also supports several features that allow you to set variables under special circumstances:

- [Manually launch tasks and temporarily set user-defined variables.](https://www.stonebranch.com/confluence/display/UC63/Manually+Running+and+Controlling+Tasks#ManuallyRunningandControllingTasks-launchwithvariables)
- Manually launch all of the tasks associated with a trigger while supplying variable values used by the task(s) (see [Triggering with](https://www.stonebranch.com/confluence/display/UC63/Triggering+with+Variables) [Variables](https://www.stonebranch.com/confluence/display/UC63/Triggering+with+Variables)).
- Use the Set Variable action to [set variables within a task or workflow.](#page-34-0)
- Use the [ops-variable-set](https://www.stonebranch.com/confluence/display/UC63/Variable+Functions#VariableFunctions-opsvariableset) CLI function to set variables.

# <span id="page-4-0"></span>**User-Defined Variables**

- [Overview](#page-4-1)
- [Variable Naming Conventions](#page-4-2)
- [Resolving User-Defined Variables](#page-4-3)
	- [For Tasks Launched by a Trigger](#page-4-4)
	- [For Tasks Launched by a Workflow](#page-5-0)
	- [For Tasks Launched Manually](#page-5-1)
- [Format for Using Variables](#page-6-1)
- [Creating a Variable](#page-6-2)
- [Creating a Global Variable](#page-6-0)
	- [Global Variable Details](#page-8-0)
	- [Global Variable Details Field Descriptions](#page-8-1)
- [Creating a Variable Specific to a Trigger, Task, or Workflow](#page-9-0)
- [Automatically Incrementing a Variable](#page-10-0)

#### <span id="page-4-1"></span>**Overview**

User-defined Universal Controller variables are available for use in triggers, tasks, and Workflows.

You can define variables to be either:

- Available to a [single trigger, task, or workflow](#page-9-0)
- Available to all triggers, tasks, and workflows; that is, [Global.](#page-6-0)

You define variables specific to single a trigger, task, or workflow on the **Variables** tab in the Details of that [trigger](https://www.stonebranch.com/confluence/display/UC63/Triggers), [task](https://www.stonebranch.com/confluence/display/UC63/Creating+Tasks), or [workflow](https://www.stonebranch.com/confluence/display/UC63/Creating+and+Maintaining+Workflows). These variables are stored in the **ops\_local\_variable** table.

You define Global variables by either:

- Selecting **Other > Variables** from the [Automation Center](https://www.stonebranch.com/confluence/display/UC63/Navigator#Navigator-AutomationCenter) navigation pane.
- Using the [Set Variable action](#page-34-0) for a task or workflow.

Global variables are stored in the **ops\_variable** table.

### <span id="page-4-2"></span>**Variable Naming Conventions**

- Variable names must begin with a letter.
- Allowable characters are alphanumerics (upper or lower case), and underscore (\_).
- White spaces are not permitted
- Variable names are not case-sensitive.

Do not define Controller variables with the prefix **ops\_**. That prefix is reserved for built-in variables.

# <span id="page-4-3"></span>**Resolving User-Defined Variables**

When the Controller creates a task instance from a task, it also resolves all variables specified in its free text fields. Because you can define variables at four different levels (trigger, task, workflow, and global), the Controller follows a prescribed formula to determine which variable takes precedence if duplicate variables have been defined. The general order of precedence, each of which may or may not exist in any given situation, is as follows:

- 1. Task trigger (highest precedence)
- 2. Task
- 3. Workflow trigger
- 4. Workflow
- 5. Global (lowest precedence)

The following scenarios provide more detailed information about how Controller variables are resolved.

### <span id="page-4-4"></span>**For Tasks Launched by a Trigger**

**Warning**

- 1. If the trigger defines the variable in the variables tab, that value is used to resolve the variable.
- 2. If the trigger does not define the variable, the value from the variable tab in the task Details is used.
- 3. If neither the trigger nor the task define the variable, the variable definition in the global variables table is used.
- 4. If the global variables table does not define the variable, the variable remains unresolved.

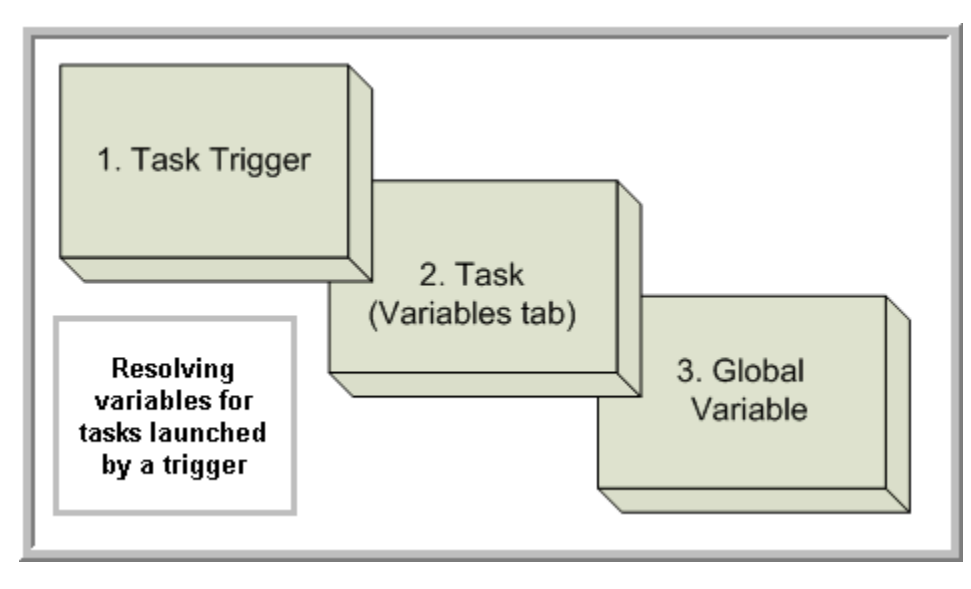

#### <span id="page-5-0"></span>**For Tasks Launched by a Workflow**

- 1. If the task defines the variable in the variables tab, that value is used to resolve the variable.
- 2. If the task does not define the variable, and the workflow was launched by a trigger, the value defined in the trigger is used.
- 3. If the workflow's trigger does not define the variable or the workflow was not launched by a trigger, the value defined in the workflow is used.
- 4. If the workflow does not define the variable, and there is a parent workflow, the value defined in the parent workflow's trigger is used.
- 5. If the parent workflow's trigger does not define the variable or if there is no trigger, the value defined in the parent workflow is used.
- 6. If the parent workflow does not define the variable, the Controller checks up a level for the trigger on the next parent workflow.
- 7. If that trigger does not define the variable, it checks for variables associated with the workflow. (This continues until the top level workflow is reached.)
- 8. If the top-level workflow does not define the variable, the variable definition in the global variables table is used.
- 9. If the global variables table does not define the variable, the variable remains unresolved.

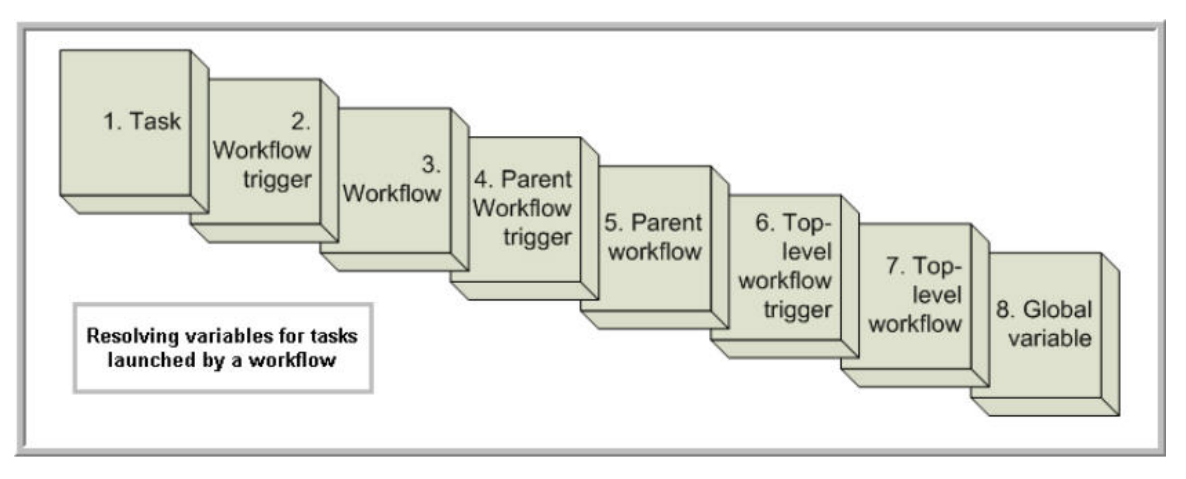

#### <span id="page-5-1"></span>**For Tasks Launched Manually**

- 1. If the task defines the variable in the variables tab, that value is used to resolve the variable.
- 2. If the task does not define the variable, the variable definition in the global variables table is used.
- 3. If the global variables table does not define the variable, the variable remains unresolved.

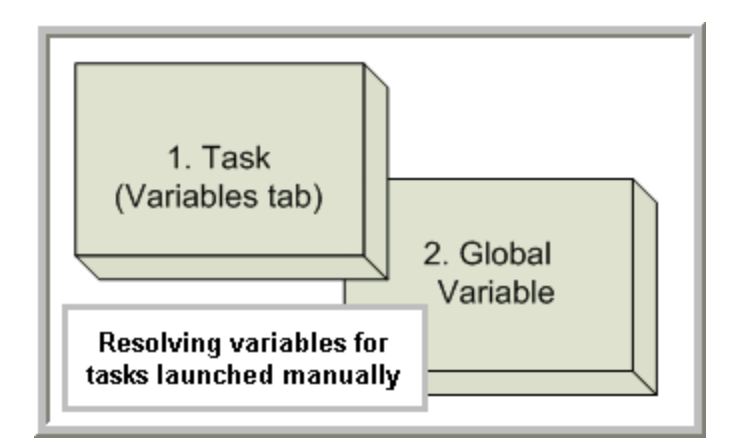

# <span id="page-6-1"></span>**Format for Using Variables**

When you enter a variable into a text field, precede the variable with the dollar sign (\$) and enclose the variable in curly braces ({}). You can enter a series of variables or nested variables. Examples are:

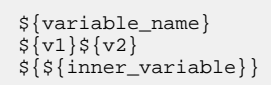

# <span id="page-6-2"></span>**Creating a Variable**

You can create variables that are:

- 1. Available on a [Global](#page-6-0) level; that is, available for all triggers, tasks, and Workflows.
- 2. Available only for a [specific trigger, task, or Workflow](#page-9-0).

# <span id="page-6-0"></span>**Creating a Global Variable**

To create a Global variable that is available for all triggers, tasks, and Workflows:

**Step 1** From the [Automation Center](https://www.stonebranch.com/confluence/display/UC63/Navigator#Navigator-AutomationCenter) navigation pane, select **Other > Variables**. The Variables list displays a list of all Global variables. (You also can define a Global variable by using the [Set Variable action](#page-34-0) for a task or workflow.)

Below the list, Variable Details for a new Global variable displays.

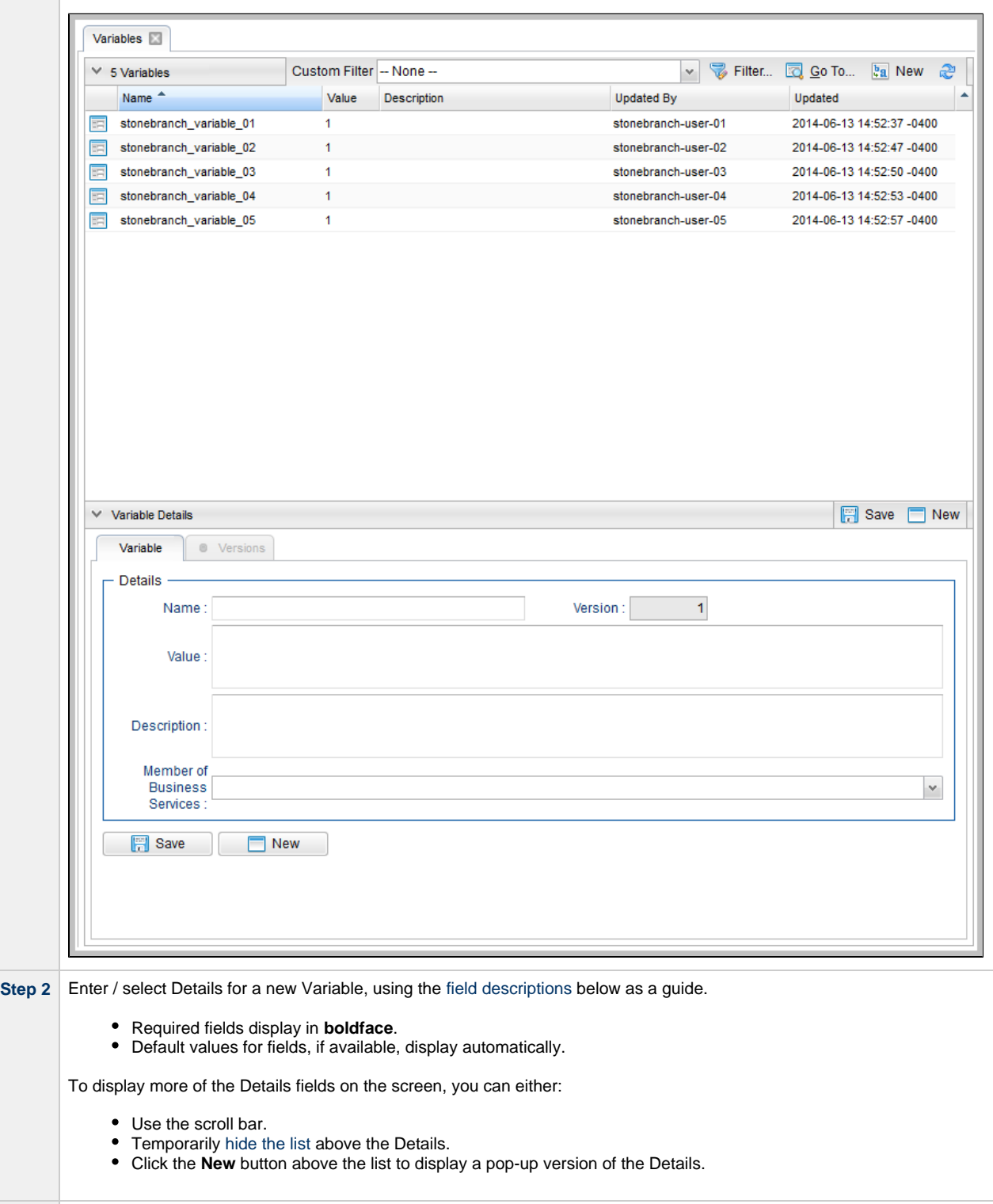

**Step 3** Click the **Save** button, or right-click in the Details and click **Save**, to save the record.

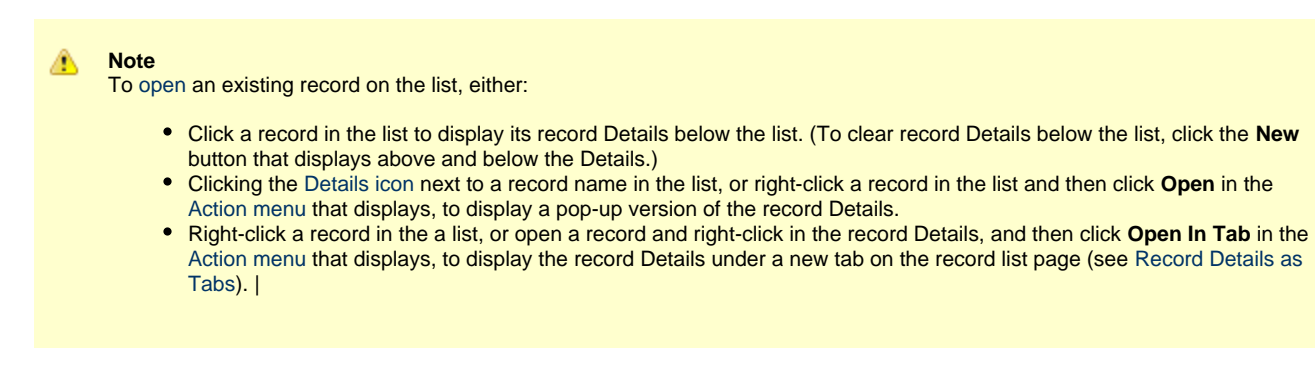

#### <span id="page-8-0"></span>**Global Variable Details**

The following Variable Details is for an existing Global Variable.

See the [field descriptions](#page-8-1) below for a description of all fields that display in the Global Variable Details.

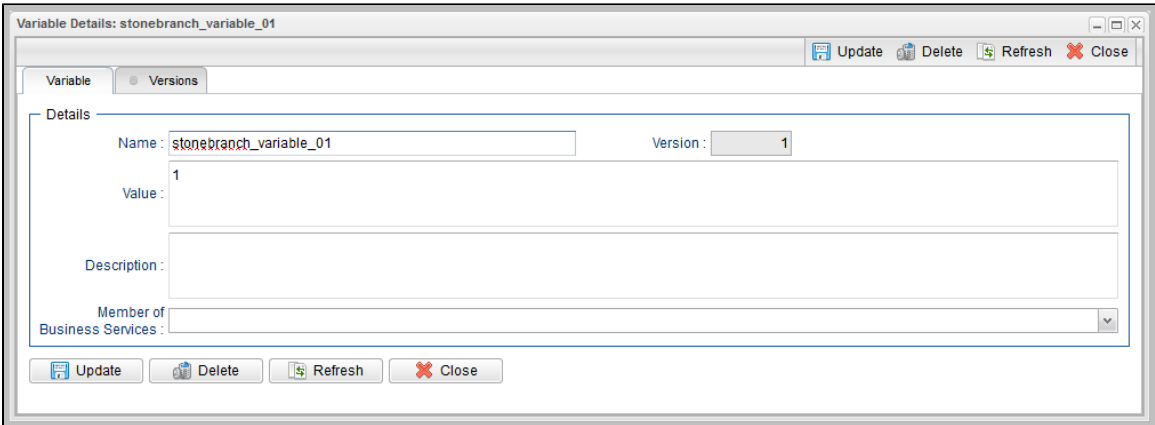

For information on how to access additional details - such as [Metadata](https://www.stonebranch.com/confluence/display/UC63/Records#Records-RecordDetailsMetadata) and complete [database Details](https://www.stonebranch.com/confluence/display/UC63/Records#Records-CompleteDatabaseDetails) - for Variables (or any type of record), see [Records.](https://www.stonebranch.com/confluence/display/UC63/Records)

### <span id="page-8-1"></span>**Global Variable Details Field Descriptions**

The following table describes the fields and buttons in the Variables Details.

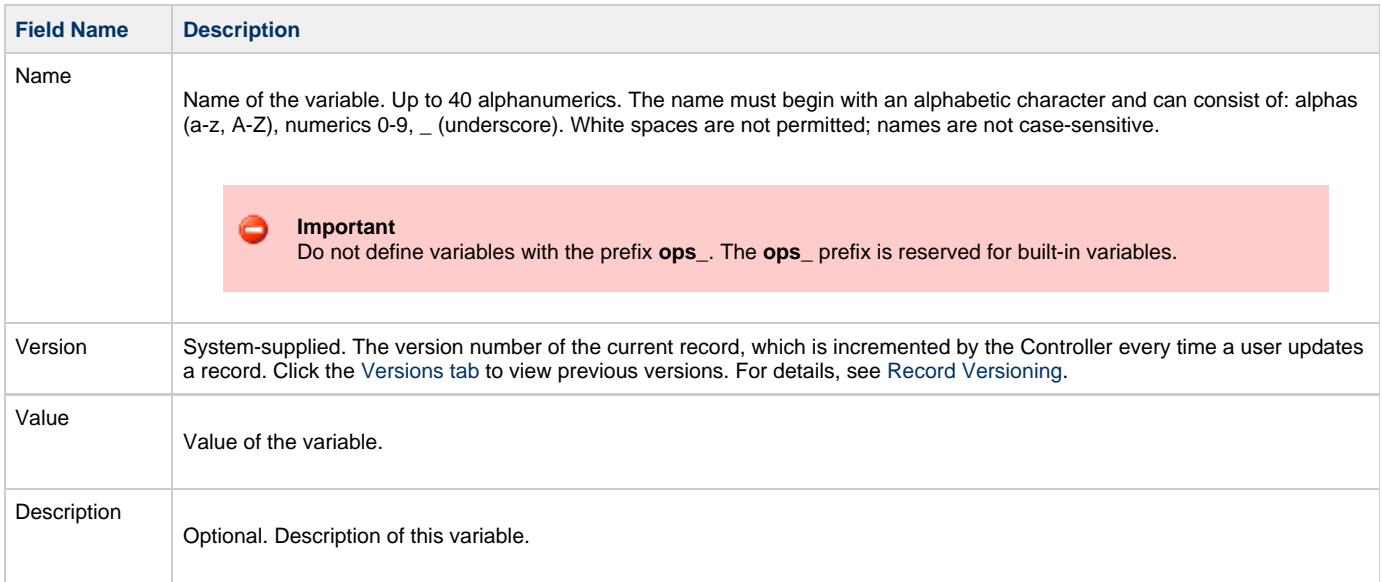

**COLLEGE** 

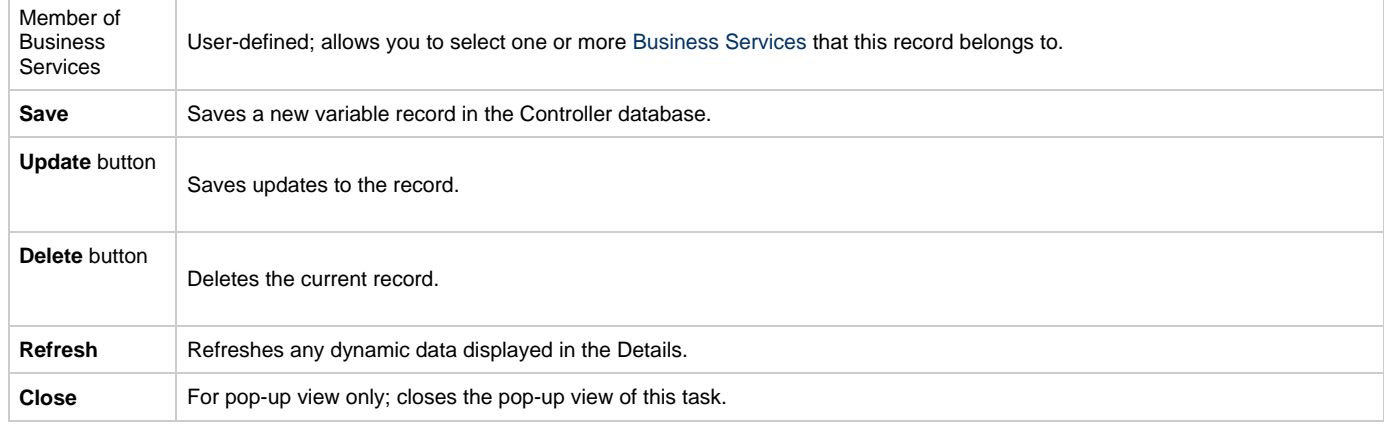

# <span id="page-9-0"></span>**Creating a Variable Specific to a Trigger, Task, or Workflow**

To create a variable that is specific to a single trigger, task, or Workflow:

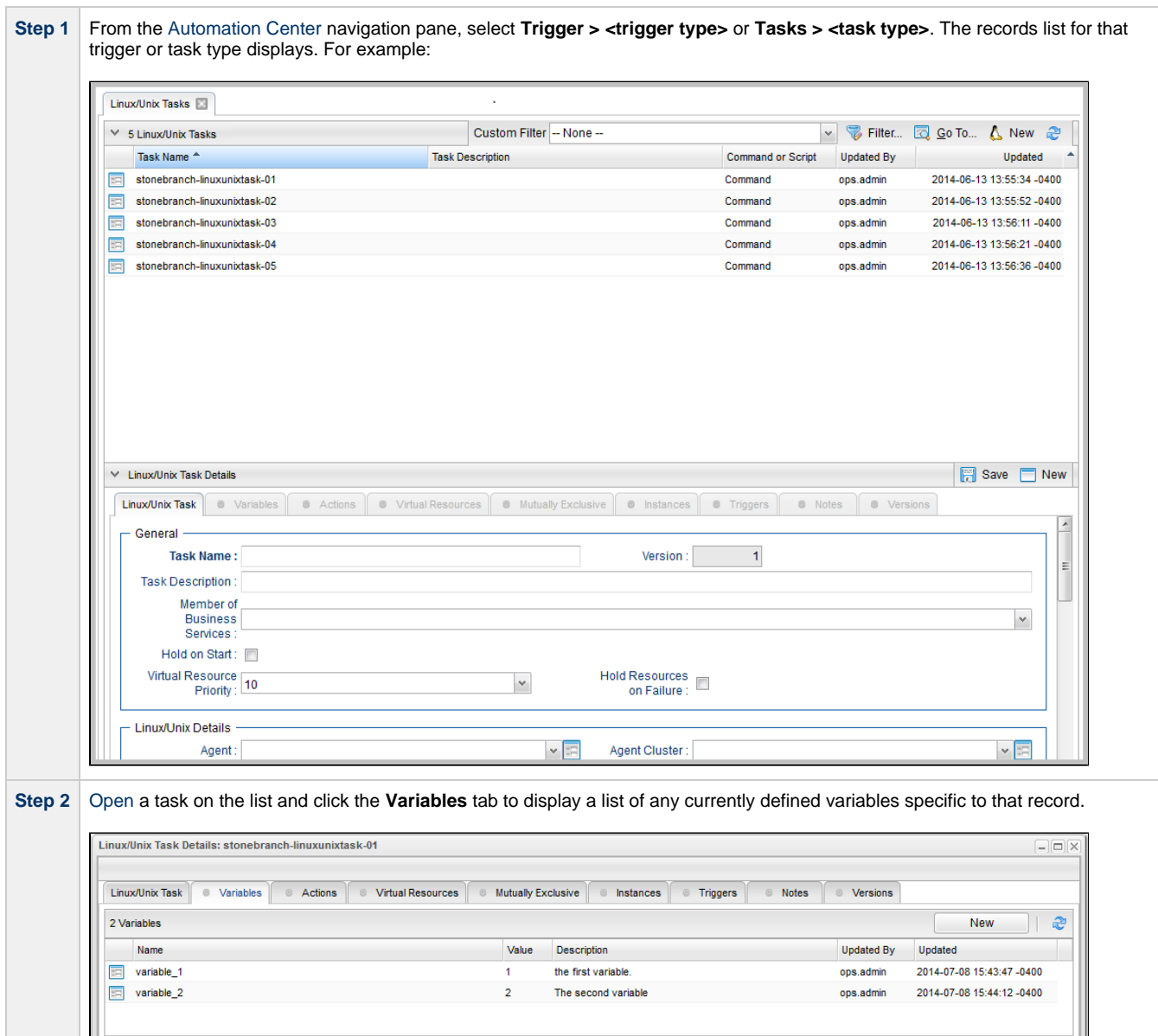

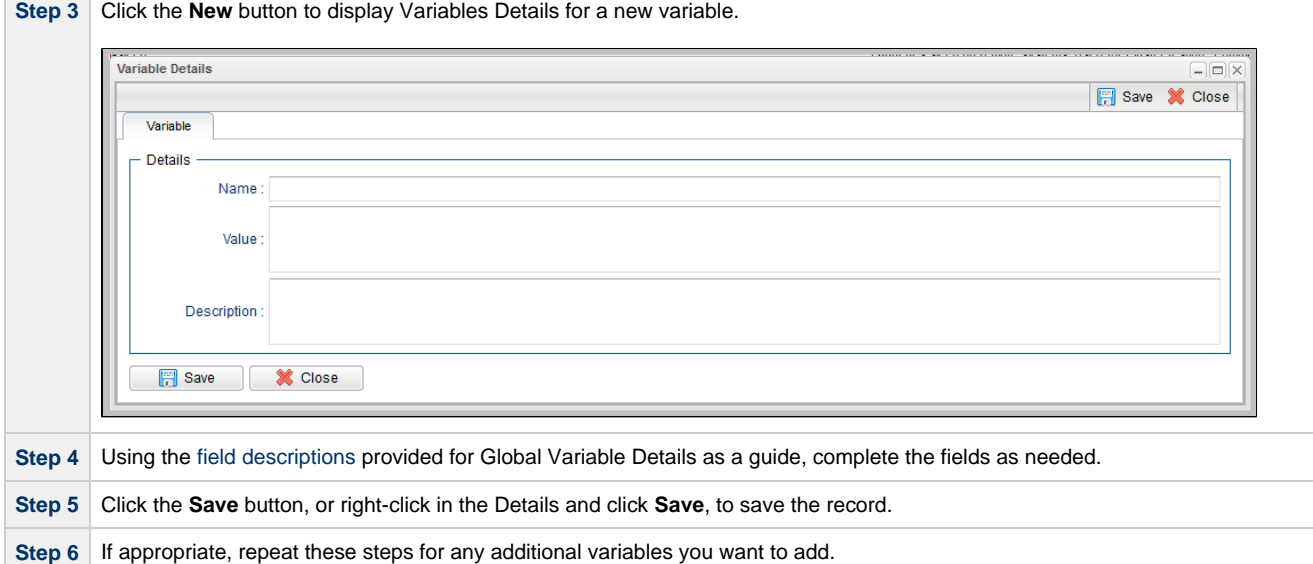

# <span id="page-10-0"></span>**Automatically Incrementing a Variable**

For example: To increment **\${counter}**, use a [Set Variable action](#page-34-0) to set **\${counter}** with a value of **\${\_trim(\${\_\_add("\${counter}", "1")})}**.

# <span id="page-11-0"></span>**Built-In Variables**

- [Overview](#page-12-0)
- [Built-In Variable Categories](#page-13-1)
- [Agent Variables](#page-13-0)
	- [Agent Hostname](#page-14-2)
	- [Agent IP Address](#page-14-3)
	- [Agent IP Address](#page-14-3)
	- [Agent Mode](#page-13-2)
	- [Agent Name](#page-14-4)
- [Agent Queue Name](#page-14-5) [Agent-Based Task Instance Variables](#page-14-0)
	- [Agent Hostname](#page-14-2)
		-
		- [Agent IP Address](#page-14-3) [Agent Name](#page-14-4)
		-
- [Agent Queue Name](#page-14-5) [Application Monitor Trigger Variables](#page-14-1)
	- [Trigger Application Name](#page-14-6)
		- [Trigger Application Status](#page-15-1)
		- [Trigger Application sys\\_id](#page-15-2)
		- [Trigger Application Type](#page-15-3)
- [Cluster Node Variables](#page-15-0)
	- [Cluster Node Hostname](#page-24-0)
	- [Cluster Node ID](#page-24-1)
	- [Cluster Node IP Address](#page-25-0)
	- [Cluster Node Mode](#page-25-1)
	- [Cluster Node Name](#page-25-2)
	- [Cluster Node Running Time](#page-25-3)
	- [Cluster Node Start Time](#page-25-4)
- [Composite Trigger Variables](#page-16-0)
	- [Trigger Component Event Time](#page-16-1)
- [File Monitor Task Instance/Trigger Variables](#page-17-0)
	- [Base File Name](#page-17-1)
	- [File Directory](#page-17-2)
	- [File Directory \(with Final Directory Separator\)](#page-17-3)
	- [File Directory \(without Final Directory Separator\)](#page-17-4)
	- [File Extension](#page-17-5)
	- [Separator](#page-17-6)
	- [Trigger File Date](#page-18-0)
	- [Trigger File Group](#page-18-1)
	- [Trigger File Name](#page-18-2)
	- [Trigger File Name \(No Path\)](#page-18-3)
	- [Trigger File Owner](#page-18-4)
	- [Trigger File Scan Result](#page-18-5)
	- [Trigger File Size](#page-18-6)
- [File Transfer Task Instance Variables](#page-19-0)
	- [Destination Password](#page-19-2)
	- [Destination User ID](#page-19-3)
	- [Source Password](#page-19-4)
	- [Source User ID](#page-19-5)
- [FTP File Monitor Task Instance Variables](#page-19-1)
	- [Base Trigger File Name](#page-20-0)
	- [Files Matching Wildcard](#page-20-1)
	- [Remote Trigger File Name](#page-20-2)
	- [Remote Trigger File Name \(No Path\)](#page-20-3)
	- [Trigger File Directory](#page-20-4)
	- [Trigger File Directory \(with Final Directory Separator\)](#page-20-5)
	- [Trigger File Directory \(without Final Directory Separator\)](#page-20-6)
	- [Trigger File Extension](#page-21-1)
	- [Trigger Wildcard](#page-21-2)
	- [Trigger Wildcard Path Only](#page-21-3)
	- [Trigger Wildcard Path Only \(without Final Slash\)](#page-21-4)
- [OMS Server Variables](#page-21-0)
	- [Last OMS Server Connected](#page-21-5)
	- [OMS Server IP Address](#page-22-1)
	- [OMS Server Status](#page-22-2)
	- [OMS Server sys\\_id](#page-22-3)
	- [OMS Server Messaging Sessions Status](#page-22-4)
- [SAP Task Instance Variables](#page-22-0)
- [SAP InfoPackage Request ID](#page-22-5)
- [SAP Job ID](#page-22-6)
- [SAP Job Name](#page-22-7)
- [SAP Process Chain ID](#page-23-2)
- [SAP Process Chain Log ID](#page-23-3)
- [SQL and Stored Procedure Task Instance Variables](#page-23-0)
	- [Error Message](#page-23-4)
	- [Processed Rows](#page-23-5)
	- [Return Code for SQL Statement Outcome](#page-23-6)
- [System Monitor Task Instance Variables](#page-23-1)
	- [Actual Size](#page-23-7)
	- [Actual Size \(Rounded\)](#page-24-2)
	- [Actual Size \(Scale\)](#page-24-3)
	- [Scale](#page-24-4)
	- [Size](#page-24-5)
	- [Size \(Rounded\)](#page-24-6)
- [Task Instance Variables](#page-24-7)
	- [Cluster Node Hostname](#page-24-0)
	- [Cluster Node ID](#page-24-1)
	- [Cluster Node IP Address](#page-25-0)
	- [Cluster Node Mode](#page-25-1)
	- [Cluster Node Name](#page-25-2)
	- [Cluster Node Running Time](#page-25-3)
	- [Cluster Node Start Time](#page-25-4)
	- [Command](#page-26-0)
	- [Command Parameters](#page-26-1)
	- [End Time](#page-26-2)
	- [Execution User ID](#page-26-3)
	- [Launch Time](#page-26-4)
	- [Maximum Retry Count](#page-26-5)
	- [Parent Workflow Instance sys\\_id](#page-26-6)
	- [Parent Workflow Name](#page-27-0)
	- [Retry Count](#page-27-1)
	- [Retry Interval](#page-27-2)
	- [Running Time](#page-27-3)
	- [Running Time \(Text Format\)](#page-27-4)
	- [Script ID](#page-27-5)
	- [Script Name](#page-27-6)
	- [Script Parameters](#page-28-0)
	- [Starting Time](#page-28-1)
	- [Task Instance Attempts](#page-28-2)
	- [Task Instance Exit Code](#page-28-3)
	- [Task Instance Status](#page-28-4)
	- [Task Instance sys\\_id](#page-28-5)
	- [Task Name](#page-28-6)
	- [Task Reference Count](#page-28-7)
	- [Task Type](#page-29-1)
- [Task Monitor Task Instance/Trigger Variables](#page-29-0)
	- [Trigger Task Name](#page-29-2)
	- [Trigger Task Status](#page-29-3)
	- [Trigger Task sys\\_id](#page-29-4)
	- [Trigger Task Type](#page-29-5)
	- [Trigger Workflow](#page-29-6)
- [Trigger Variables](#page-30-0)
	- [Trigger Name](#page-30-1)
	- [Trigger Time](#page-30-2)
- [Variable Monitor Task Instance/Trigger Variables](#page-30-3)
	- [Trigger Variable Name](#page-30-4)
		- [Trigger Variable Value](#page-30-5)
	- [Trigger Variable Previous Value](#page-31-1)
- [z/OS Task Instance Variables](#page-31-0)
	- [JCL Location](#page-31-2)
	- [Job Number](#page-31-3)
	- [Override JCL Location](#page-31-4)
	- [Submitted JCL Location](#page-31-5)

### <span id="page-12-0"></span>**Overview**

Built-in variables are maintained by Universal Controller and provide information about task instances, agents, Universal Message Service (OMS), and cluster nodes. They can be used in free text fields in triggers, tasks, task actions, and email notifications for agents, OMS servers, and cluster nodes.

Supported built-in variables and their descriptions are provided below. All built-in variables are prefixed with ops\_.

# <span id="page-13-1"></span>**Built-In Variable Categories**

Built-in variables are listed alphabetically within the following categories on this page:

- [Agent Variables](#page-13-0)
- [Agent-Based Task Instance Variables](#page-14-0)
- [Application Monitor Trigger Variables](#page-14-1)
- [Cluster Node Variables](#page-15-0)
- [Composite Trigger Variables](#page-16-0)
- [File Monitor Task Instance/Trigger Variables](#page-17-0)
- [File Transfer Task Instance Variables](#page-19-0)
- [FTP File Monitor Task Instance Variables](#page-19-1)
- [OMS Server Variables](#page-21-0)
- [SAP Task Instance Variables](#page-22-0)
- [SQL and Stored Procedure Task Instance Variables](#page-23-0)
- [System Monitor Task Instance Variables](#page-23-1)
- [Task Instance Variables](#page-24-7)
- [Task Monitor Task Instance/Trigger Variables](#page-29-0)
- [Trigger Variables](#page-30-0)
- Variable Monitor Trigger Variables
- [z/OS Task Instance Variables](#page-31-0)

# <span id="page-13-0"></span>**Agent Variables**

The following agent variables can be used to pass information into an [Agent notification.](https://www.stonebranch.com/confluence/display/UC63/Agents#Agents-SendingNotificationsonStatusofanAgent)

#### **Agent Hostname**

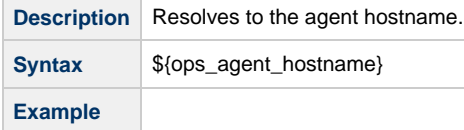

### **Agent IP Address**

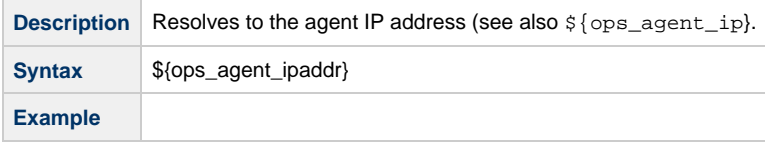

### **Agent IP Address**

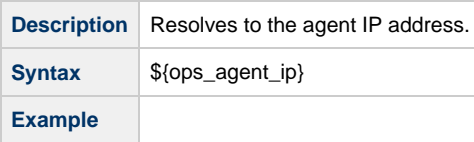

#### <span id="page-13-2"></span>**Agent Mode**

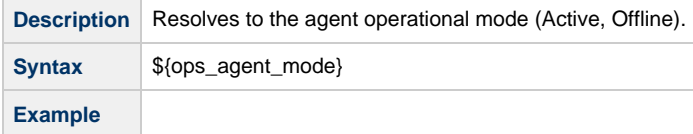

### **Agent Name**

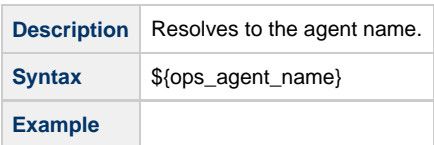

#### **Agent Queue Name**

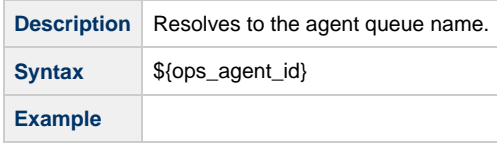

# <span id="page-14-0"></span>**Agent-Based Task Instance Variables**

The following variables can be used to pass agent information into agent-based task (Windows, Linux/Unix, z/OS, and SAP) notifications; see [Creating Email Notifications](https://www.stonebranch.com/confluence/display/UC63/Email+Notification+Actions) and [Creating SNMP Notifications](https://www.stonebranch.com/confluence/display/UC63/SNMP+Notification+Actions).

#### <span id="page-14-2"></span>**Agent Hostname**

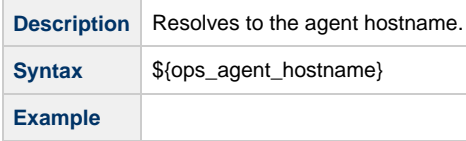

### <span id="page-14-3"></span>**Agent IP Address**

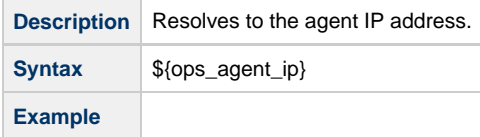

#### <span id="page-14-4"></span>**Agent Name**

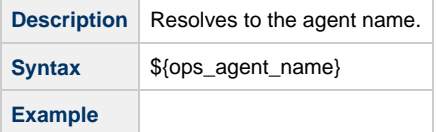

#### <span id="page-14-5"></span>**Agent Queue Name**

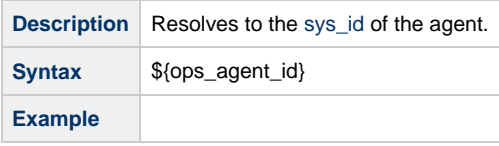

# <span id="page-14-1"></span>**Application Monitor Trigger Variables**

When a task is launched by an [Application Monitor trigger,](https://www.stonebranch.com/confluence/display/UC63/Application+Monitor+Triggers) the following built-in variables are passed into the task being launched by the trigger:

### <span id="page-14-6"></span>**Trigger Application Name**

**Description** Resolves to the name of the Application being monitored by the trigger.

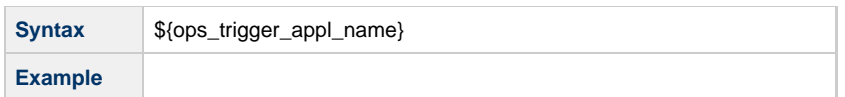

# <span id="page-15-1"></span>**Trigger Application Status**

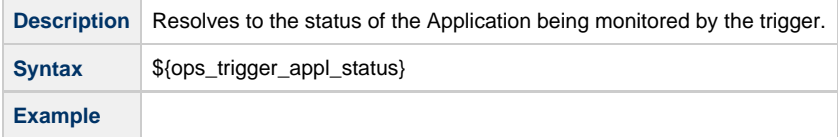

### <span id="page-15-2"></span>**Trigger Application sys\_id**

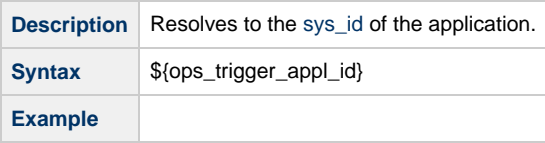

# <span id="page-15-3"></span>**Trigger Application Type**

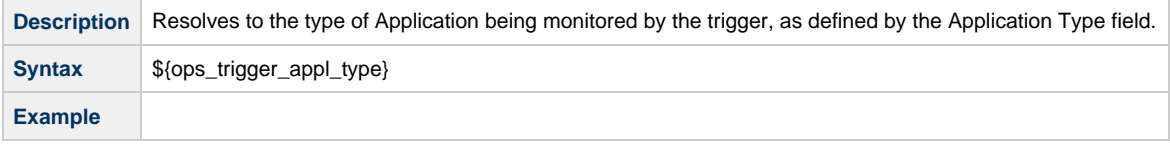

# <span id="page-15-0"></span>**Cluster Node Variables**

The following cluster node variables allow you to pass information into a [cluster node \(Controller server\) notification:](https://www.stonebranch.com/confluence/display/UC63/Cluster+Nodes#ClusterNodes-SendingNotificationsonStatusofaClusterNode)

### **Cluster Node Hostname**

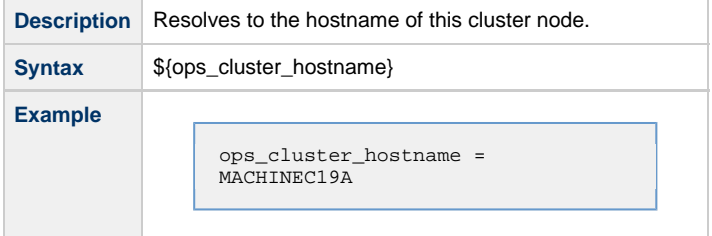

### **Cluster Node ID**

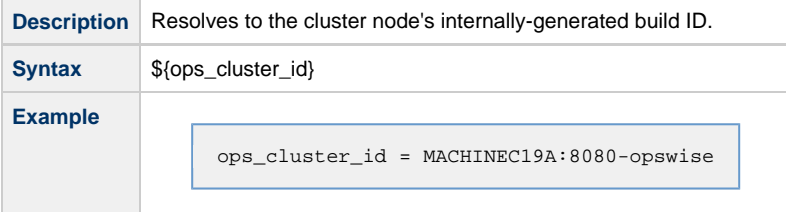

# **Cluster Node IP Address**

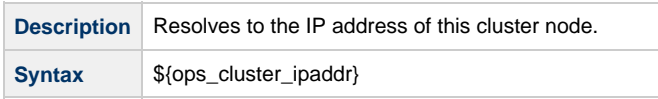

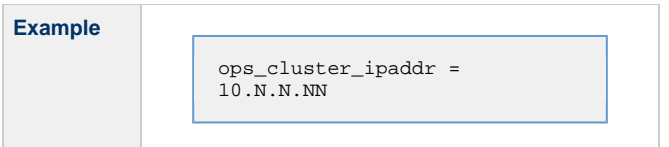

#### **Cluster Node Mode**

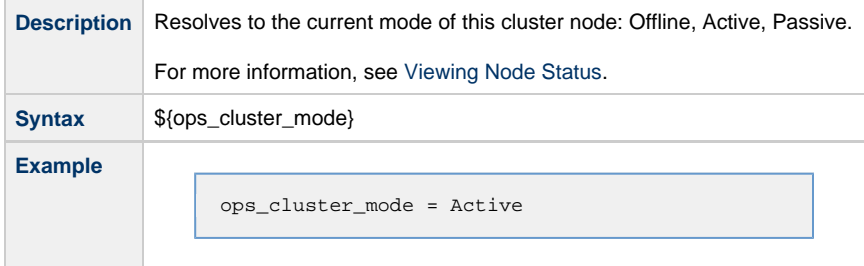

#### **Cluster Node Name**

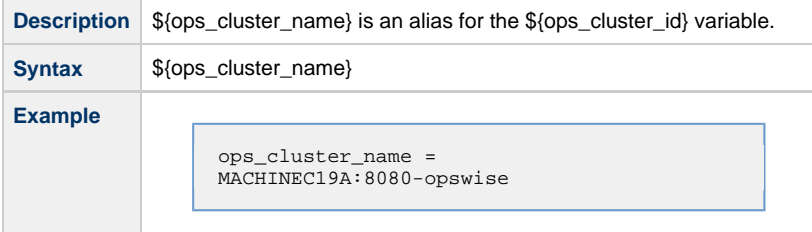

### **Cluster Node Running Time**

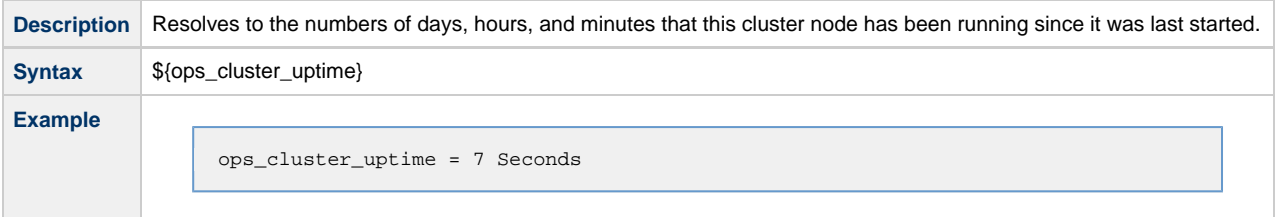

### **Cluster Node Start Time**

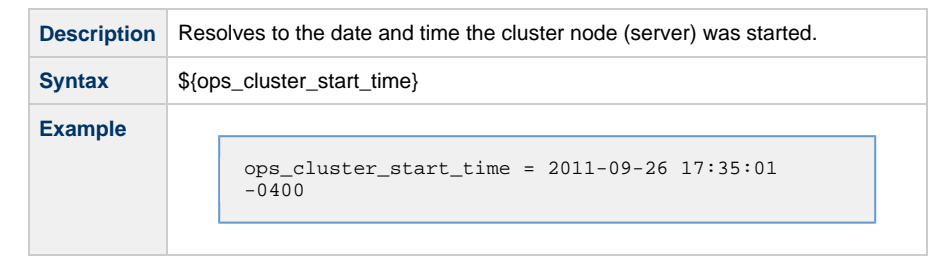

# <span id="page-16-0"></span>**Composite Trigger Variables**

The following built-in variable is associated with the [Composite Trigger](https://www.stonebranch.com/confluence/display/UC63/Composite+Trigger) type. This variable is only available for Composite Trigger components that have a Built-in Variable Prefix specified.

### <span id="page-16-1"></span>**Trigger Component Event Time**

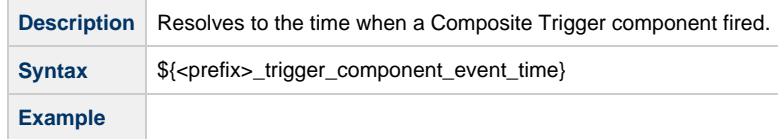

# <span id="page-17-0"></span>**File Monitor Task Instance/Trigger Variables**

When one or more tasks are launched by a [File Monitor trigger](https://www.stonebranch.com/confluence/display/UC63/File+Monitor+Trigger) after the conditions in its associated File Monitor task are met, the built-in variables described below are passed into the tasks being launched by the trigger.

For example, the File Monitor trigger may specify the launch of a Windows task each time the associated File Monitor task detects the creation of a specific file. The Windows task might use one of these built-in variables as a command argument. Or, if the File Monitor task is not associated with a trigger but is running within a workflow, on completion you can propagate one or more of these built-in variable values to the parent workflow level using the [Set Variable](#page-34-0) action. This allows you to pass information from the File Monitor task to a successor task within the same workflow hierarchy.

### <span id="page-17-1"></span>**Base File Name**

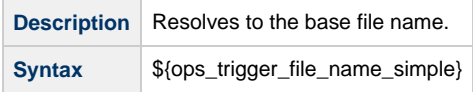

### <span id="page-17-2"></span>**File Directory**

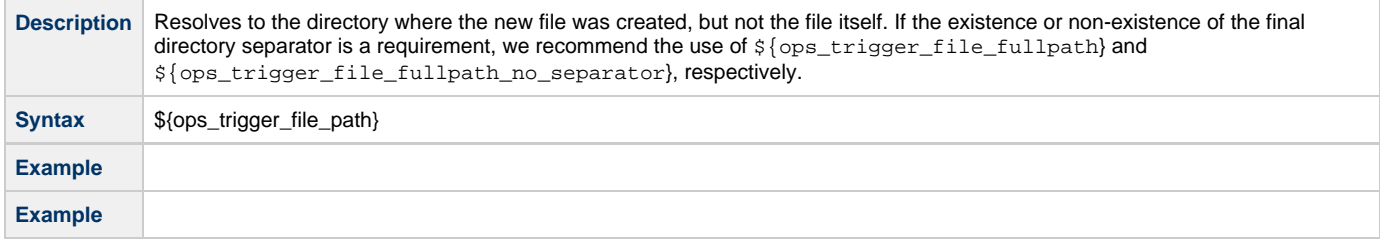

### <span id="page-17-3"></span>**File Directory (with Final Directory Separator)**

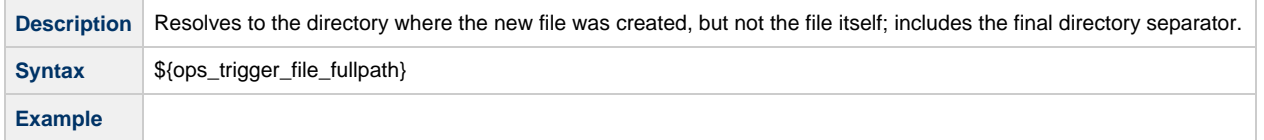

### <span id="page-17-4"></span>**File Directory (without Final Directory Separator)**

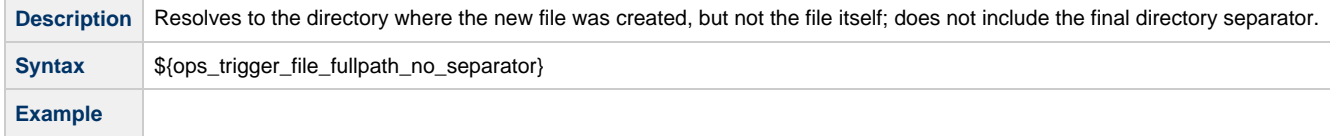

#### <span id="page-17-5"></span>**File Extension**

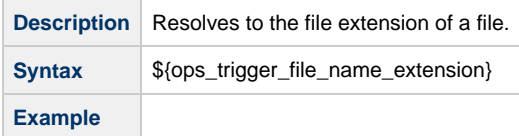

#### <span id="page-17-6"></span>**Separator**

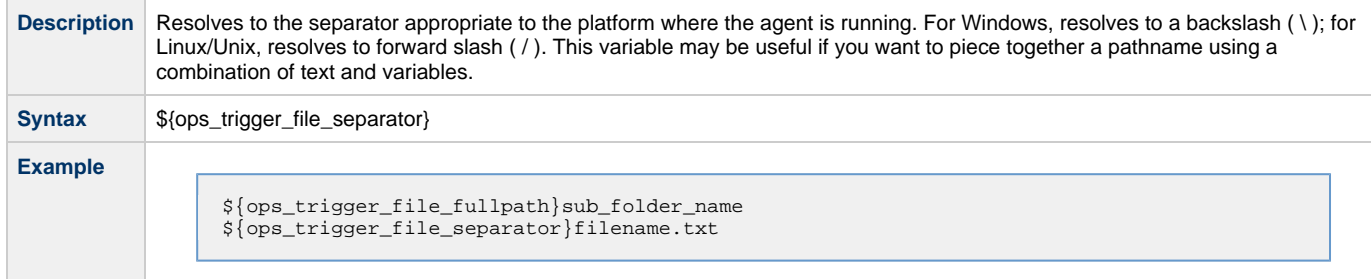

# <span id="page-18-0"></span>**Trigger File Date**

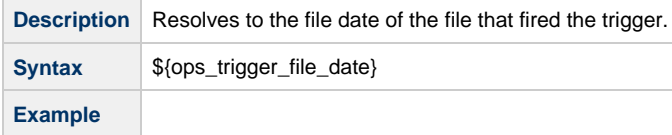

# <span id="page-18-1"></span>**Trigger File Group**

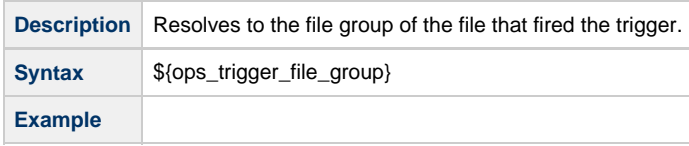

# <span id="page-18-2"></span>**Trigger File Name**

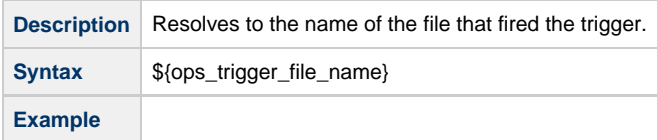

# <span id="page-18-3"></span>**Trigger File Name (No Path)**

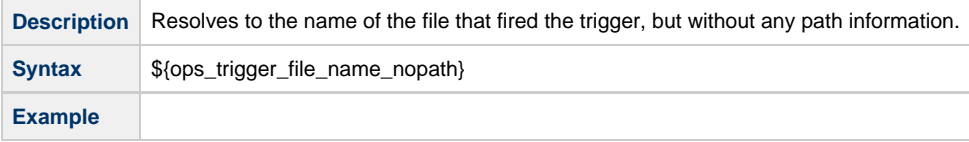

# <span id="page-18-4"></span>**Trigger File Owner**

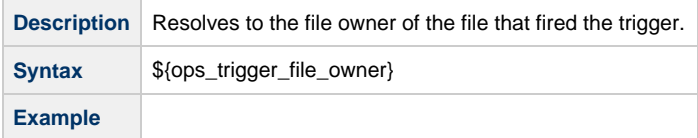

# <span id="page-18-5"></span>**Trigger File Scan Result**

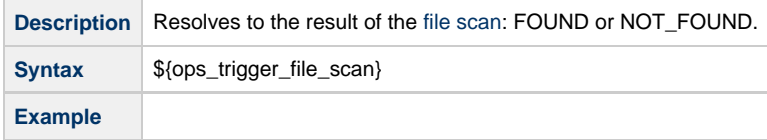

# <span id="page-18-6"></span>**Trigger File Size**

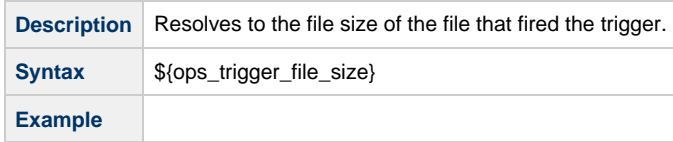

# <span id="page-19-0"></span>**File Transfer Task Instance Variables**

File Transfer variables are available for use in [UDM scripts](https://www.stonebranch.com/confluence/display/UC63/Scripts).

#### **Note** ⚠

These variables differ from all other built-in variables in that they are resolved by Universal Data Mover (UDM) on a UDM agent, not by the Universal Controller. File Transfer variables are sent to an agent unresolved and UDM performs all resolution for them. The resolved value is never available to the Controller.

Unlike the syntax of built-in variables resolved by Universal Controller - **\${<variable-name>}** - the syntax of File Transfer variables is the same as all [UDM variables](https://www.stonebranch.com/confluence/display/UA63/Universal+Data+Mover+Variables) - **\$(<variable-name>)**.

The following example illustrates the correct way to code them:

```
open src=srcserver user=$(ops_src_cred_user) pwd=$(ops_src_cred_pwd) dst=dstserver
user=$(ops_dst_cred_user) pwd=$(ops_dst_cred_pwd)
```
#### <span id="page-19-2"></span>**Destination Password**

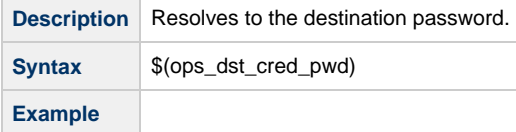

#### <span id="page-19-3"></span>**Destination User ID**

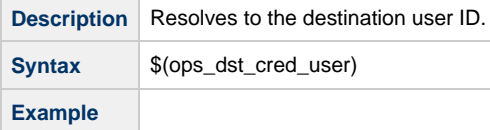

#### <span id="page-19-4"></span>**Source Password**

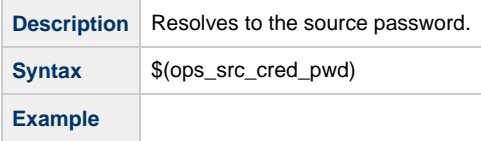

#### <span id="page-19-5"></span>**Source User ID**

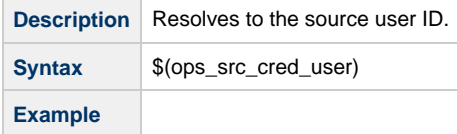

# <span id="page-19-1"></span>**FTP File Monitor Task Instance Variables**

The following built-in variables are available for FTP File Monitor task instances and provide information about the file or file(s) that matched the monitor's criteria.

You can use these variables in an FTP File Monitor action or in a successor task instance by propagating one or more of these built-in variable values to a parent workflow using the [Set Variable](#page-34-0) action.

### <span id="page-20-0"></span>**Base Trigger File Name**

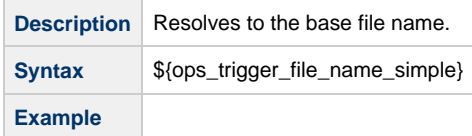

### <span id="page-20-1"></span>**Files Matching Wildcard**

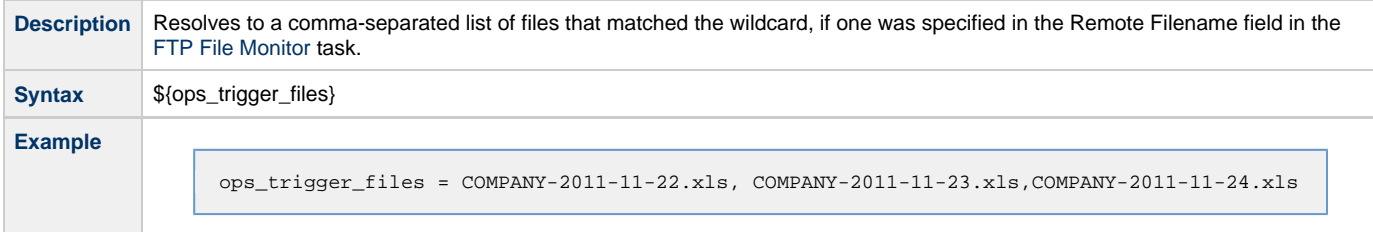

### <span id="page-20-2"></span>**Remote Trigger File Name**

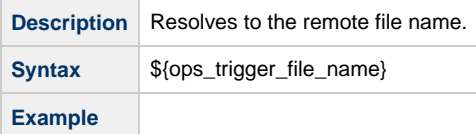

### <span id="page-20-3"></span>**Remote Trigger File Name (No Path)**

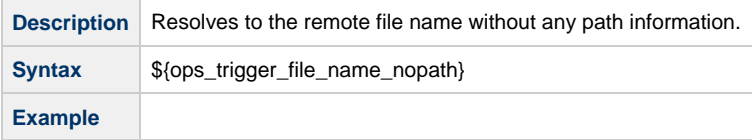

### <span id="page-20-4"></span>**Trigger File Directory**

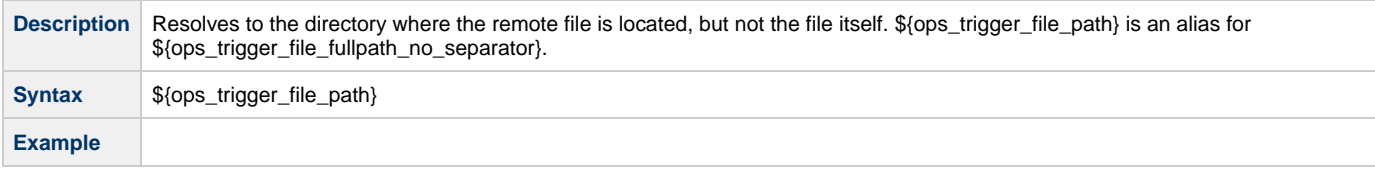

### <span id="page-20-5"></span>**Trigger File Directory (with Final Directory Separator)**

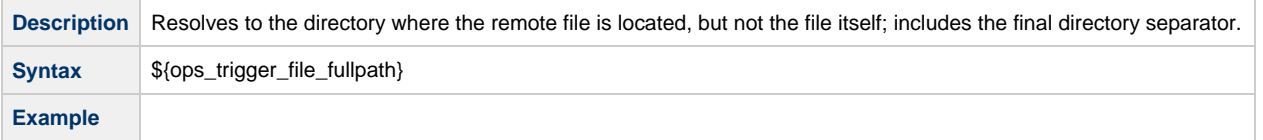

### <span id="page-20-6"></span>**Trigger File Directory (without Final Directory Separator)**

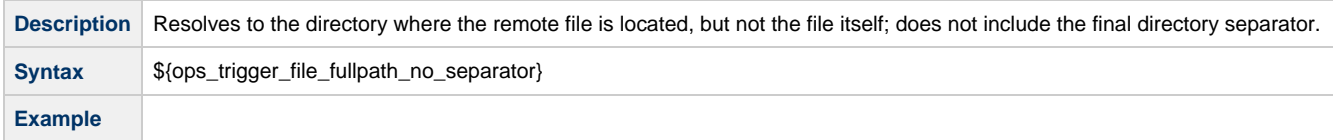

# <span id="page-21-1"></span>**Trigger File Extension**

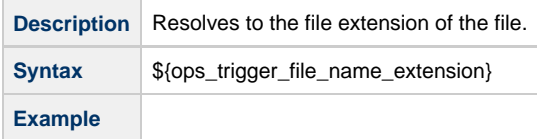

# <span id="page-21-2"></span>**Trigger Wildcard**

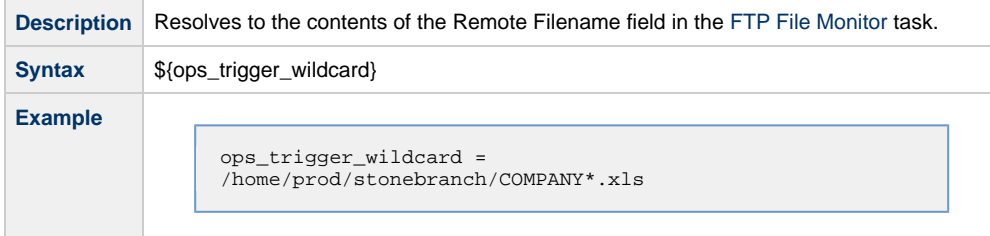

# <span id="page-21-3"></span>**Trigger Wildcard Path Only**

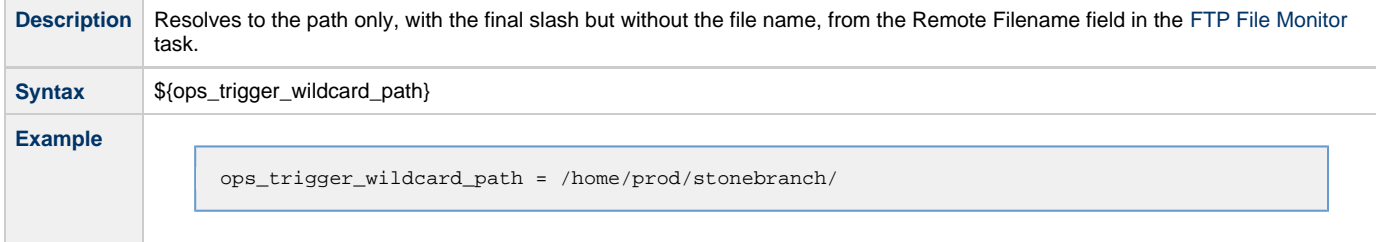

# <span id="page-21-4"></span>**Trigger Wildcard Path Only (without Final Slash)**

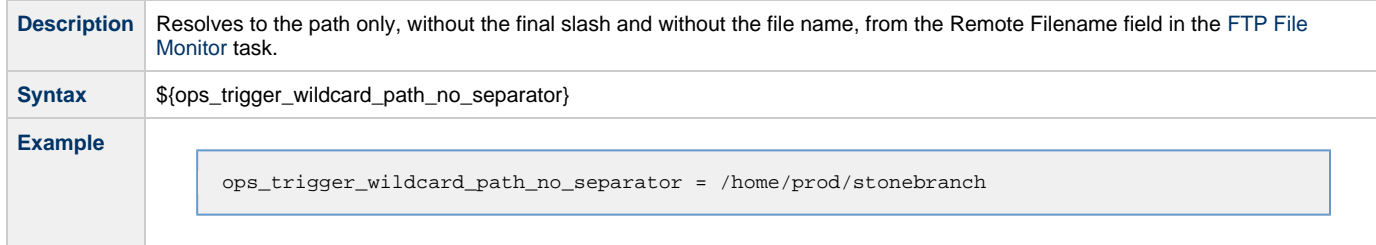

# <span id="page-21-0"></span>**OMS Server Variables**

The following OMS Server variables allow you to pass information into an [OMS Server notification.](https://www.stonebranch.com/confluence/display/UC63/OMS+Servers#OMSServers-SendingNotificationsonStatusofanOMSServer)

### <span id="page-21-5"></span>**Last OMS Server Connected**

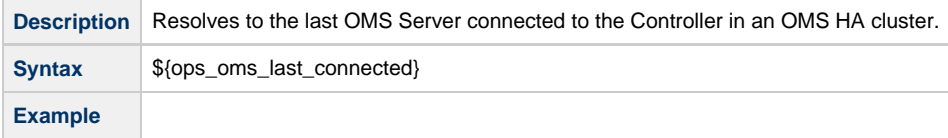

#### <span id="page-22-1"></span>**OMS Server IP Address**

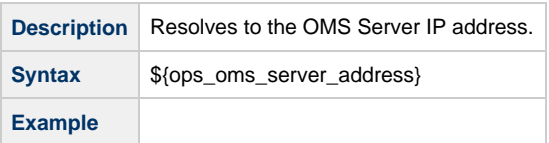

#### <span id="page-22-2"></span>**OMS Server Status**

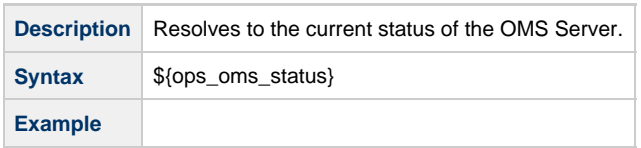

### <span id="page-22-3"></span>**OMS Server sys\_id**

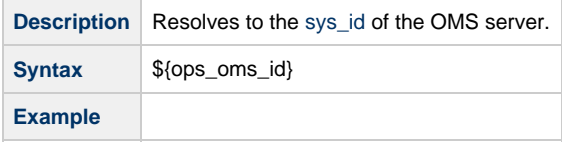

#### <span id="page-22-4"></span>**OMS Server Messaging Sessions Status**

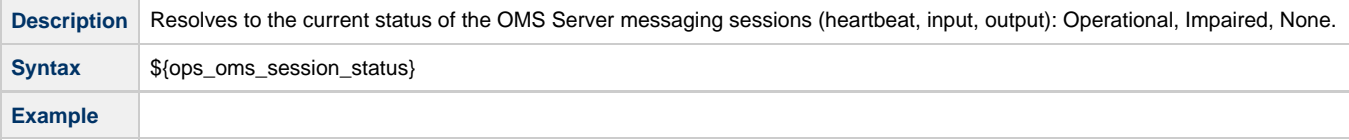

# <span id="page-22-0"></span>**SAP Task Instance Variables**

For an SAP task instance, where applicable, the following built-in variables resolve to the SAP jobname and SAP jobid of the job running in the SAP system. If you need to use the SAP jobname and/or the SAP jobid from one SAP task instance in a successor SAP task instance, you can use the [Set Variable](#page-34-0) action to propagate these built-in variable values to the parent workflow.

### <span id="page-22-5"></span>**SAP InfoPackage Request ID**

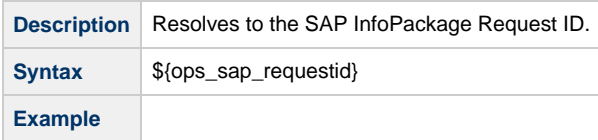

#### <span id="page-22-6"></span>**SAP Job ID**

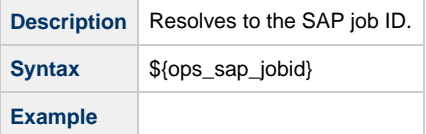

### <span id="page-22-7"></span>**SAP Job Name**

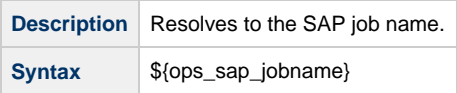

**Example**

#### <span id="page-23-2"></span>**SAP Process Chain ID**

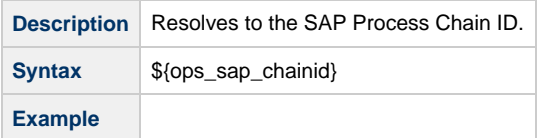

### <span id="page-23-3"></span>**SAP Process Chain Log ID**

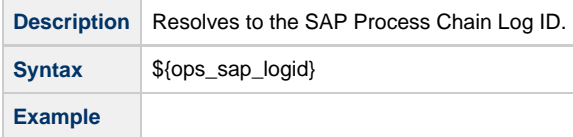

# <span id="page-23-0"></span>**SQL and Stored Procedure Task Instance Variables**

The following built-in variables are used in [SQL](https://www.stonebranch.com/confluence/display/UC63/SQL+Task) tasks and [Stored Procedure](https://www.stonebranch.com/confluence/display/UC63/Stored+Procedure+Task) tasks to collect SQLException data, if any:

### <span id="page-23-4"></span>**Error Message**

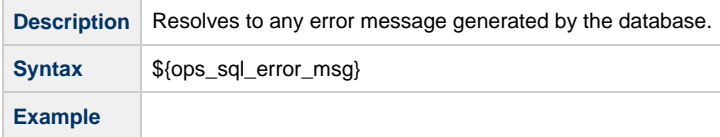

#### <span id="page-23-5"></span>**Processed Rows**

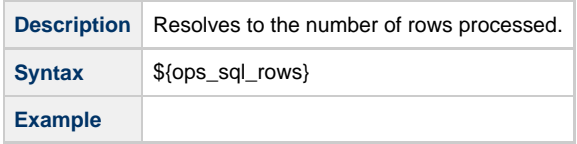

#### <span id="page-23-6"></span>**Return Code for SQL Statement Outcome**

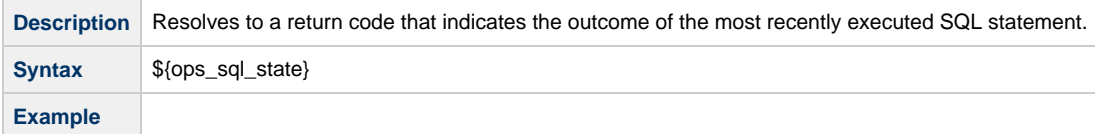

# <span id="page-23-1"></span>**System Monitor Task Instance Variables**

The following System Monitor variables show the results for **Resource Available** and **Actual Available** that can be utilized in [System Monitor](https://www.stonebranch.com/confluence/display/UC63/System+Monitor+Task) tasks.

### <span id="page-23-7"></span>**Actual Size**

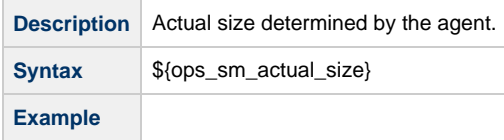

# <span id="page-24-2"></span>**Actual Size (Rounded)**

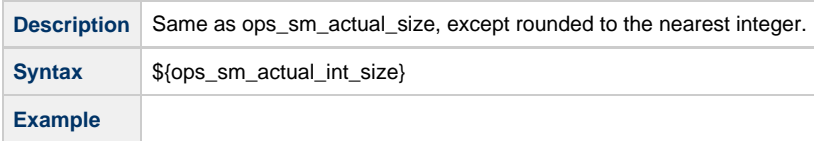

### <span id="page-24-3"></span>**Actual Size (Scale)**

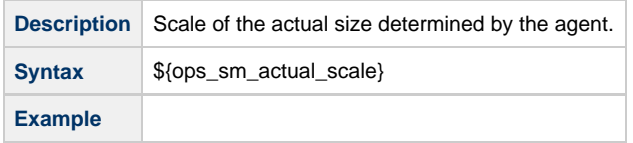

#### <span id="page-24-4"></span>**Scale**

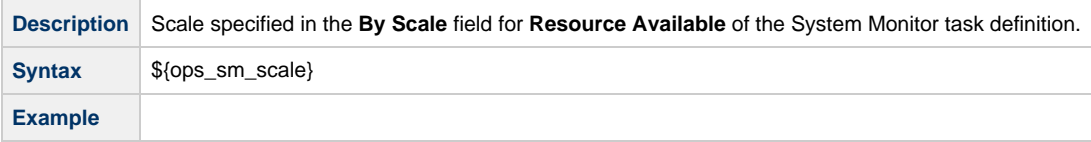

#### <span id="page-24-5"></span>**Size**

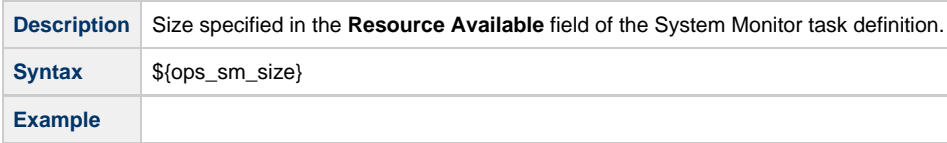

### <span id="page-24-6"></span>**Size (Rounded)**

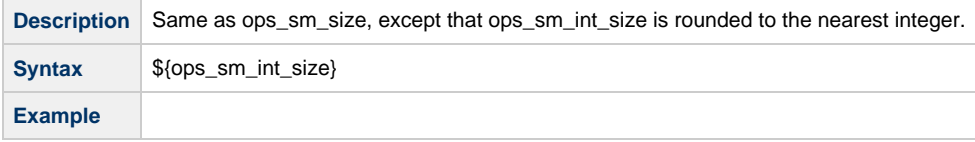

# <span id="page-24-7"></span>**Task Instance Variables**

The following built-in variables are associated with task instances for [all task types](https://www.stonebranch.com/confluence/display/UC63/Creating+Tasks#CreatingTasks-TaskTypes).

### <span id="page-24-0"></span>**Cluster Node Hostname**

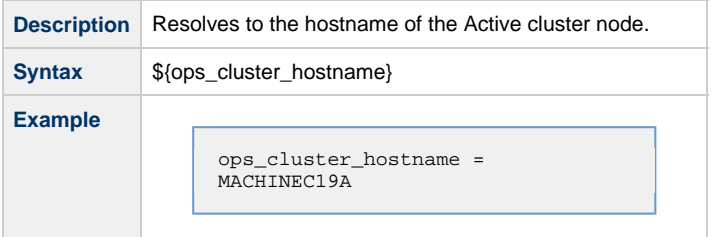

### <span id="page-24-1"></span>**Cluster Node ID**

**Description** Resolves to the Active cluster node's internally-generated build ID.

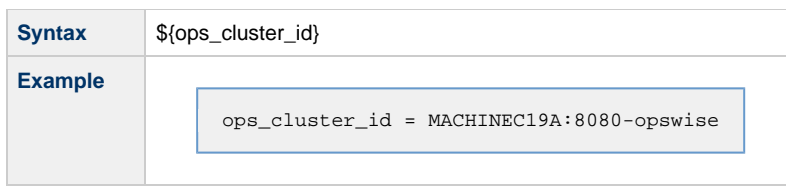

# <span id="page-25-0"></span>**Cluster Node IP Address**

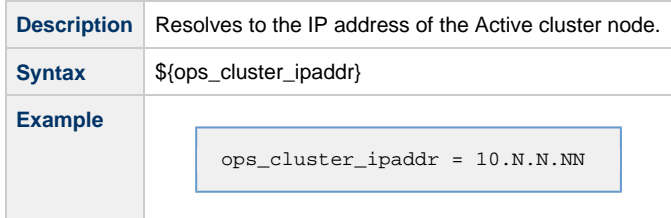

#### <span id="page-25-1"></span>**Cluster Node Mode**

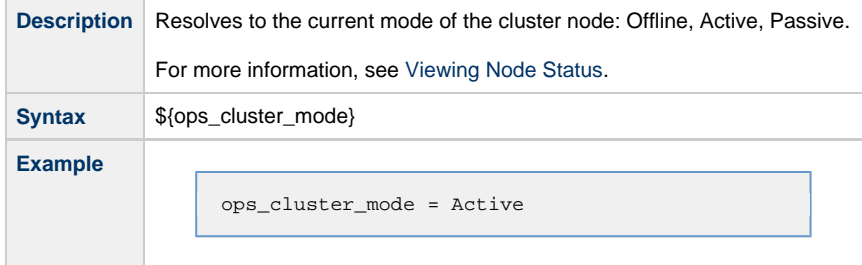

# <span id="page-25-2"></span>**Cluster Node Name**

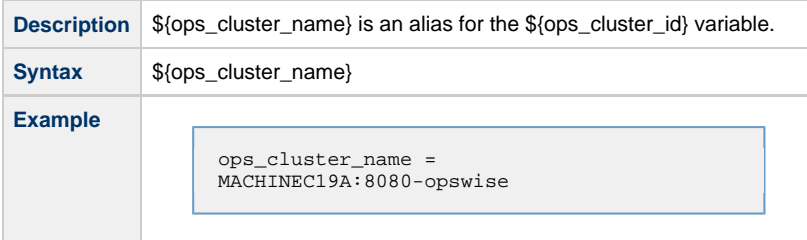

# <span id="page-25-3"></span>**Cluster Node Running Time**

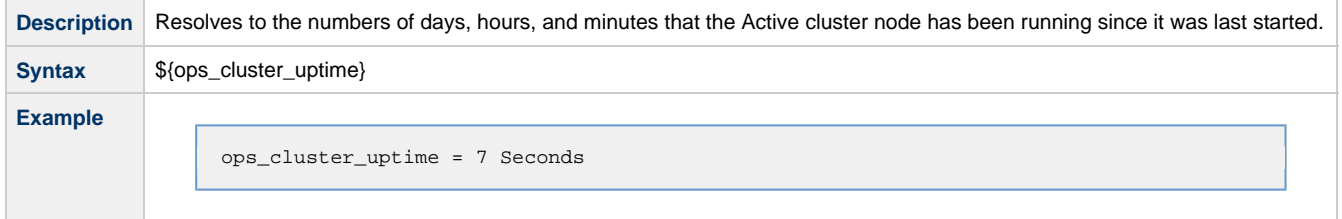

# <span id="page-25-4"></span>**Cluster Node Start Time**

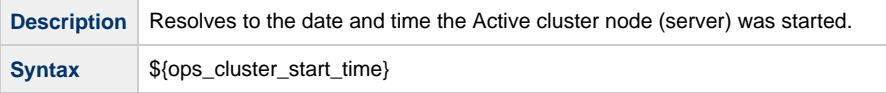

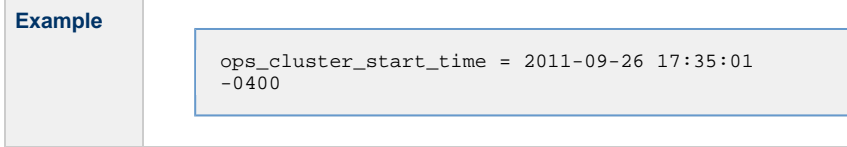

### <span id="page-26-0"></span>**Command**

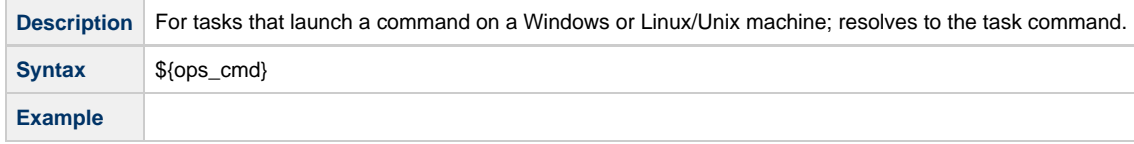

# <span id="page-26-1"></span>**Command Parameters**

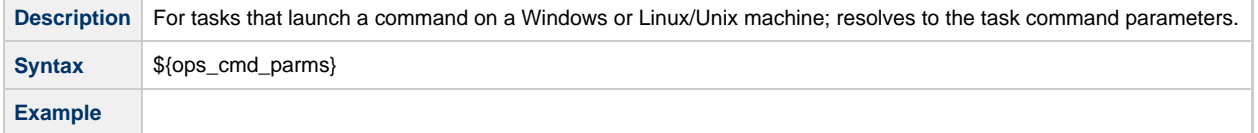

### <span id="page-26-2"></span>**End Time**

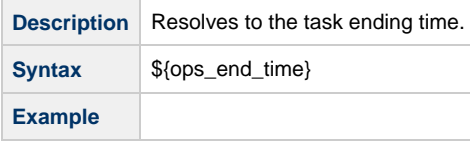

# <span id="page-26-3"></span>**Execution User ID**

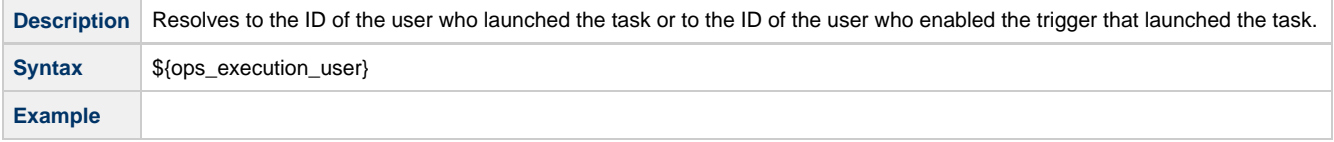

# <span id="page-26-4"></span>**Launch Time**

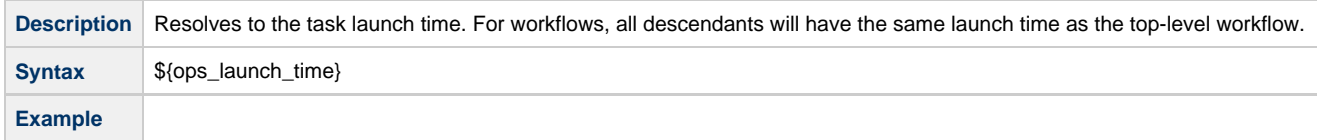

# <span id="page-26-5"></span>**Maximum Retry Count**

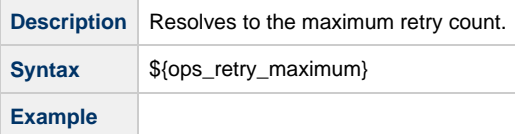

### <span id="page-26-6"></span>**Parent Workflow Instance sys\_id**

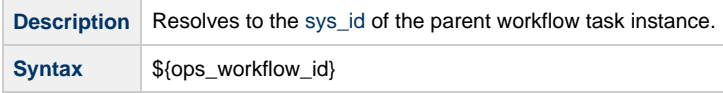

**Example**

# <span id="page-27-0"></span>**Parent Workflow Name**

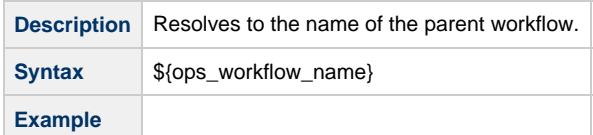

# <span id="page-27-1"></span>**Retry Count**

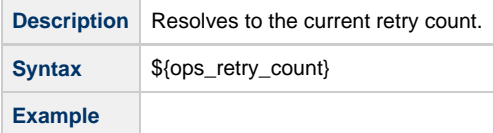

# <span id="page-27-2"></span>**Retry Interval**

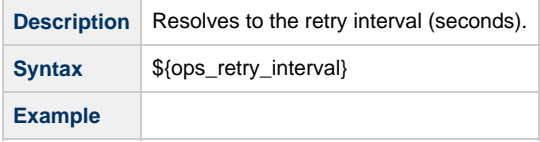

### <span id="page-27-3"></span>**Running Time**

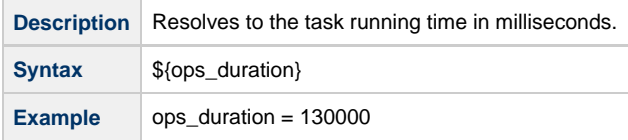

# <span id="page-27-4"></span>**Running Time (Text Format)**

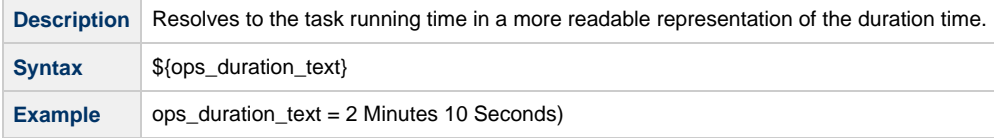

# <span id="page-27-5"></span>**Script ID**

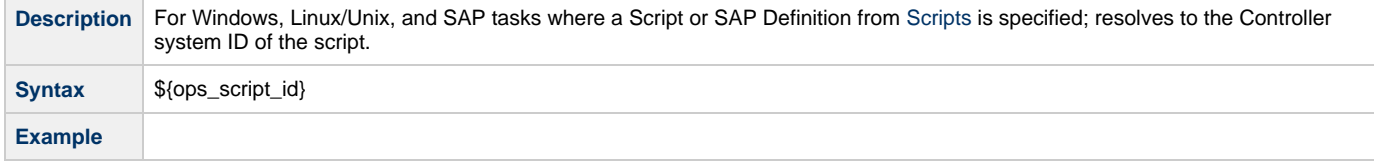

# <span id="page-27-6"></span>**Script Name**

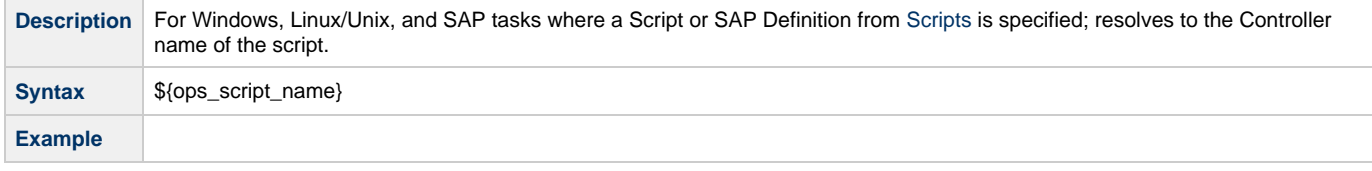

### <span id="page-28-0"></span>**Script Parameters**

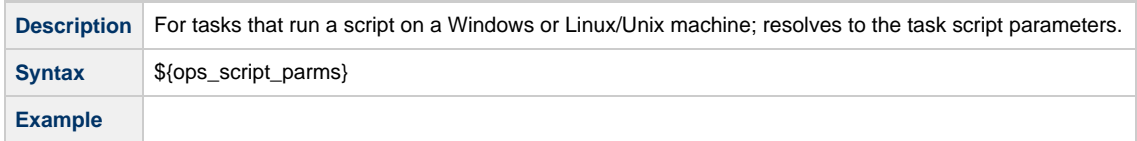

# <span id="page-28-1"></span>**Starting Time**

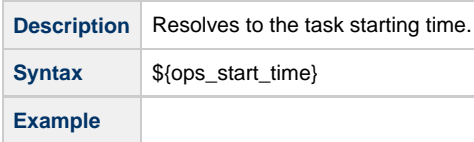

# <span id="page-28-2"></span>**Task Instance Attempts**

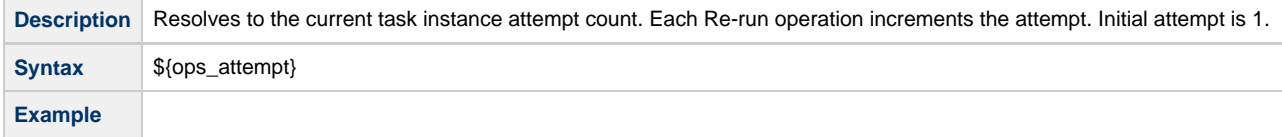

# <span id="page-28-3"></span>**Task Instance Exit Code**

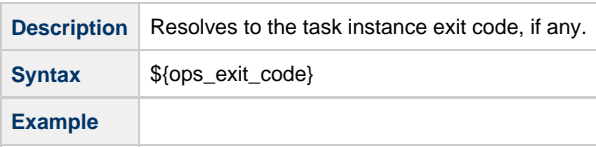

### <span id="page-28-4"></span>**Task Instance Status**

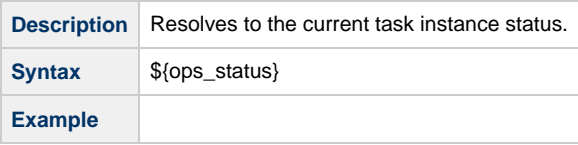

# <span id="page-28-5"></span>**Task Instance sys\_id**

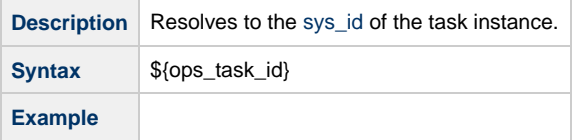

### <span id="page-28-6"></span>**Task Name**

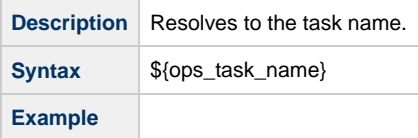

# <span id="page-28-7"></span>**Task Reference Count**

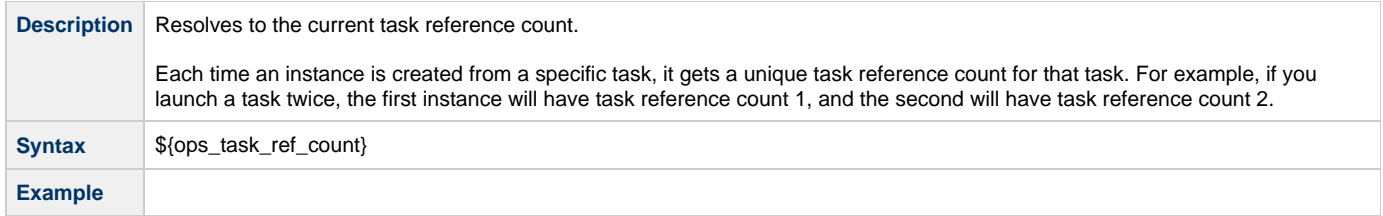

### <span id="page-29-1"></span>**Task Type**

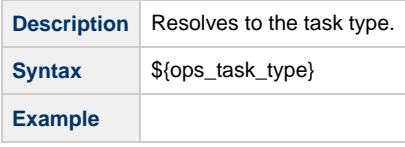

# <span id="page-29-0"></span>**Task Monitor Task Instance/Trigger Variables**

When the conditions of a Task Monitor task are met and its associated [Task Monitor trigger](https://www.stonebranch.com/confluence/display/UC63/Task+Monitor+Trigger) launches one or more tasks, the following built-in variables are passed into the task instances being launched by the trigger.

For example, the Task Monitor trigger may specify an Email task that will launch each time the conditions in the associated Task Monitor task are met. You might want to specify one or more of these variables in the body of the email.

If the Task Monitor task is not associated with a trigger but is running within a workflow, on completion you can propagate one or more of these built-in variable values to the parent workflow level by using the [Set Variable](#page-34-0) action. This allows you to pass information from the Task Monitor task to a successor task within the same workflow hierarchy.

### <span id="page-29-2"></span>**Trigger Task Name**

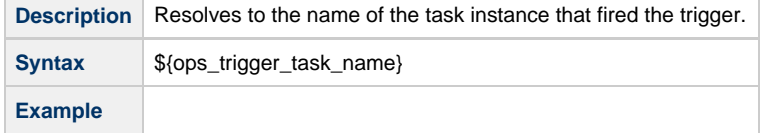

### <span id="page-29-3"></span>**Trigger Task Status**

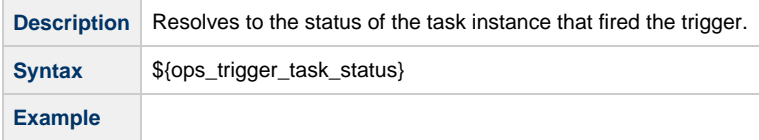

### <span id="page-29-4"></span>**Trigger Task sys\_id**

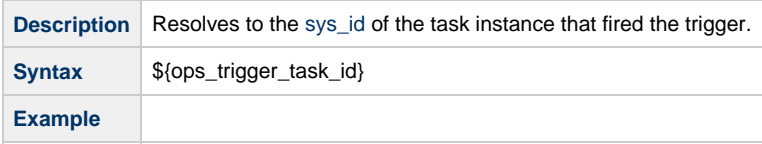

### <span id="page-29-5"></span>**Trigger Task Type**

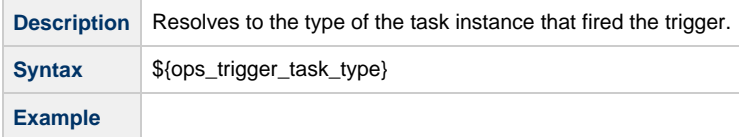

### <span id="page-29-6"></span>**Trigger Workflow**

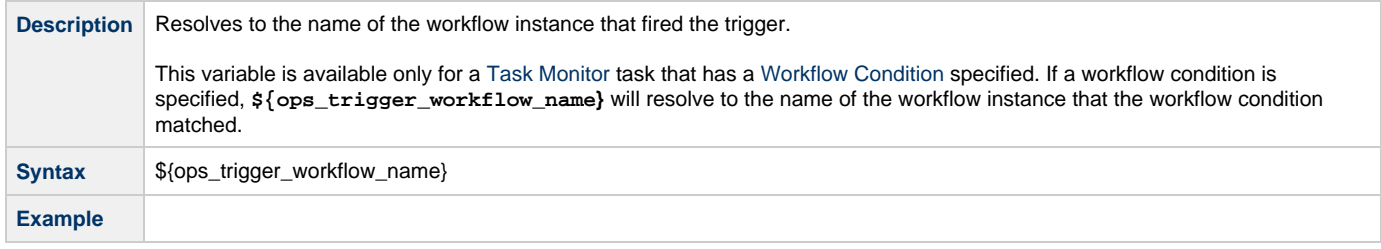

# <span id="page-30-0"></span>**Trigger Variables**

The following built-in variables are associated with [all trigger types](https://www.stonebranch.com/confluence/display/UC63/Triggers#Triggers-TriggerTypes).

When a task is launched by a trigger, the values of the following built-in variables, if they are specified in the task, are passed into the task instance.

#### <span id="page-30-1"></span>**Trigger Name**

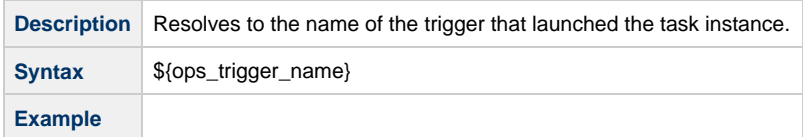

### <span id="page-30-2"></span>**Trigger Time**

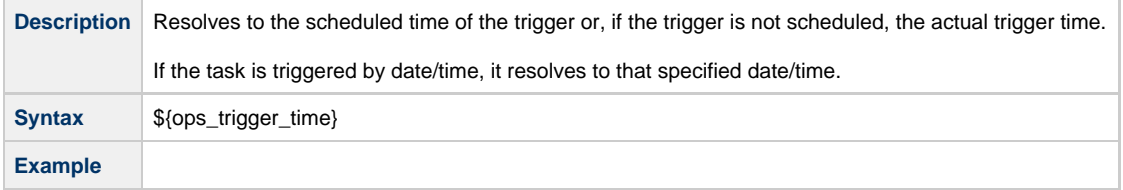

# <span id="page-30-3"></span>**Variable Monitor Task Instance/Trigger Variables**

When the conditions of a Variable Monitor task are met and its associated [Variable Monitor trigger](https://www.stonebranch.com/confluence/display/UC63/Variable+Monitor+Trigger) launches one or more tasks, the following built-in variables are passed into the task instances being launched by the trigger.

For example, the Variable Monitor trigger may specify an Email task that will launch each time the conditions in the associated Variable Monitor task are met. You might want to specify one or more of these variables in the body of the email.

If the Variable Monitor task is not associated with a trigger but is running within a workflow, on completion you can propagate one or more of these built-in variable values to the parent workflow level by using the [Set Variable](#page-34-0) action. This allows you to pass information from the Variable Monitor task to a successor task within the same workflow hierarchy.

### <span id="page-30-4"></span>**Trigger Variable Name**

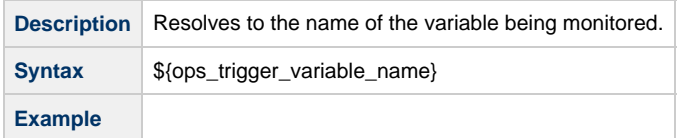

### <span id="page-30-5"></span>**Trigger Variable Value**

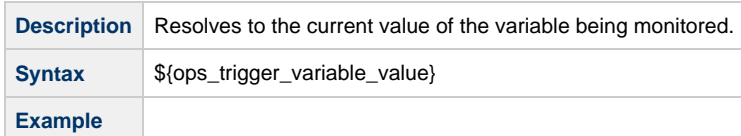

# <span id="page-31-1"></span>**Trigger Variable Previous Value**

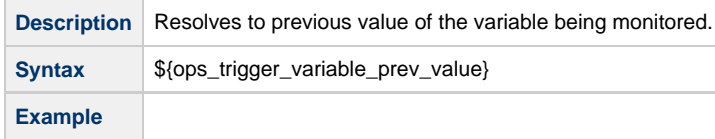

# <span id="page-31-0"></span>**z/OS Task Instance Variables**

The following built-in variables are available for z/OS task instances:

### <span id="page-31-2"></span>**JCL Location**

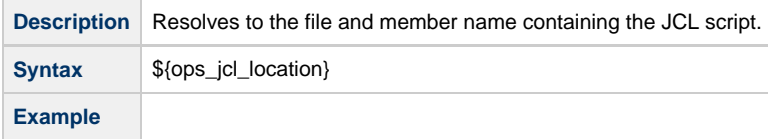

#### <span id="page-31-3"></span>**Job Number**

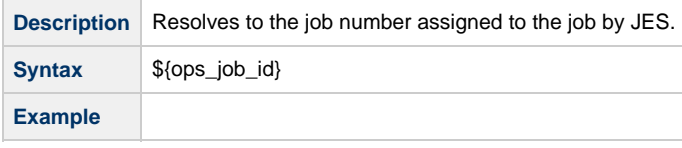

# <span id="page-31-4"></span>**Override JCL Location**

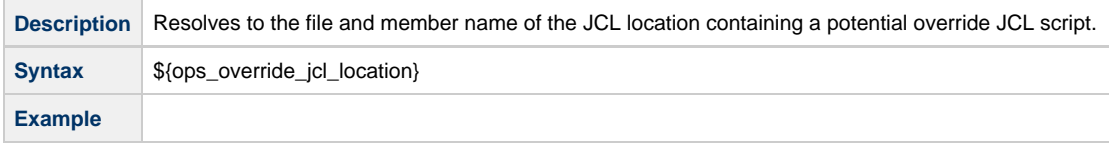

# <span id="page-31-5"></span>**Submitted JCL Location**

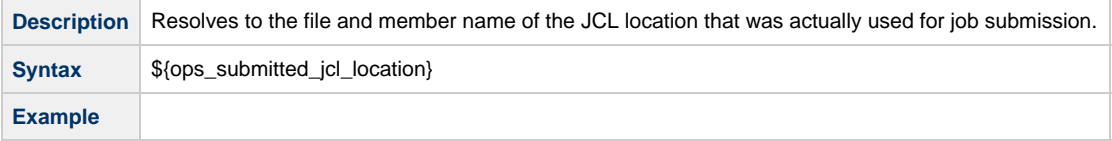

# <span id="page-32-0"></span>**Launching With Variables**

For information on how to launch a task with variables, see [Provide Temporary Variable Values and Launch a Task Manually](https://www.stonebranch.com/confluence/display/UC63/Manually+Running+and+Controlling+Tasks#ManuallyRunningandControllingTasks-ProvideTemporaryVariableValuesandLaunchaTaskManually) on the [Manually](https://www.stonebranch.com/confluence/display/UC63/Manually+Running+and+Controlling+Tasks) [Running and Controlling Tasks](https://www.stonebranch.com/confluence/display/UC63/Manually+Running+and+Controlling+Tasks) page.

# <span id="page-33-0"></span>**Trigger With Variables**

For information on how to use variables when manually launching tasks associated with a trigger, see [Triggering with Variables](https://www.stonebranch.com/confluence/display/UC63/Triggering+with+Variables) (in the [Triggers](https://www.stonebranch.com/confluence/display/UC63/Triggers+and+Calendars) [and Calendars](https://www.stonebranch.com/confluence/display/UC63/Triggers+and+Calendars) section of this documentation).

# <span id="page-34-0"></span>**Creating a Set Variable Action within a Task or Workflow**

- [Overview](#page-34-1)
- [Variables and Variable Scope](#page-34-2)
- [Creating a Set Variable Action](#page-34-3)
- **[Set Variable Details Field Descriptions](#page-35-0)**

# <span id="page-34-1"></span>**Overview**

The Set Variable action allows you to set a variable to a specific value for a task or workflow, and to select a scope (level of usage) for that variable (see [Variables and Variable Scope](#page-34-2), below). Unless you set the [scope of the variable](#page-36-0) to **GLOBAL**, which specifies that the variable can be accessed at any time by any task, workflow, or trigger, the value exists in memory only for the time that the task or workflow is running, or until another Set Variable action sets the variable to another value.

**Note** ⚠

Variables with a Variable Scope set to **GLOBAL** are added to the list of global variables on the [Variables list](#page-6-2) (**Automation Center > Other > Variables**) after the task or workflow is run.

You can use the Set Variable action to create a new variable or modify an existing variable.

When creating a Set Variable action, you can trigger the Set Variable action based on one or more of the following:

- Status
- Exit codes
- Late start
- Late or early finish

# <span id="page-34-2"></span>**Variables and Variable Scope**

A variable defined for a task under the **Variables** tab for that task is used only by that task.

A variable defined for a workflow under the **Variables** tab for that workflow is available for any task in that workflow; a task will use the variable value defined for the workflow unless the variable is defined for that task.

A variable defined for a task or workflow on a Set Variable action screen let you specify, in the [Variable Scope](#page-36-0) field, the scope of that variable. You can specify that a variable be available for:

- Only the task where it is set.
- All tasks within the task's parent (immediate) workflow.
- All tasks within the task's top-level parent workflow.
- $\bullet$ All tasks and workflow instances.

For example, if you set a variable for a task to be available within the scope of its parent workflow, the value of that variable is propagated up to the parent workflow level. As each task in the workflow is run, that value is available for that task.

# <span id="page-34-3"></span>**Creating a Set Variable Action**

**Step 1** Display the Task Details of the task for which you are creating the Set Variable action.

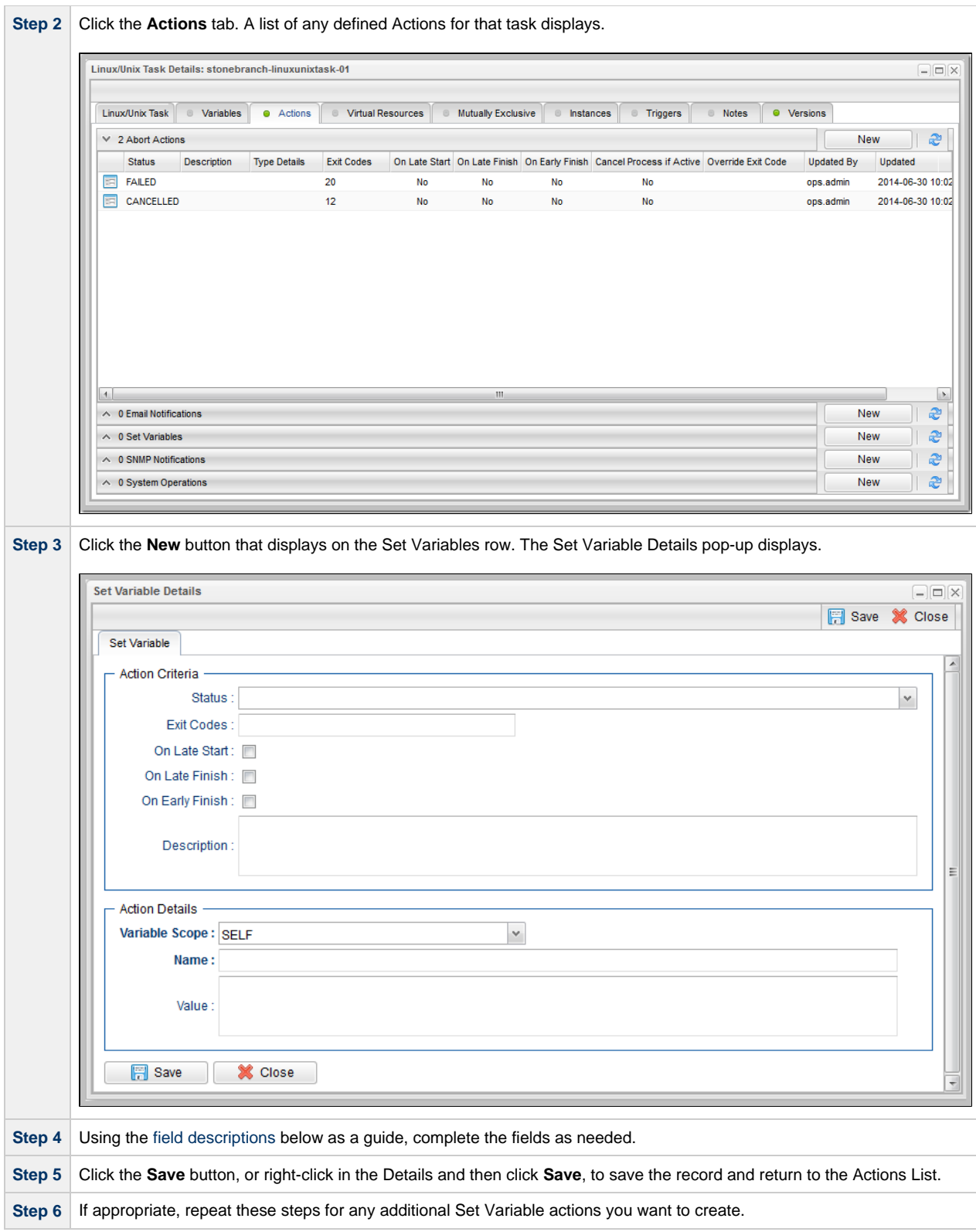

# <span id="page-35-0"></span>**Set Variable Details Field Descriptions**

The table below describes the fields and buttons in the Set Variable Details.

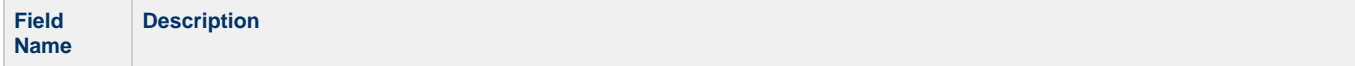

<span id="page-36-0"></span>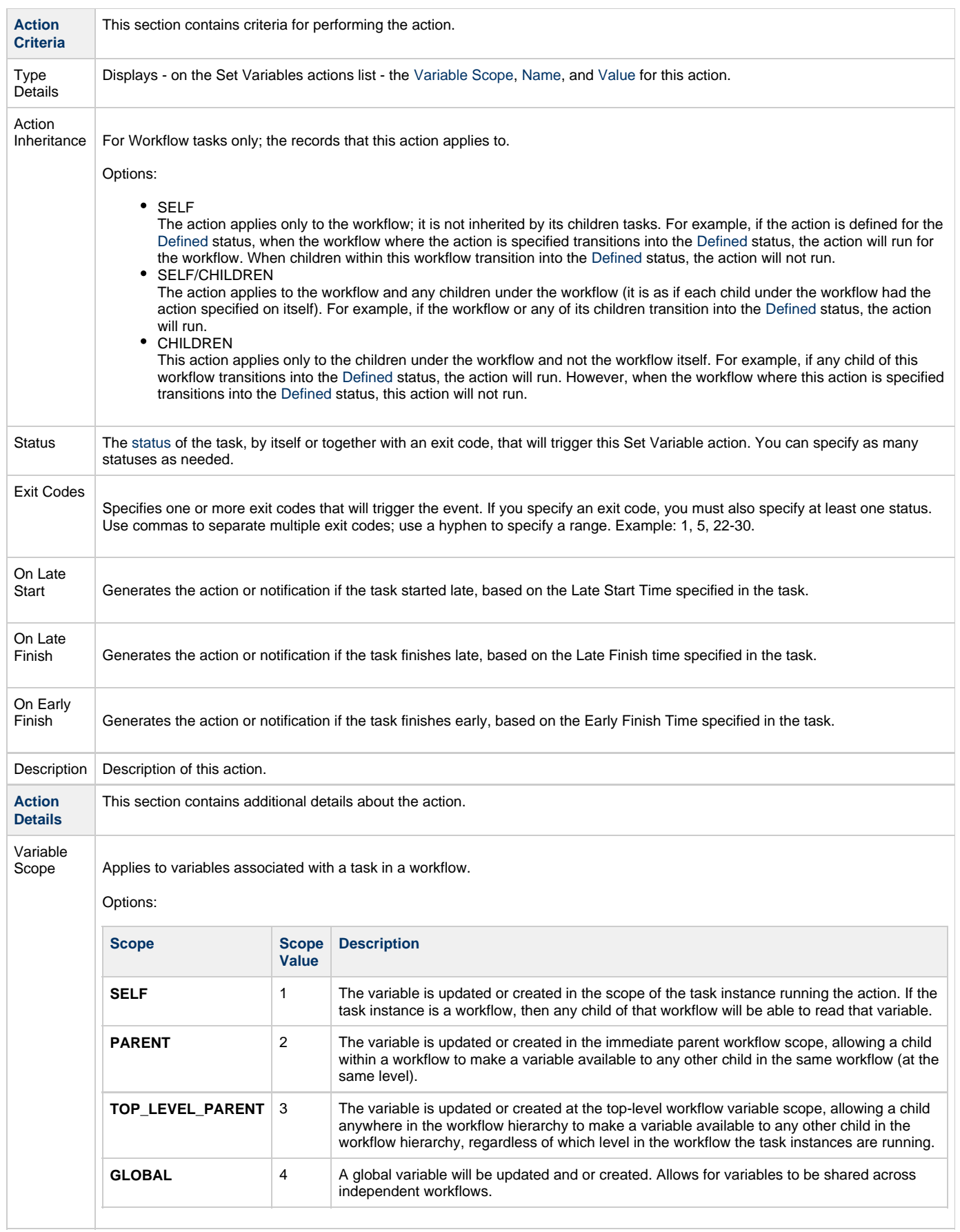

<span id="page-37-1"></span><span id="page-37-0"></span>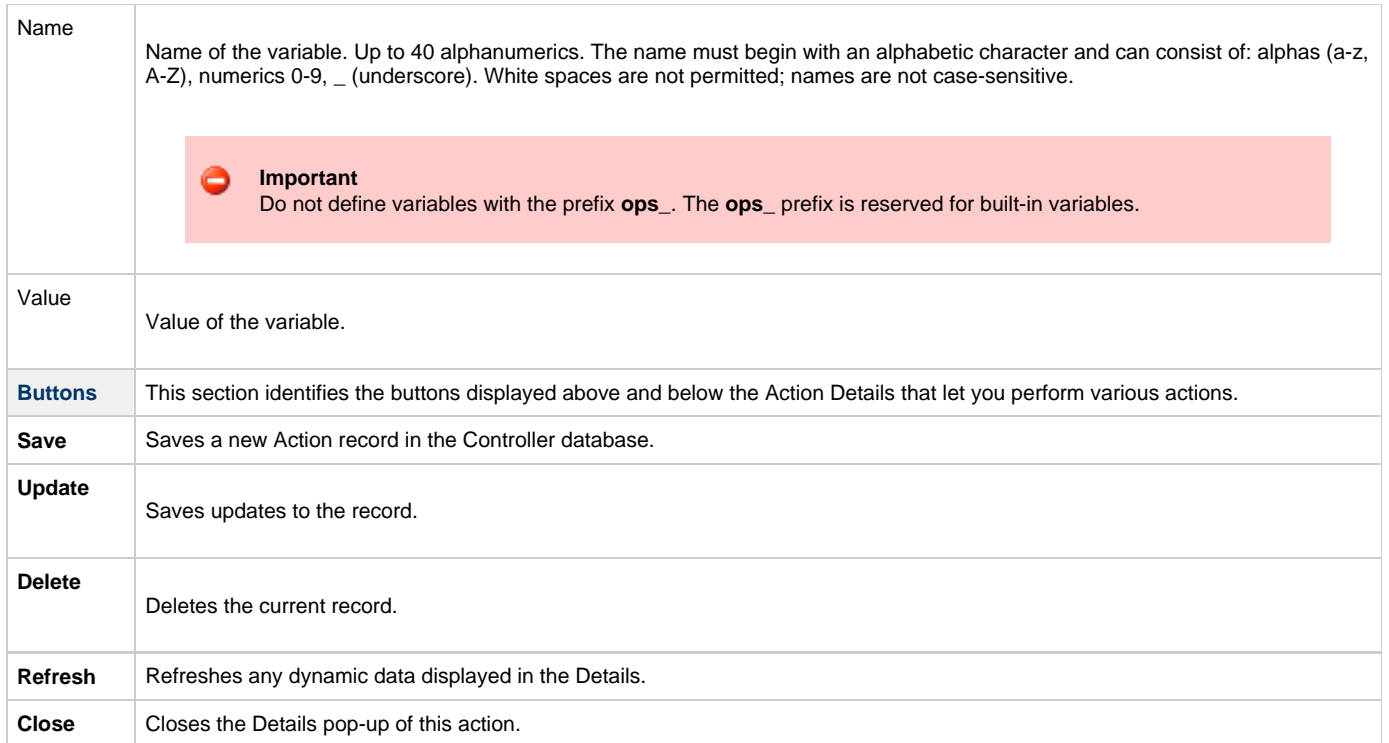

# <span id="page-38-0"></span>**Listing and Setting Variables from the Command Line**

To list and set variables from the command line, use the [List Variables](https://www.stonebranch.com/confluence/display/UC63/Command+Line+Interface+%28CLI%29#CommandLineInterface%28CLI%29-opsvariablelist) (ops-variable-list) and [Set Variables](https://www.stonebranch.com/confluence/display/UC63/Command+Line+Interface+%28CLI%29#CommandLineInterface%28CLI%29-opsvariableset) (ops-variable-set) commands of the Universal Controller [Command Line Interface \(CLI\).](https://www.stonebranch.com/confluence/display/UC63/Command+Line+Interface+%28CLI%29)

# <span id="page-39-0"></span>**Functions**

- [Overview](#page-40-0)
- [Formatting Rules](#page-40-1)
- [Function Categories](#page-40-2)
- [Conditional Functions](#page-40-3)
	- [Return Conditional Value Depending on Equality of String Parameters](#page-40-4)
	- [Return Conditional Value Depending on Value of Boolean Parameter](#page-41-1)
- [Date Functions](#page-41-0)
	- [Checks if Date Argument Equals Today's Date](#page-41-2)
	- [Resolve to Current Date and Time](#page-42-0)
	- [Resolve to Current Date and Time \(Advanced\)](#page-42-1)
	- [Resolve to Current Unix Epoch Time](#page-42-2)
	- [Return Date with Offsets](#page-43-0)
	- [Return Date with Offsets \(Advanced\)](#page-43-1)
	- [Return Day of Week](#page-44-0)
	- [Return Days between Dates](#page-44-1)
	- [Return Non-Business Day of Month](#page-45-0)
	- [Return Nth Business Day of Month](#page-45-1)
	- [Return Nth Day of Month](#page-46-1)
	- [Return Number of Business Days between Dates](#page-46-2)
- **[Mathematical Functions](#page-46-0)** 
	- [Add](#page-47-0)
	- [Divide](#page-47-1)
	- [Multiply](#page-47-2)
	- [Return Absolute Value](#page-48-0)
	- [Return Modulo](#page-48-1)
	- [Subtract](#page-49-1)
- [SQL/Stored Procedure Functions](#page-49-0)
	- [Return Column Names for SQL Results from Current Task](#page-49-2)
	- [Return Column Names for SQL Results from Sibling Task](#page-49-3)
	- [Return SQL Results from Current Task](#page-49-4)
	- [Return SQL Results from Sibling Task](#page-50-0)
	- [Return SQL Warnings from Current Task](#page-50-1)
	- [Return SQL Warnings from Sibling Task](#page-50-2)
	- [Return String Value of Row/Column by Column Name](#page-50-3)
	- [Return String Value of Row/Column by Column Number](#page-51-1)
	- [Return String Values of Columns](#page-51-2)
- [String Functions](#page-51-0)
	- [Convert Characters in Value to Lower Case](#page-52-0)
	- [Convert Characters in Value to Upper Case](#page-52-1)
	- [Convert Characters in Variable to Lower Case](#page-52-2)
	- [Convert Characters in Variable to Upper Case](#page-53-1)
	- [Replace Substring of Value with Regular Expression](#page-53-0)
	- [Replace Substring of Variable with Regular Expression](#page-53-2)
	- [Return Copy of Value with Whitespace Omitted](#page-53-3)
	- [Return Copy of Variable with Whitespace Omitted](#page-54-0)
	- [Return Index of Substring in String Value](#page-54-1)
	- [Return Index of Substring in String Variable](#page-54-2)
	- [Return Index of Substring Plus Offset in String Value](#page-54-3)
	- [Return Index of Substring Plus Offset in String Variable](#page-55-0)
	- [Return Index of Rightmost Occurrence of Substring in String Value](#page-55-1)
	- [Return Index of Rightmost Occurrence of Substring in String Variable](#page-55-2)
	- [Return Index of Rightmost Occurrence of Substring Plus Offset in String Value](#page-55-3)
	- [Return Index of Rightmost Occurrence of Substring Plus Offset in String Variable](#page-56-0)
	- [Return Length of Value](#page-56-1)
	- [Return Length of Variable](#page-56-2)
	- [Return New String that is Substring of Value](#page-56-3)
	- [Return New String that is Substring of Variable](#page-57-1)
- [System Functions](#page-57-0)
	- [Display Variables](#page-57-2)
	- [Generate Random Number](#page-57-3)
	- [Resolve to GUID \(Globally Unique ID\)](#page-58-0)
	- [Resolve to Host Name](#page-58-1)
	- [Resolve to IP Address](#page-58-2)
	- [Resolve to SYS\\_ID](#page-58-3)
	- [Resolve to Variable Value](#page-58-4)
	- [Resolve Variable](#page-59-0)
	- [Resolve Variable \(Advanced\)](#page-59-1)

### <span id="page-40-0"></span>**Overview**

Variables and functions can be used in free-text fields within tasks and workflows. When a variable or function is specified in a free-text field, the Controller inserts its value into the field when the task or workflow is run.

Also, triggers can pass variables and functions into the tasks and workflows they launch.

Universal Controller supports a number of functions that can be specified in free-text fields. They are resolved when a task instance runs or when a [Set Variable](#page-34-0) action containing a function is executed.

Functions are entered using the following formats:

```
${_function}
${_function(arg1, ..., argN)}
```
# <span id="page-40-1"></span>**Formatting Rules**

- Functions must be written either in all lower case or exactly as shown in the tables on this page.
- Any parameter can be quoted. Strings must be quoted with single or double quotation marks.
- $\bullet$ All functions allow nesting to two levels. That is, a function can be an argument to another function, which itself can be an argument to another function.
	- You must use a double underscore preceding the name of a first-level nested function.
	- You must use a triple underscore preceding the name of a second-level nested function.

For example, for 2nd day of next month less one Business Day:

\${\_formatDate('\${\_\_dayOfMonth(2,'\${\_\_\_dateadv('yyyy-MM-dd',0,1)}')}','',-1,true)}

# <span id="page-40-2"></span>**Function Categories**

Functions are listed alphabetically within the following categories on this page:

- [Conditional functions](#page-40-3)
- [Date functions](#page-41-0)
- [Mathematical functions](#page-46-0)
- [SQL/Stored Procedure functions](#page-49-0)
- [String functions](#page-51-0)
- [System functions](#page-57-0)

# <span id="page-40-3"></span>**Conditional Functions**

#### <span id="page-40-4"></span>**Return Conditional Value Depending on Equality of String Parameters**

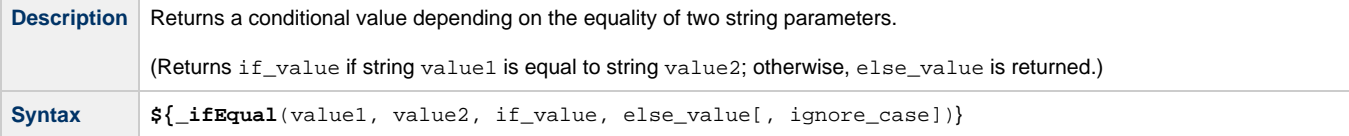

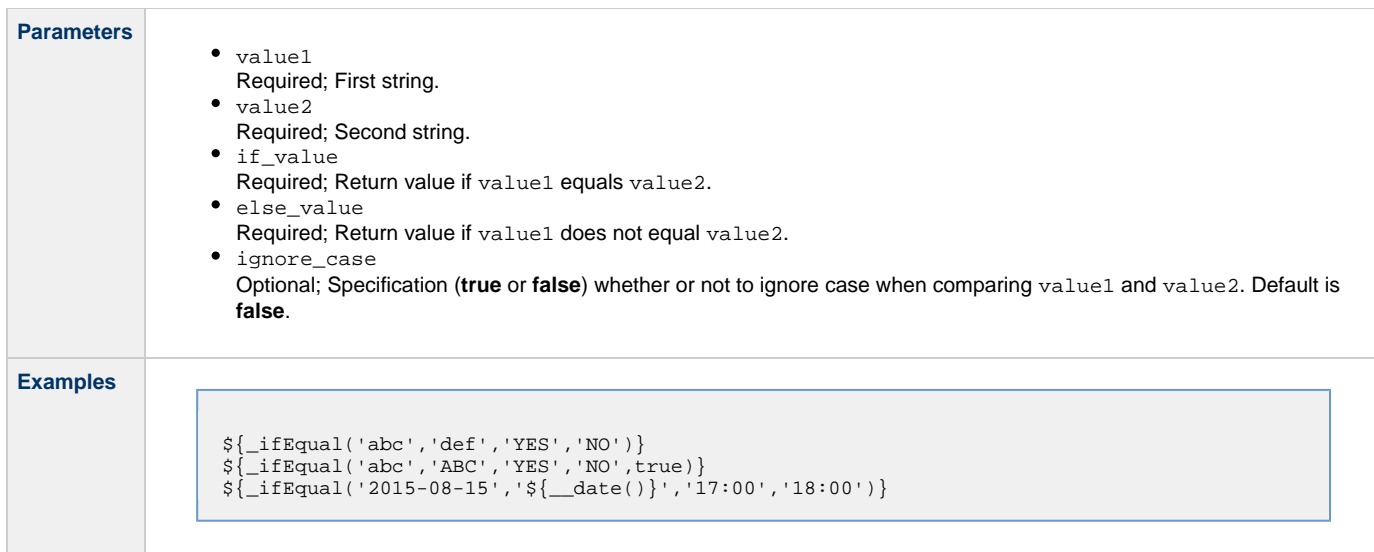

# <span id="page-41-1"></span>**Return Conditional Value Depending on Value of Boolean Parameter**

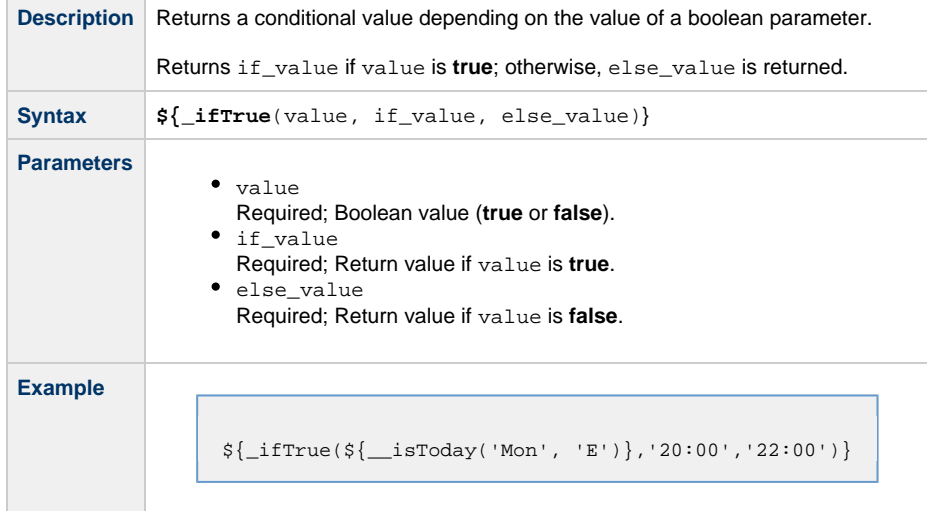

# <span id="page-41-0"></span>**Date Functions**

# <span id="page-41-2"></span>**Checks if Date Argument Equals Today's Date**

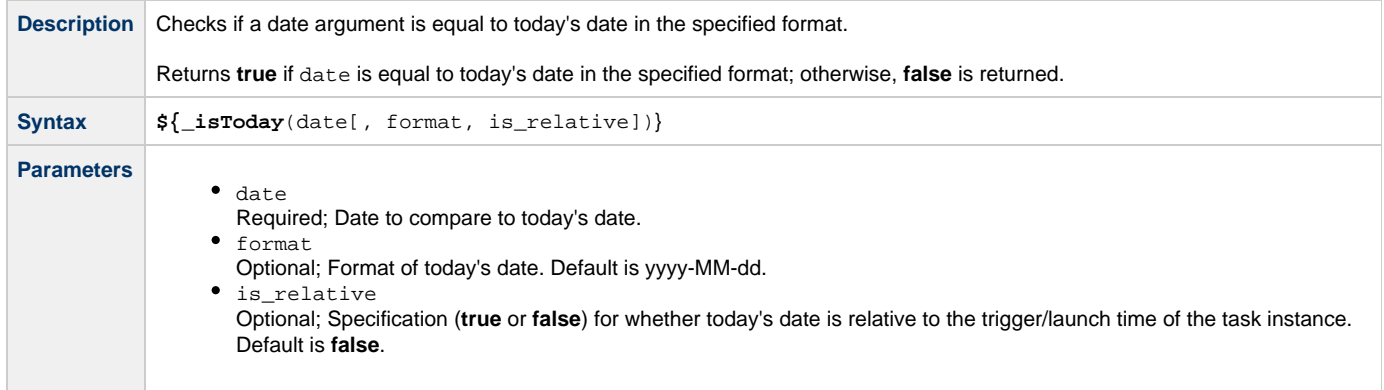

**Examples**

```
${_isToday('Wed', 'E')}
${_isToday('${__dayOfMonth(1,"","",true)}')}
```
### <span id="page-42-0"></span>**Resolve to Current Date and Time**

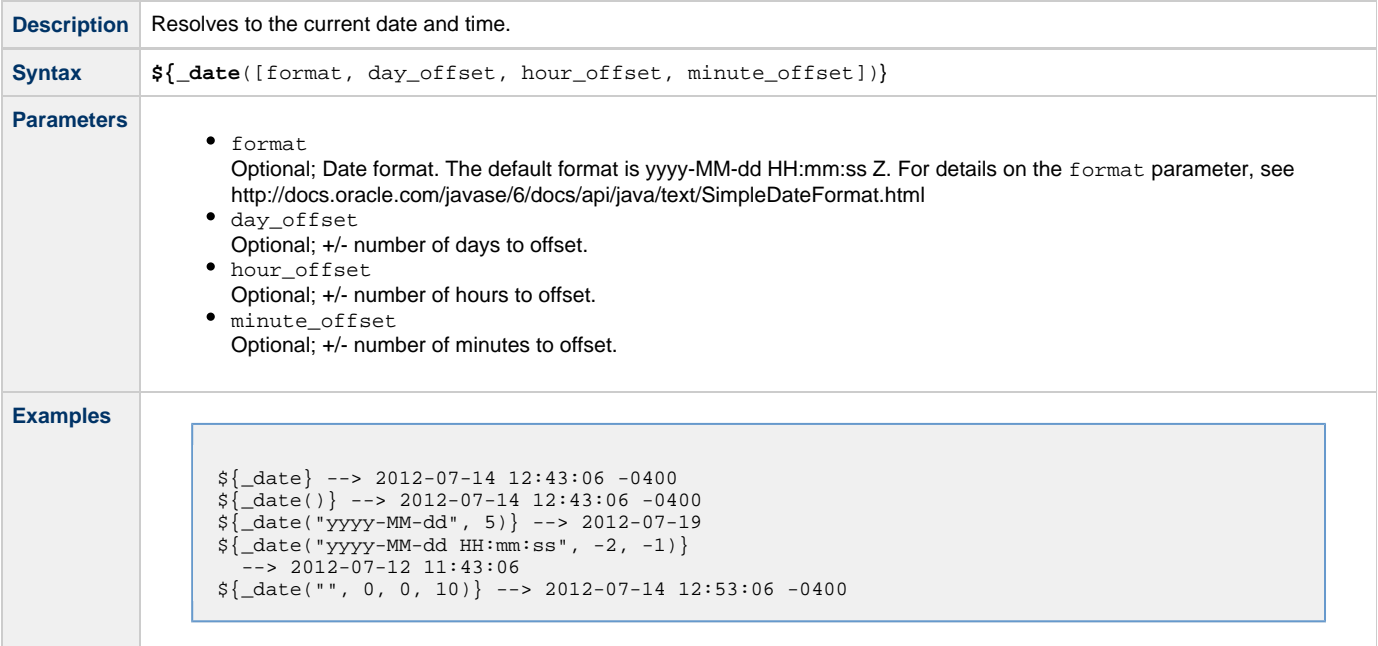

# <span id="page-42-1"></span>**Resolve to Current Date and Time (Advanced)**

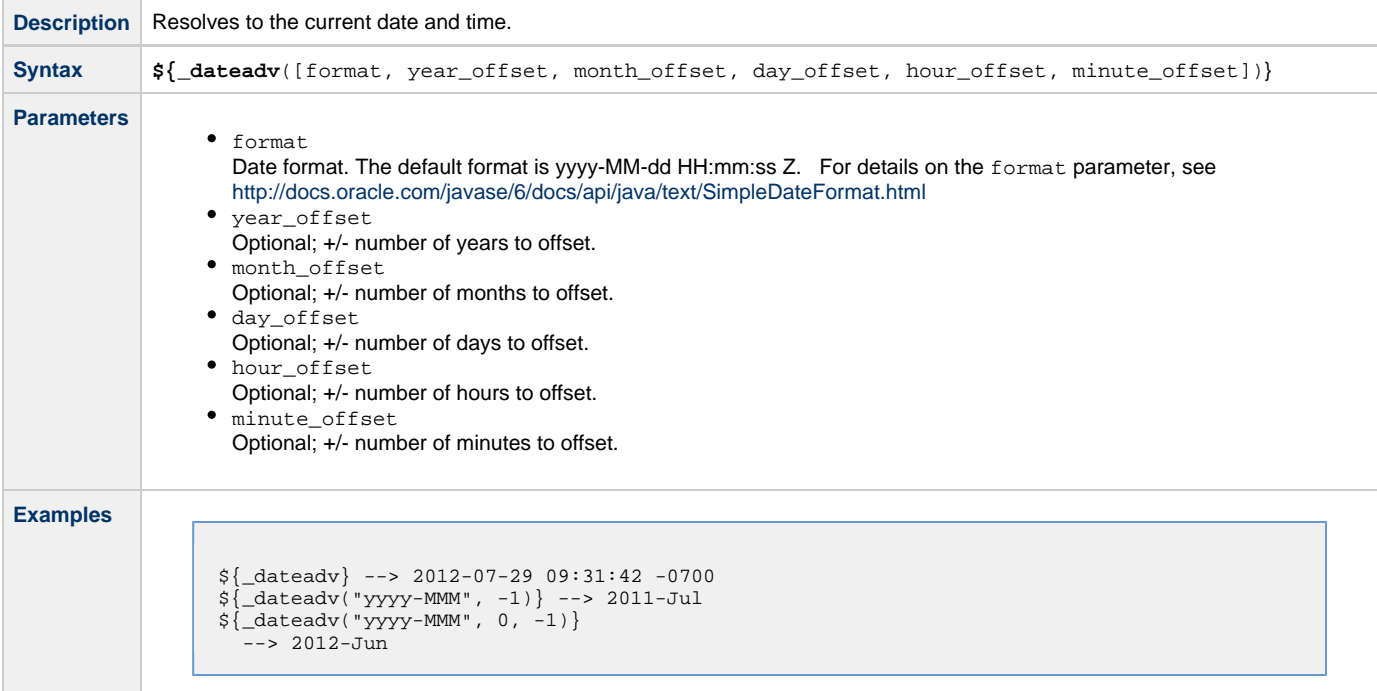

# <span id="page-42-2"></span>**Resolve to Current Unix Epoch Time**

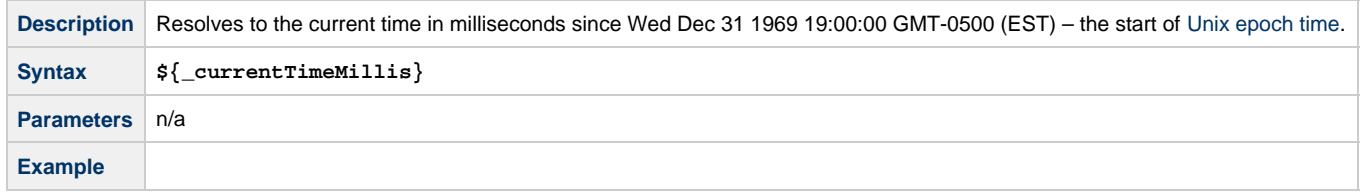

# <span id="page-43-0"></span>**Return Date with Offsets**

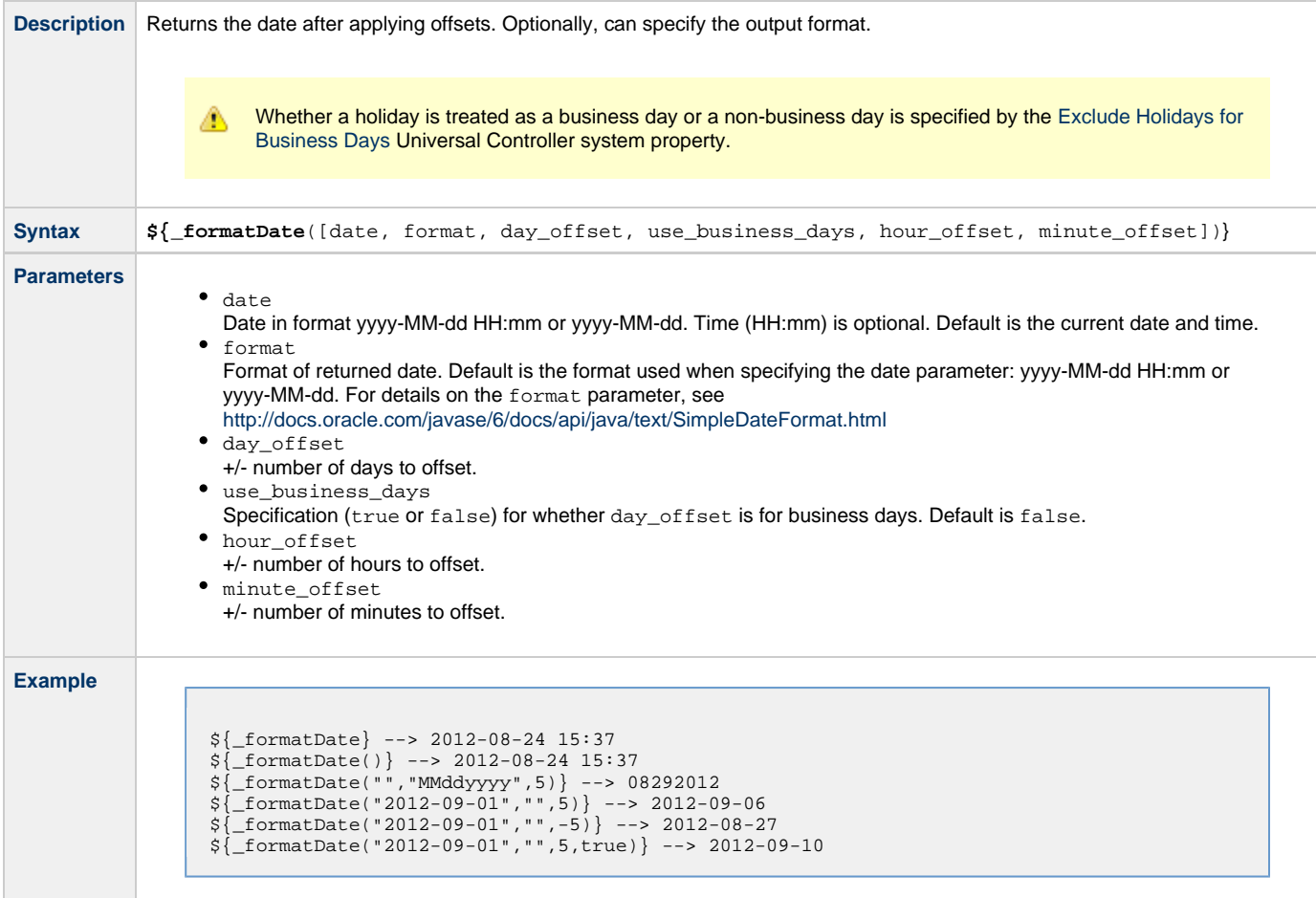

# <span id="page-43-1"></span>**Return Date with Offsets (Advanced)**

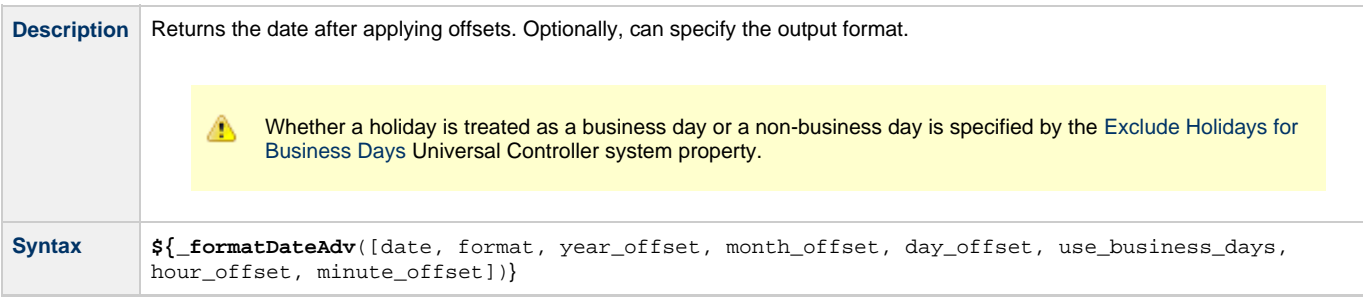

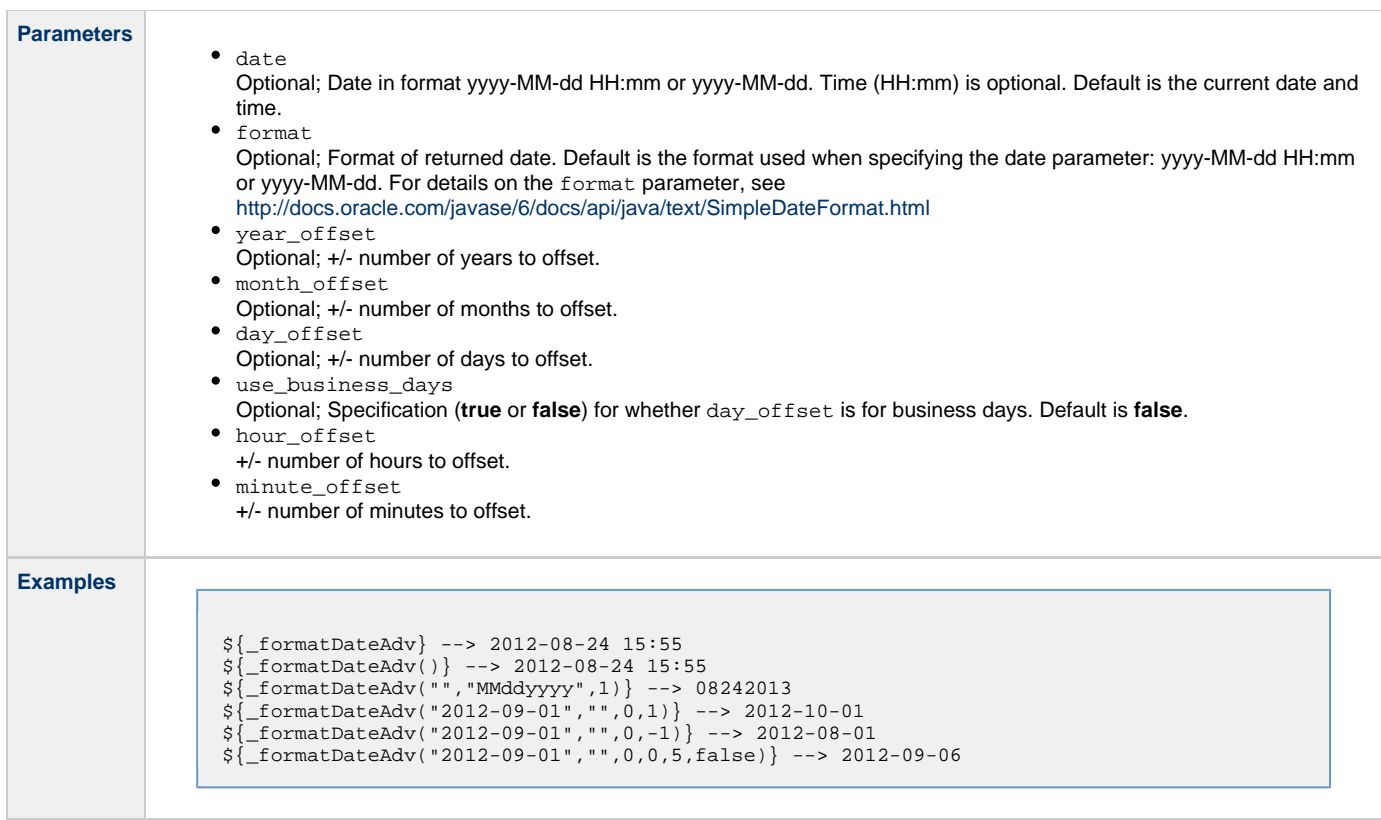

# <span id="page-44-0"></span>**Return Day of Week**

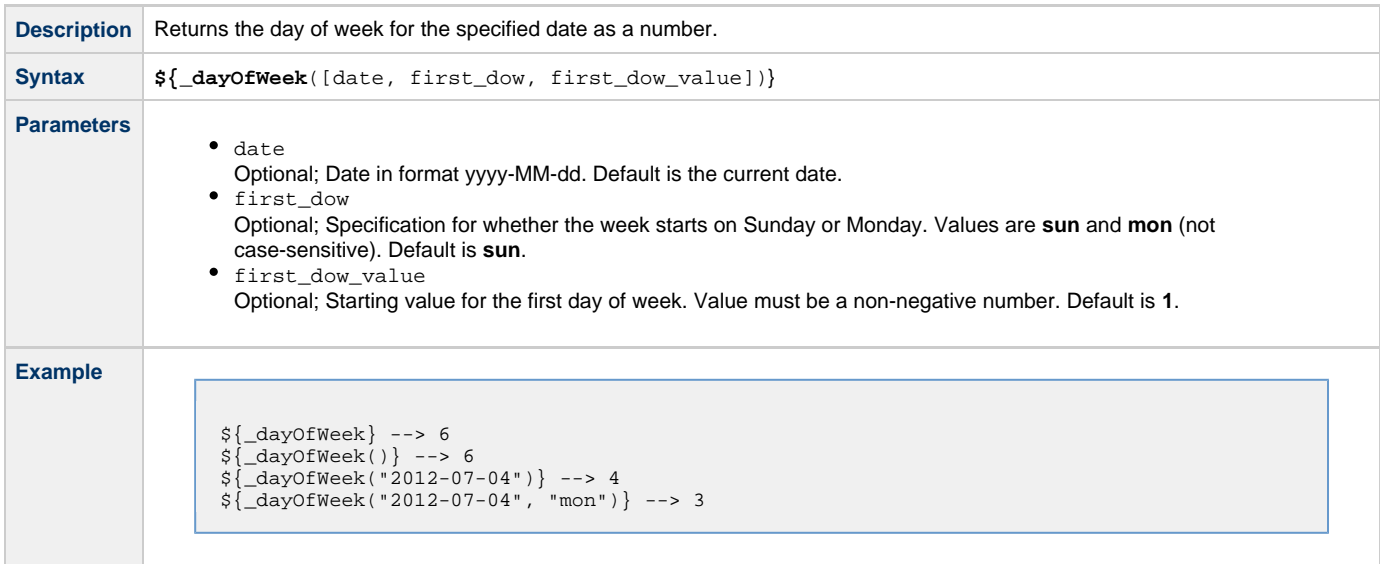

# <span id="page-44-1"></span>**Return Days between Dates**

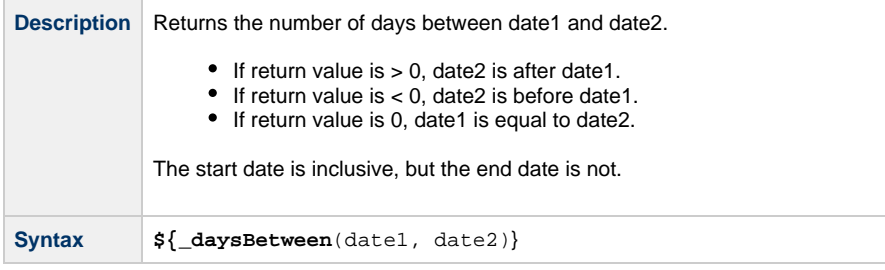

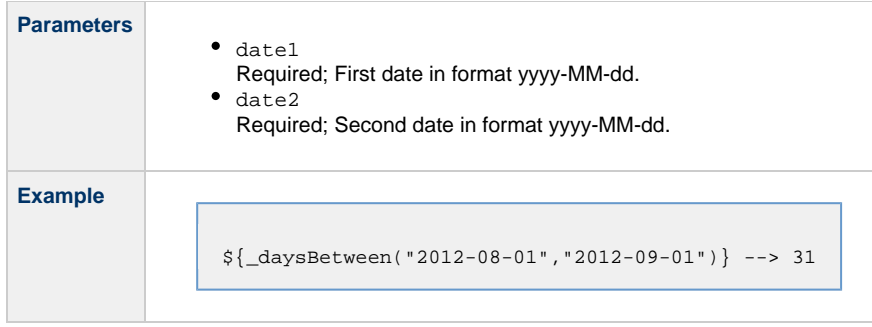

# <span id="page-45-0"></span>**Return Non-Business Day of Month**

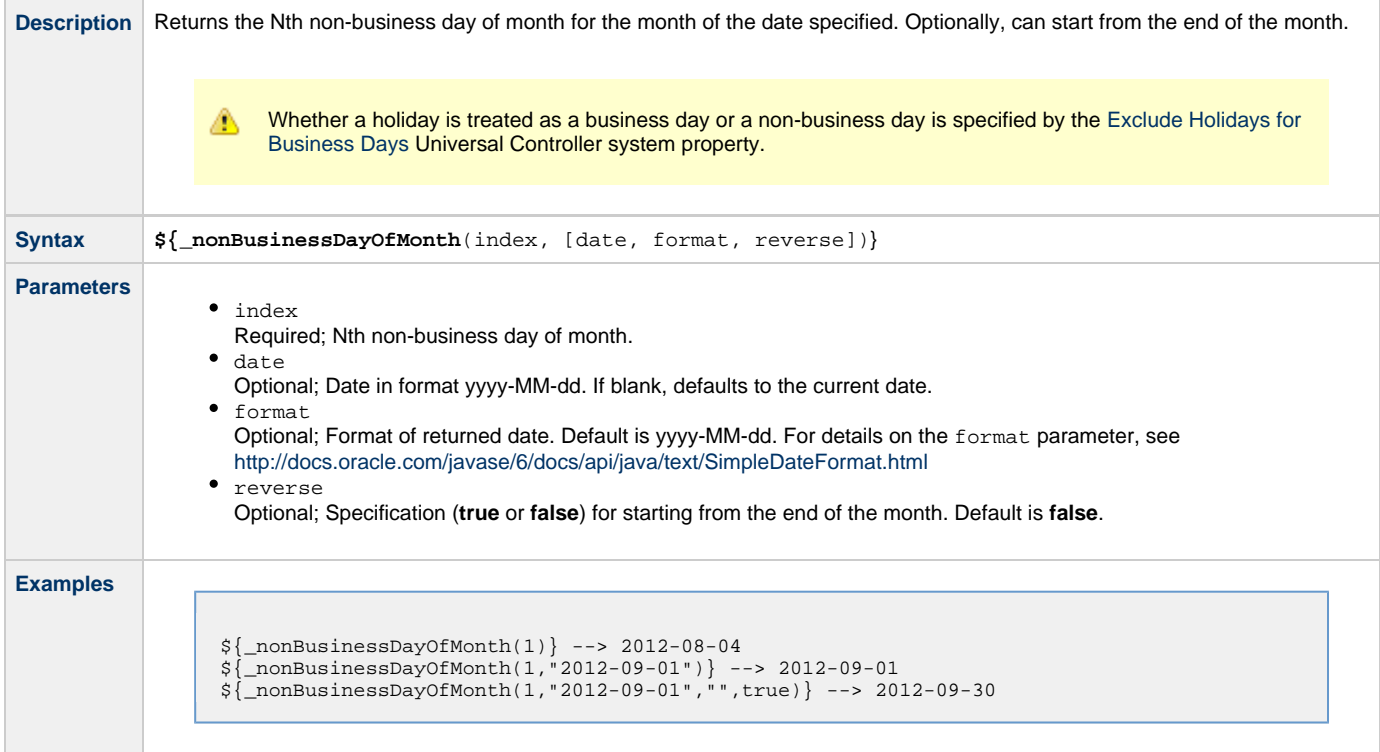

# <span id="page-45-1"></span>**Return Nth Business Day of Month**

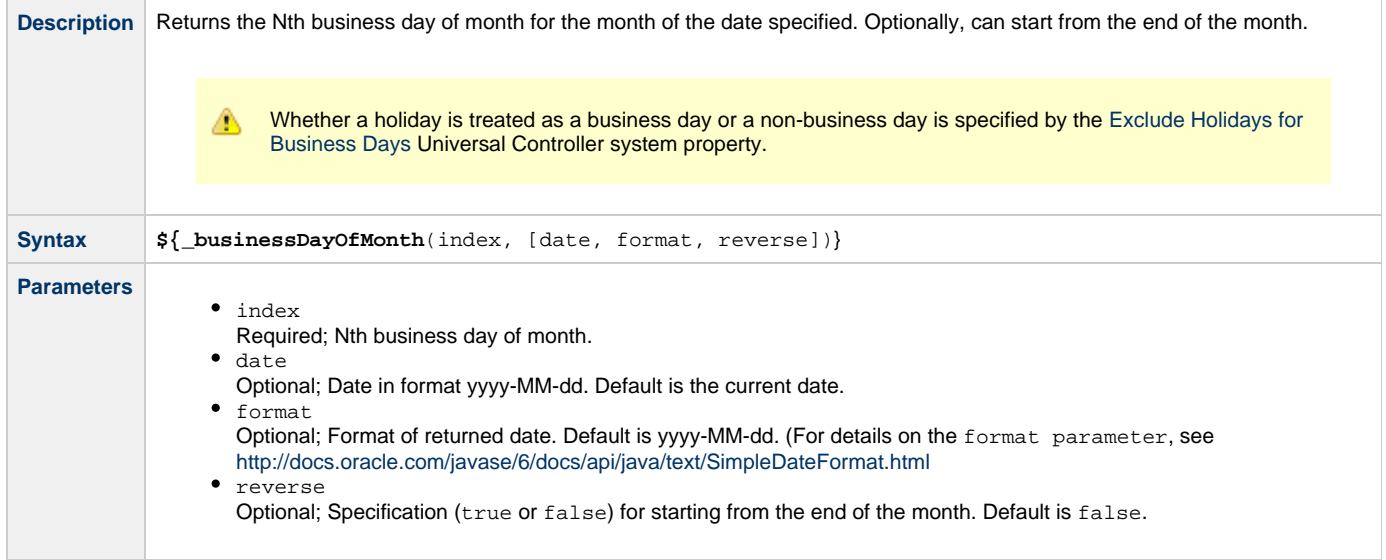

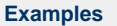

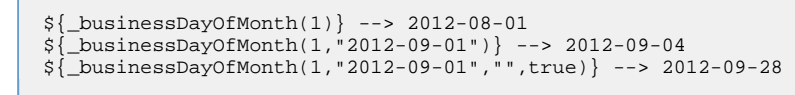

# <span id="page-46-1"></span>**Return Nth Day of Month**

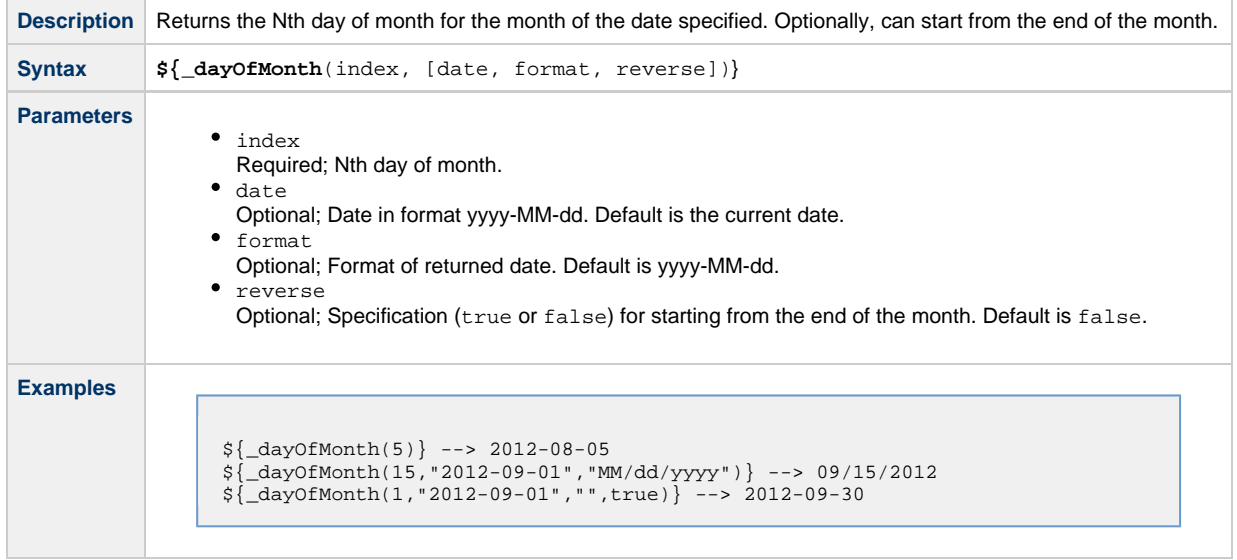

# <span id="page-46-2"></span>**Return Number of Business Days between Dates**

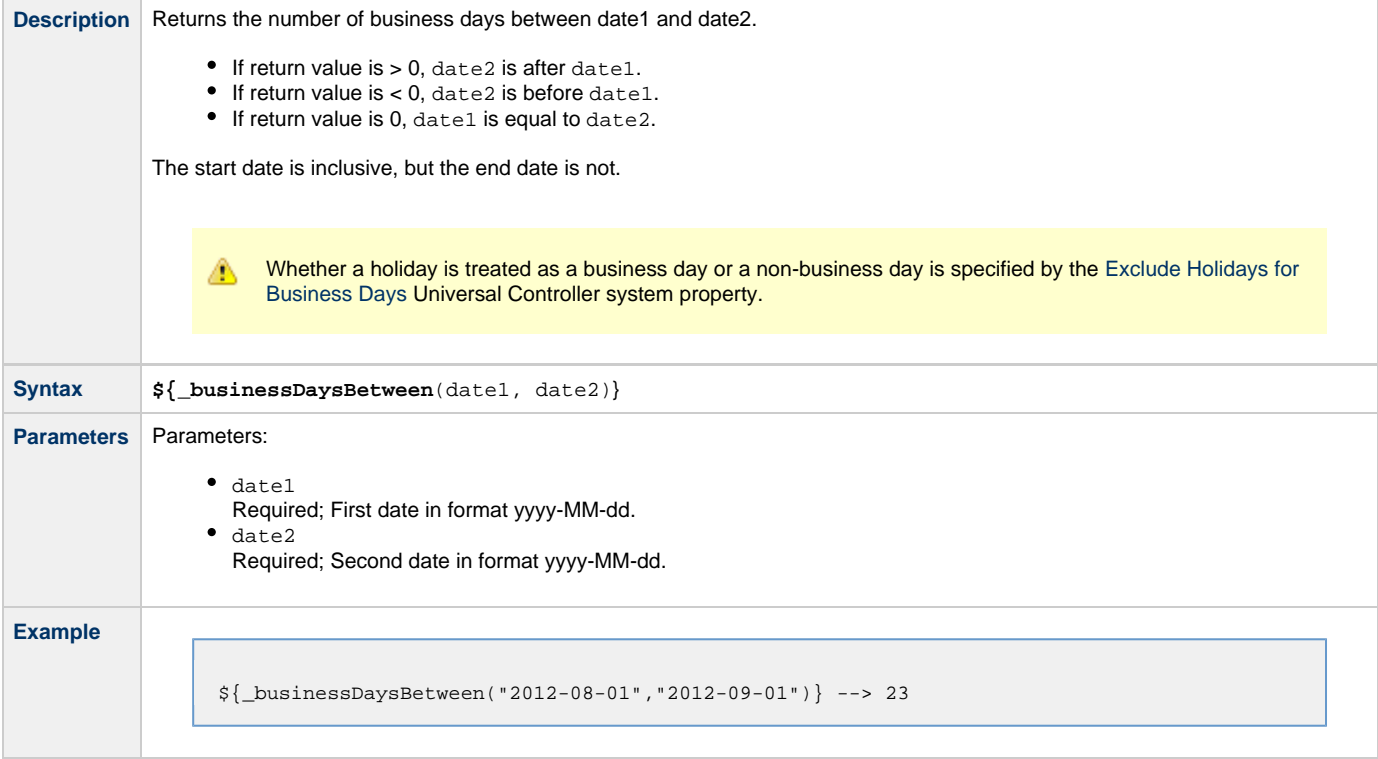

# <span id="page-46-0"></span>**Mathematical Functions**

### <span id="page-47-0"></span>**Add**

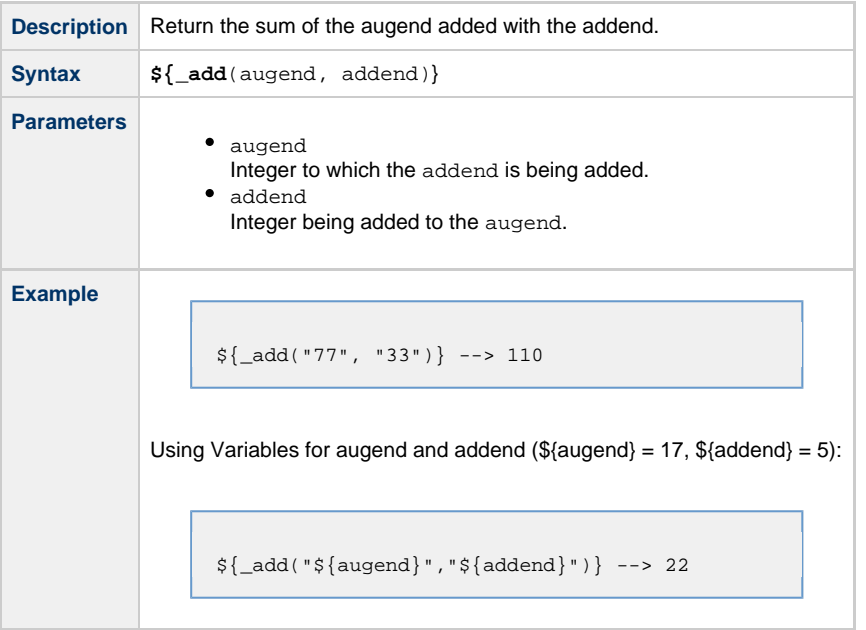

# <span id="page-47-1"></span>**Divide**

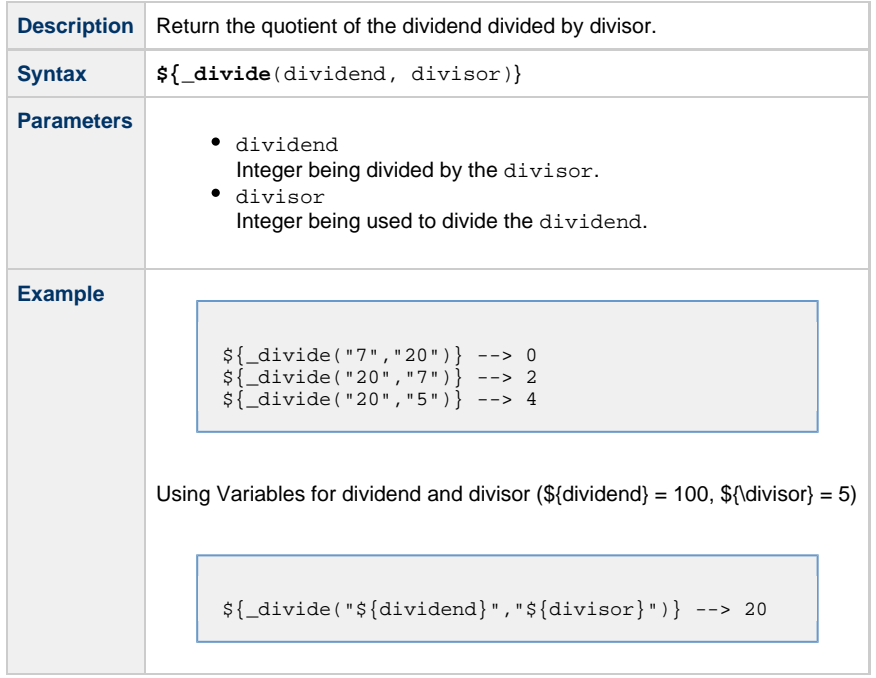

# <span id="page-47-2"></span>**Multiply**

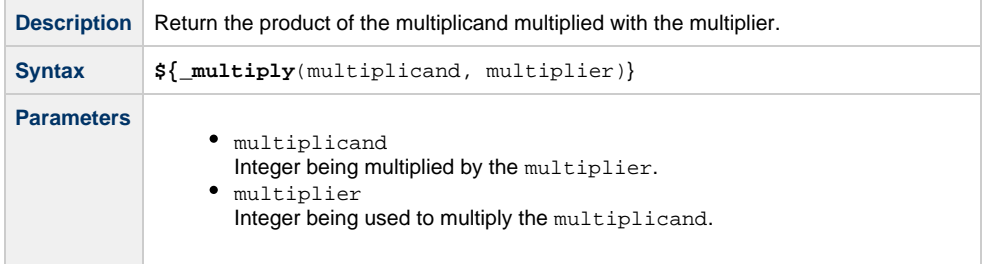

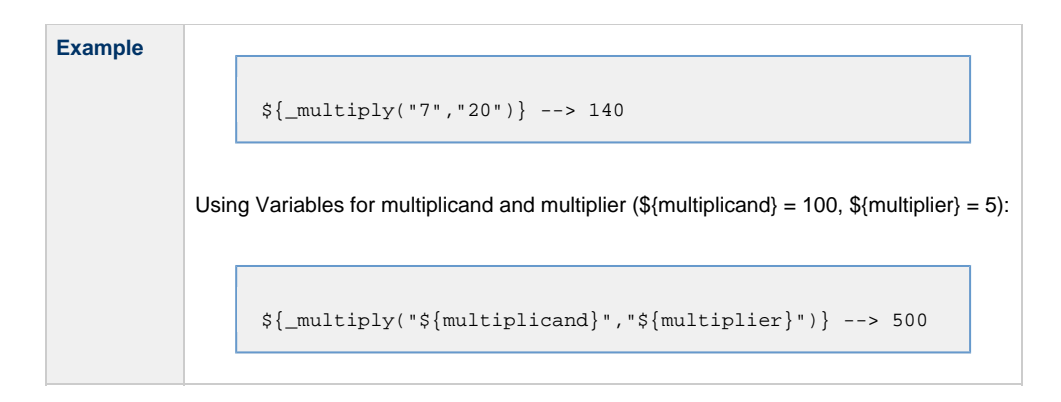

### **Return Absolute Value**

<span id="page-48-0"></span>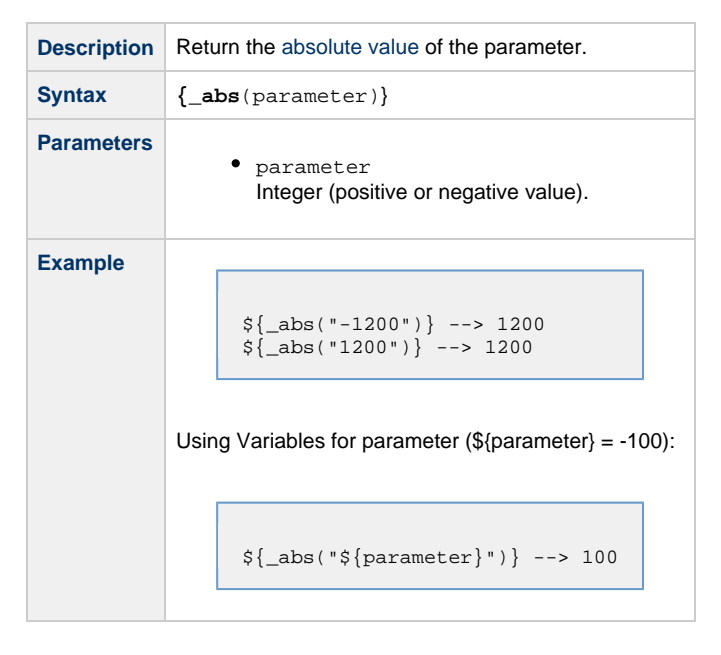

### <span id="page-48-1"></span>**Return Modulo**

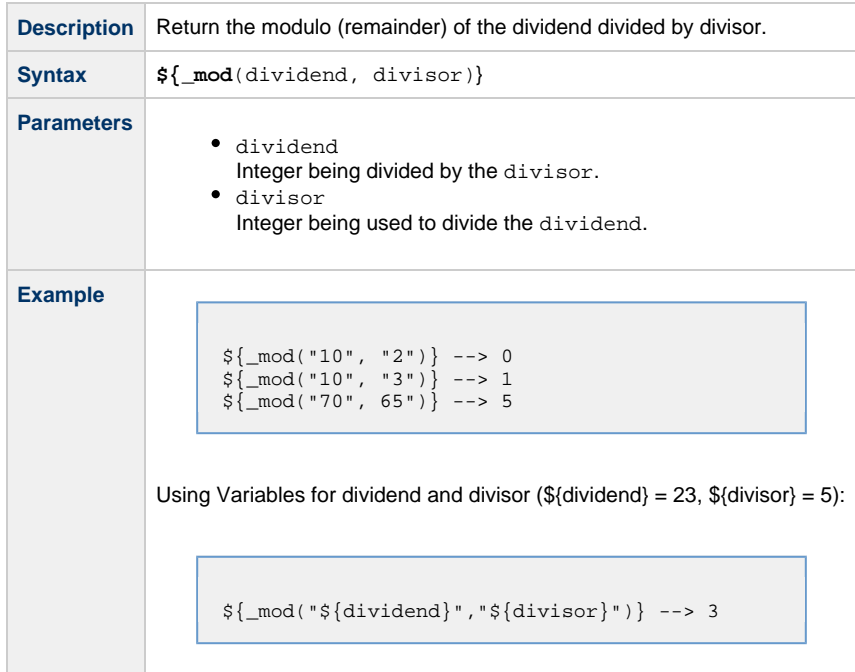

### <span id="page-49-1"></span>**Subtract**

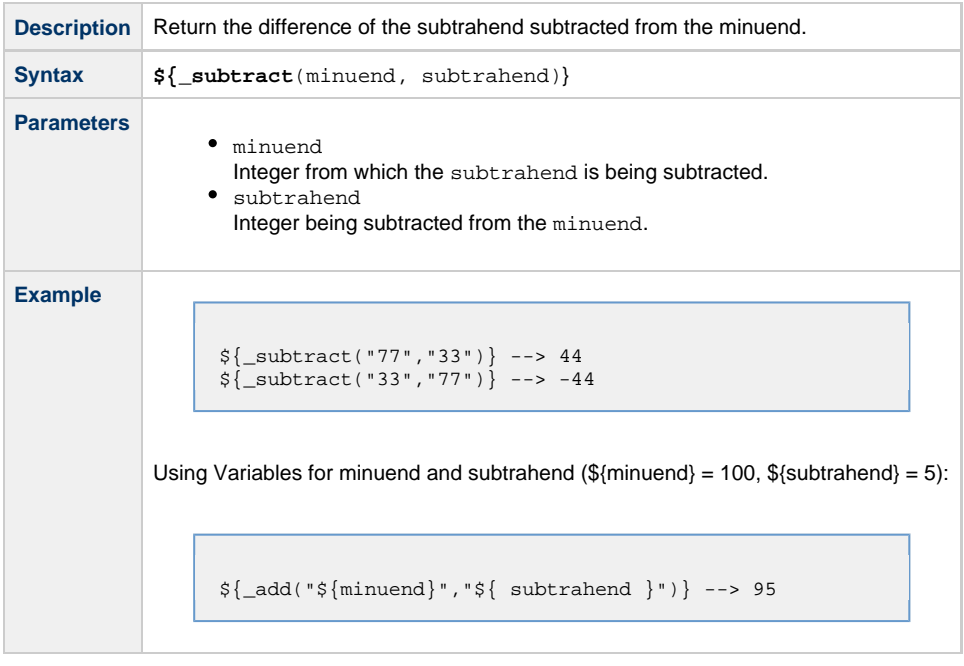

# <span id="page-49-0"></span>**SQL/Stored Procedure Functions**

### <span id="page-49-2"></span>**Return Column Names for SQL Results from Current Task**

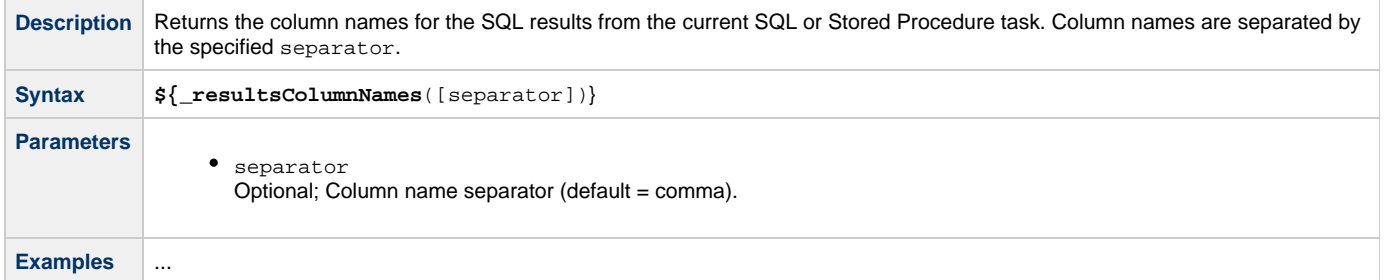

# <span id="page-49-3"></span>**Return Column Names for SQL Results from Sibling Task**

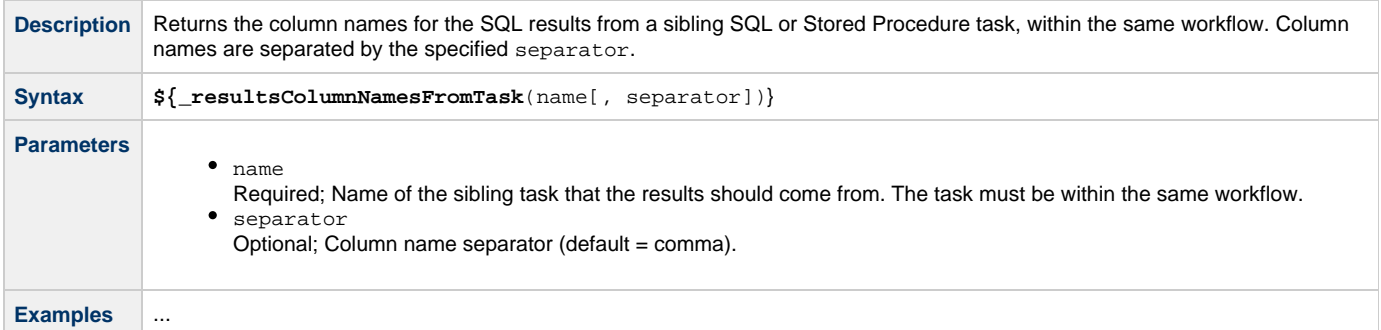

# <span id="page-49-4"></span>**Return SQL Results from Current Task**

**Description** Returns all SQL results from the current SQL or Stored Procedure task. Columns are separated by the specified separator and rows are separated by a new line.

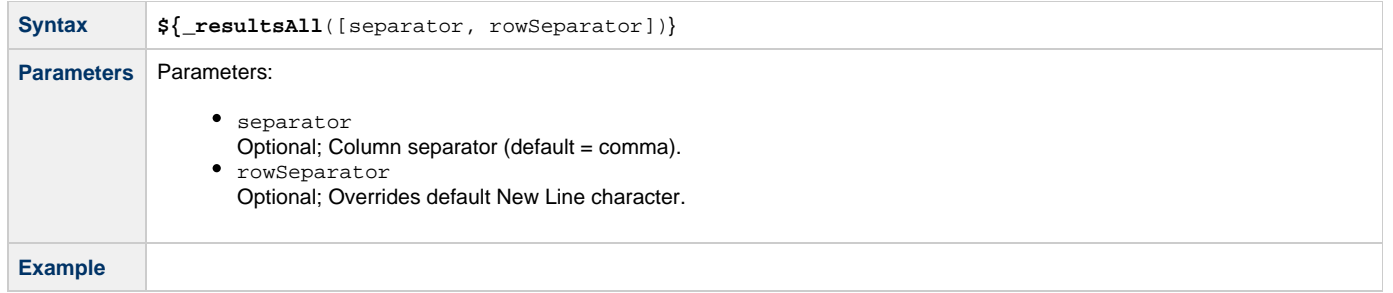

# <span id="page-50-0"></span>**Return SQL Results from Sibling Task**

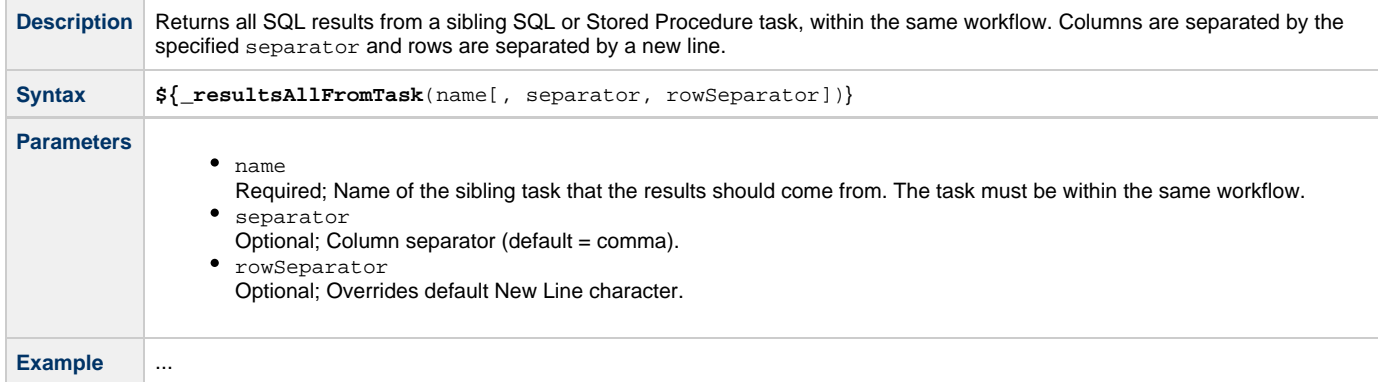

# <span id="page-50-1"></span>**Return SQL Warnings from Current Task**

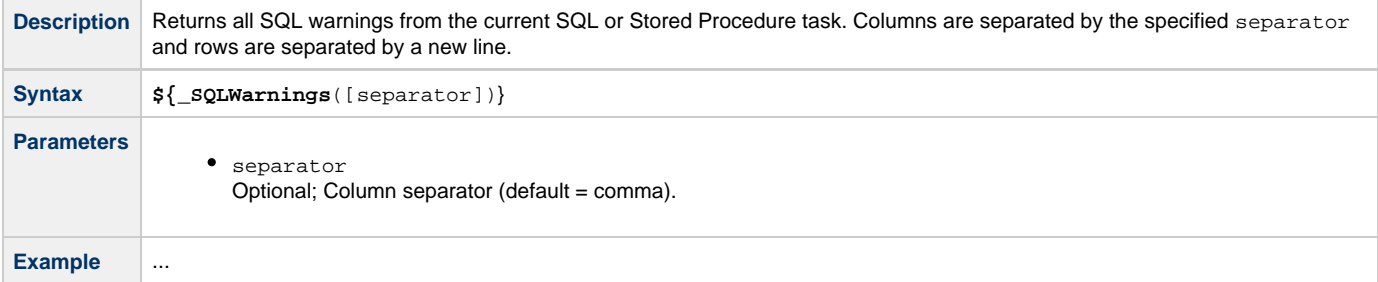

# <span id="page-50-2"></span>**Return SQL Warnings from Sibling Task**

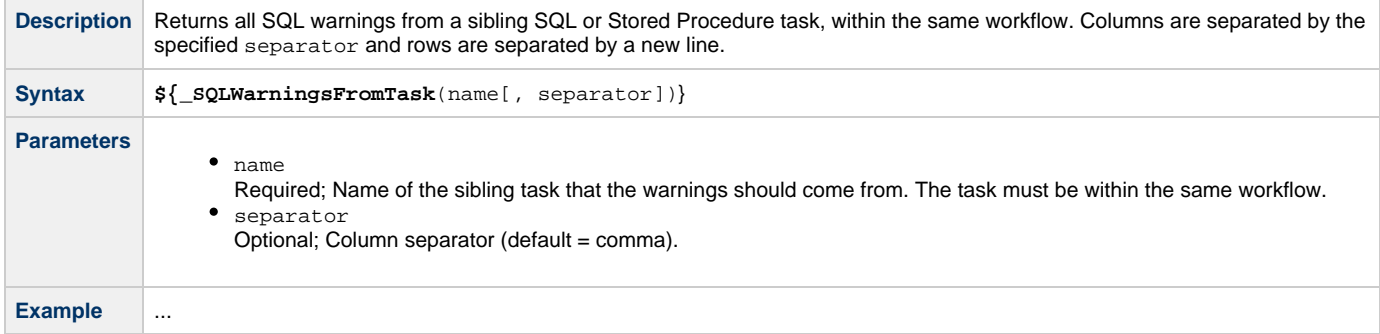

# <span id="page-50-3"></span>**Return String Value of Row/Column by Column Name**

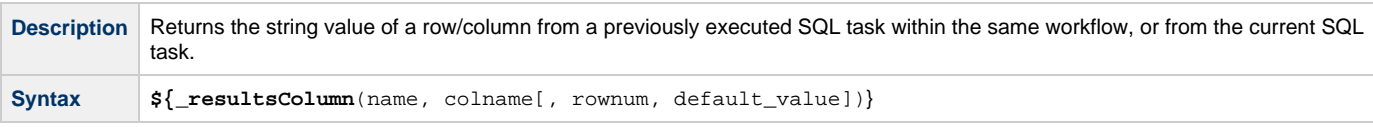

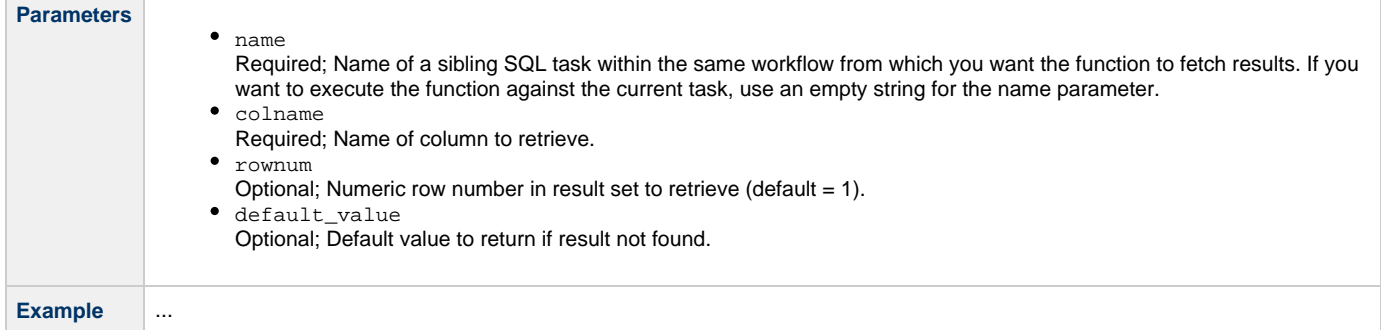

### <span id="page-51-1"></span>**Return String Value of Row/Column by Column Number**

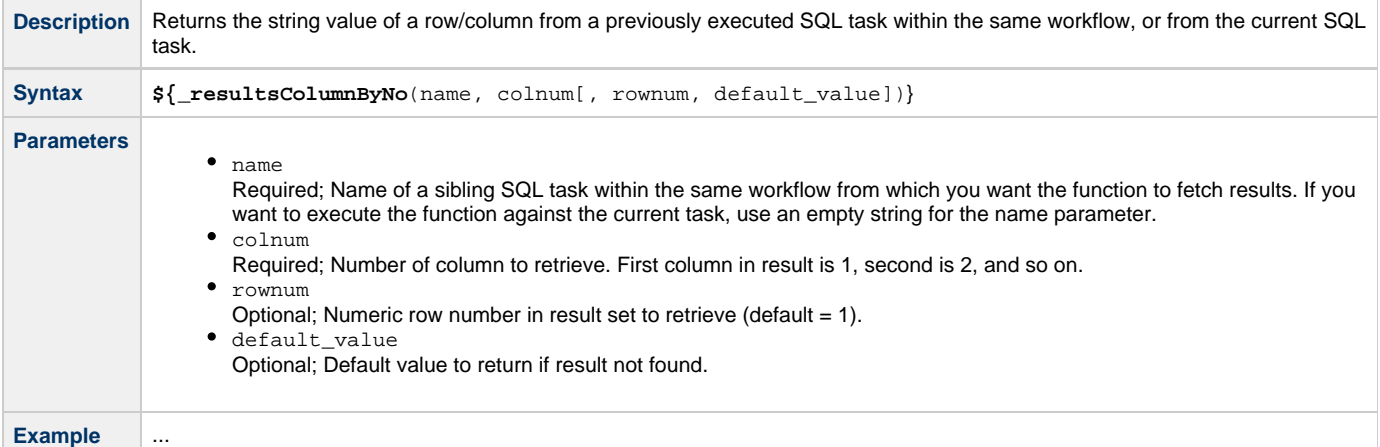

### <span id="page-51-2"></span>**Return String Values of Columns**

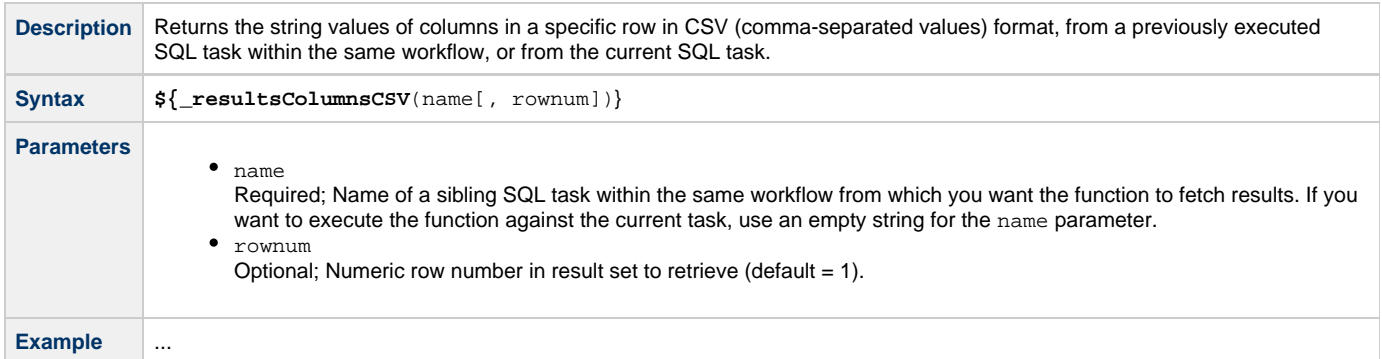

# <span id="page-51-0"></span>**String Functions**

All String functions accept either a String value parameter or a variable name parameter; those that accept a variable name parameter are prefixed with \_var.

For String functions that accept a String value parameter directly, the value parameter can be specified using hard-coded text, variables, functions, or any combination of the three.

**Note** ⚠ When using String functions that accept a String value parameter directly, you should be aware of expectations with respect to escape characters and escape sequences (see [Escape Sequences](#page-52-3), below).

For String functions that accept a variable name parameter, the fully resolved value of the variable by the specified name will be used as the String value argument. The variable must be fully resolvable and must not contain an unresolved function.

In the **Syntax** for each of the following String functions, you can click the name of the function to toggle between the **Syntax** for the function that accepts a String value parameter and the **Syntax** for the corresponding function that accepts a variable name parameter.

**Note** Indexing functions use zero-based numbering; that is, the initial element is assigned the index 0.

#### <span id="page-52-3"></span>**Escape Sequences**

А

An escape character preceded by a backslash (\) is an escape sequence (see the following table for a list of escape sequences).

If you are using a String function to manipulate a String value that potentially may contain an escape sequence, you should use the String function that accepts a variable name parameter to allow for passing the value to the function without the escape sequence being interpreted.

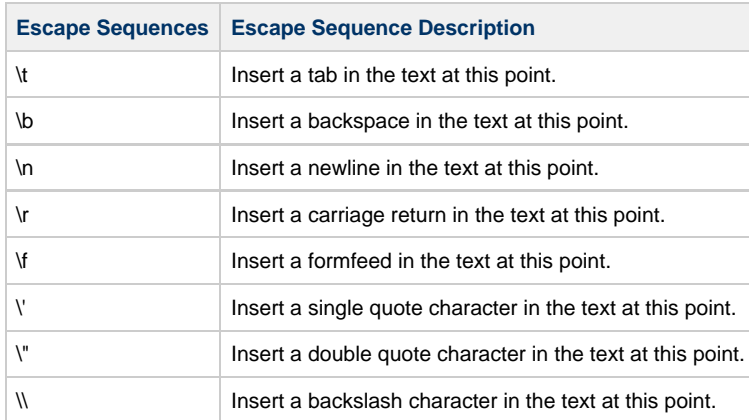

### <span id="page-52-0"></span>**Convert Characters in Value to Lower Case**

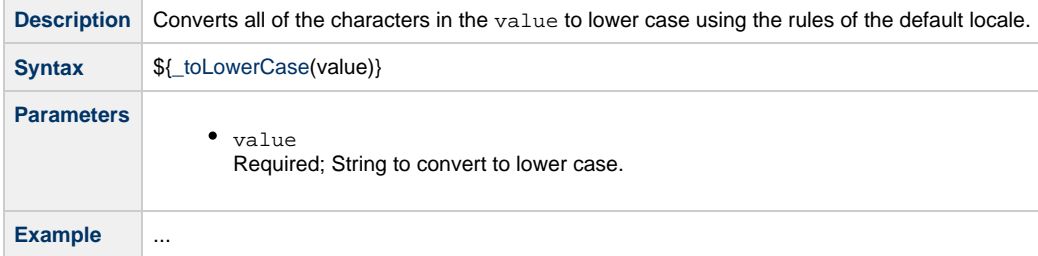

#### <span id="page-52-1"></span>**Convert Characters in Value to Upper Case**

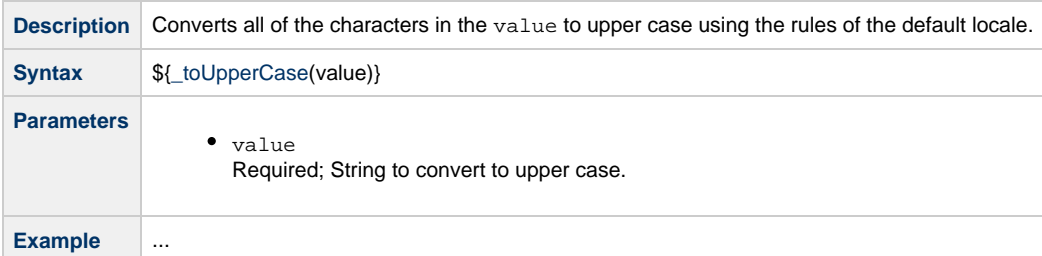

#### <span id="page-52-2"></span>**Convert Characters in Variable to Lower Case**

**Description** Converts all of the characters in the variable to lower case using the rules of the default locale.

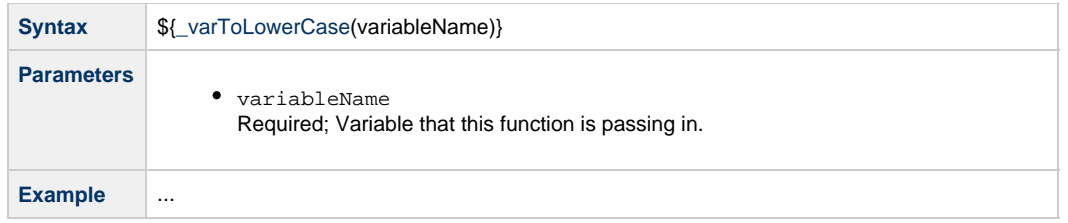

# <span id="page-53-1"></span>**Convert Characters in Variable to Upper Case**

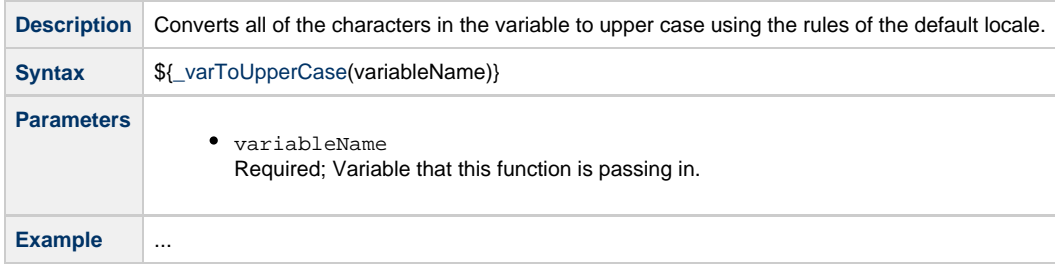

# <span id="page-53-0"></span>**Replace Substring of Value with Regular Expression**

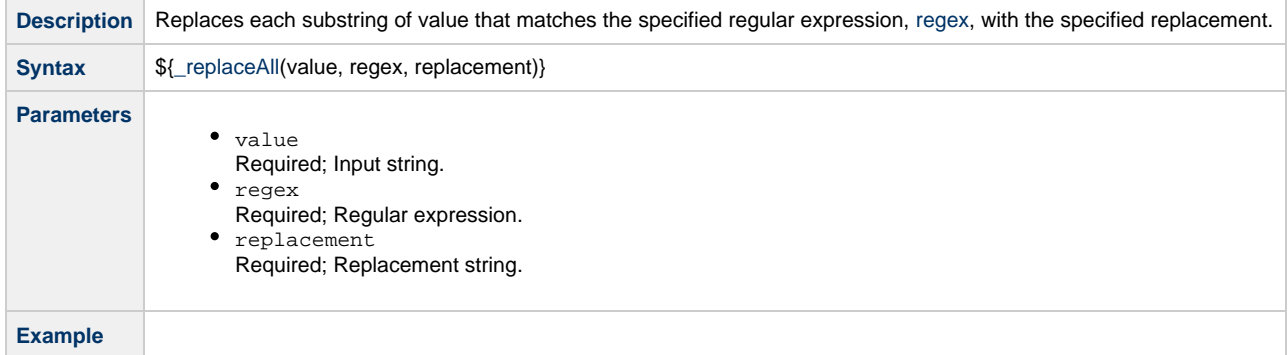

### <span id="page-53-2"></span>**Replace Substring of Variable with Regular Expression**

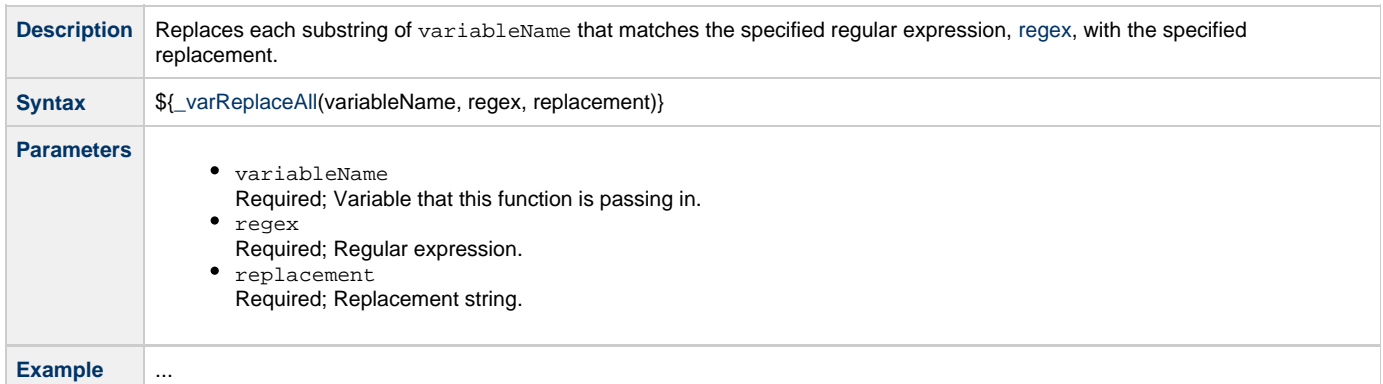

# <span id="page-53-3"></span>**Return Copy of Value with Whitespace Omitted**

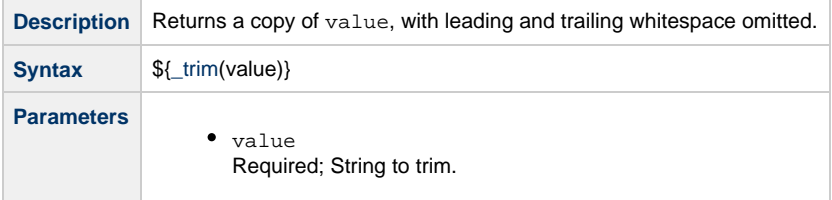

**Example** ...

### <span id="page-54-0"></span>**Return Copy of Variable with Whitespace Omitted**

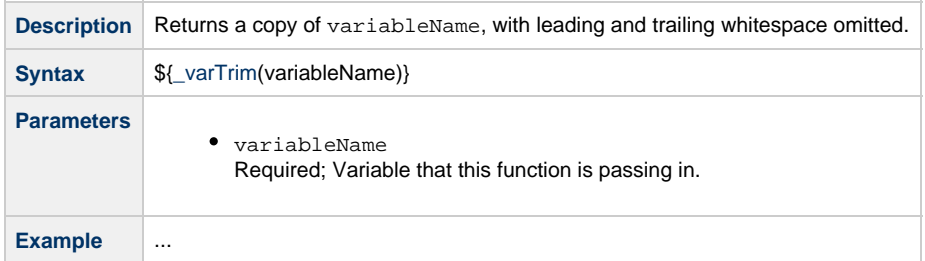

# <span id="page-54-1"></span>**Return Index of Substring in String Value**

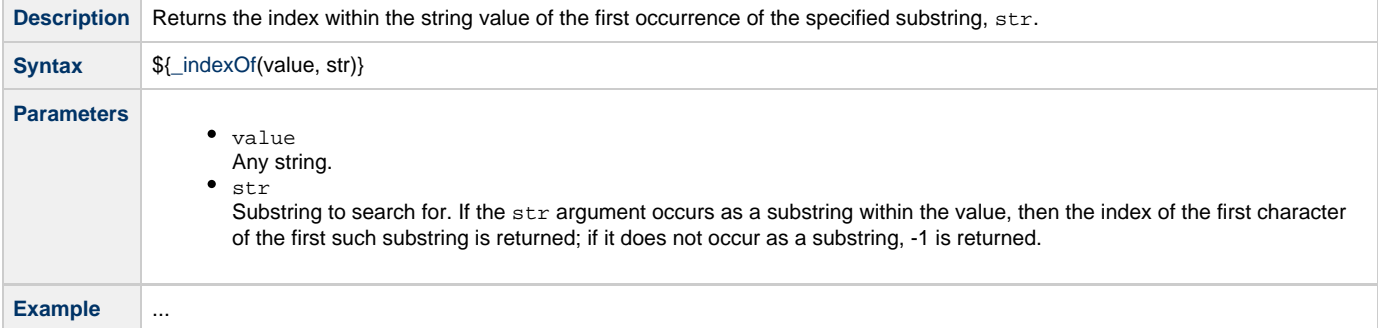

### <span id="page-54-2"></span>**Return Index of Substring in String Variable**

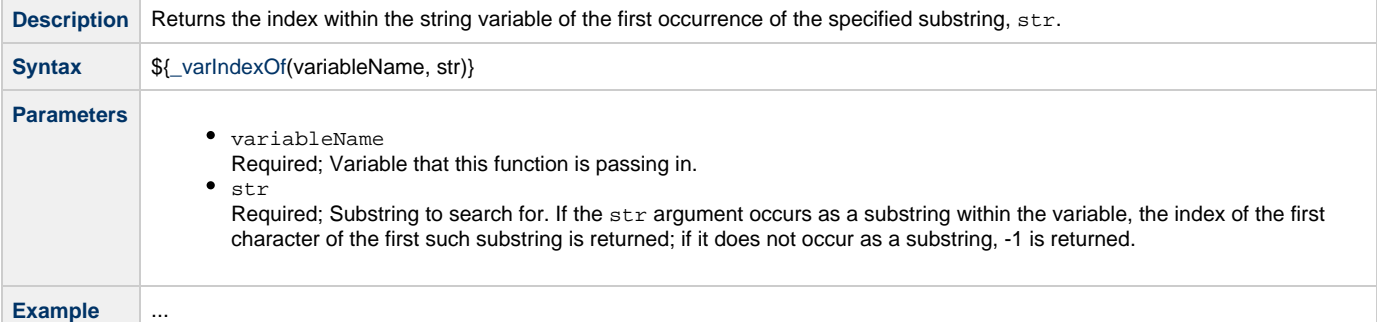

# <span id="page-54-3"></span>**Return Index of Substring Plus Offset in String Value**

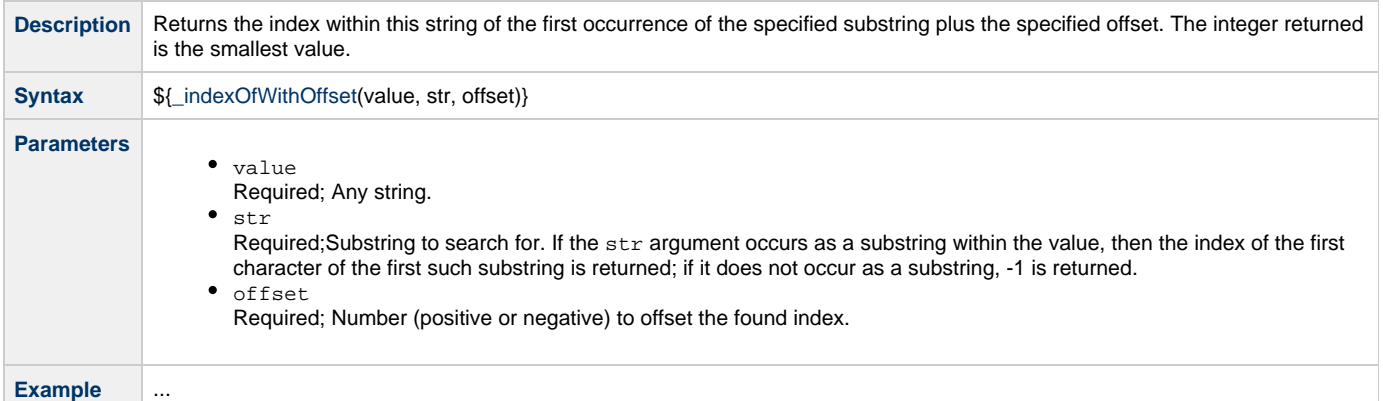

# <span id="page-55-0"></span>**Return Index of Substring Plus Offset in String Variable**

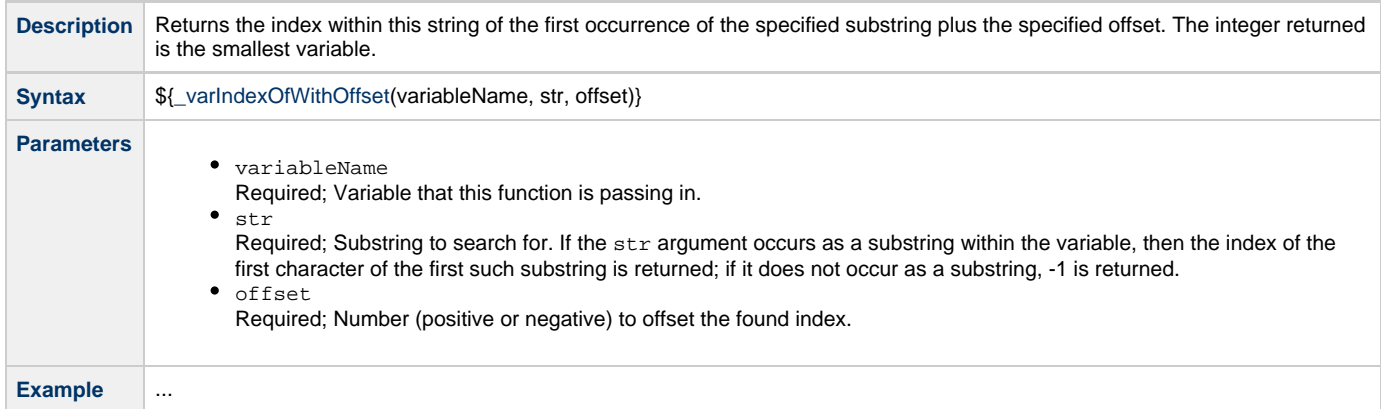

# <span id="page-55-1"></span>**Return Index of Rightmost Occurrence of Substring in String Value**

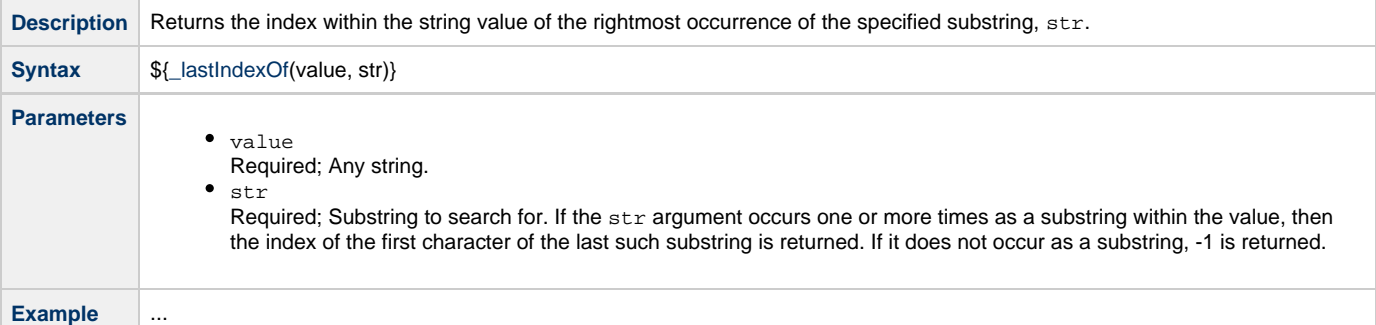

### <span id="page-55-2"></span>**Return Index of Rightmost Occurrence of Substring in String Variable**

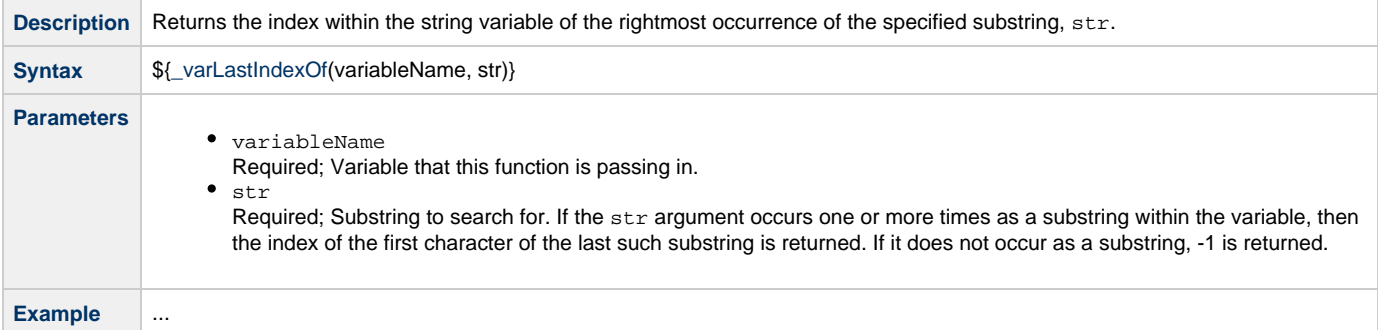

### <span id="page-55-3"></span>**Return Index of Rightmost Occurrence of Substring Plus Offset in String Value**

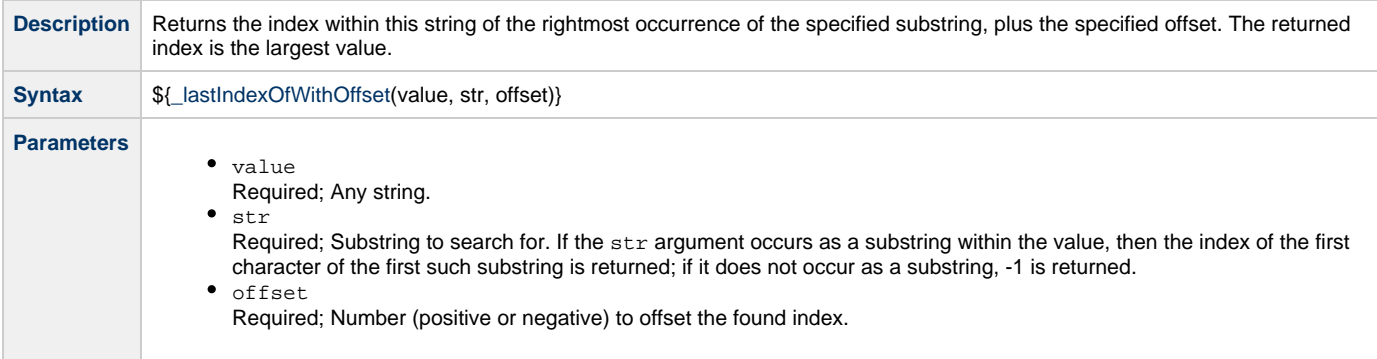

**Example** ...

# <span id="page-56-0"></span>**Return Index of Rightmost Occurrence of Substring Plus Offset in String Variable**

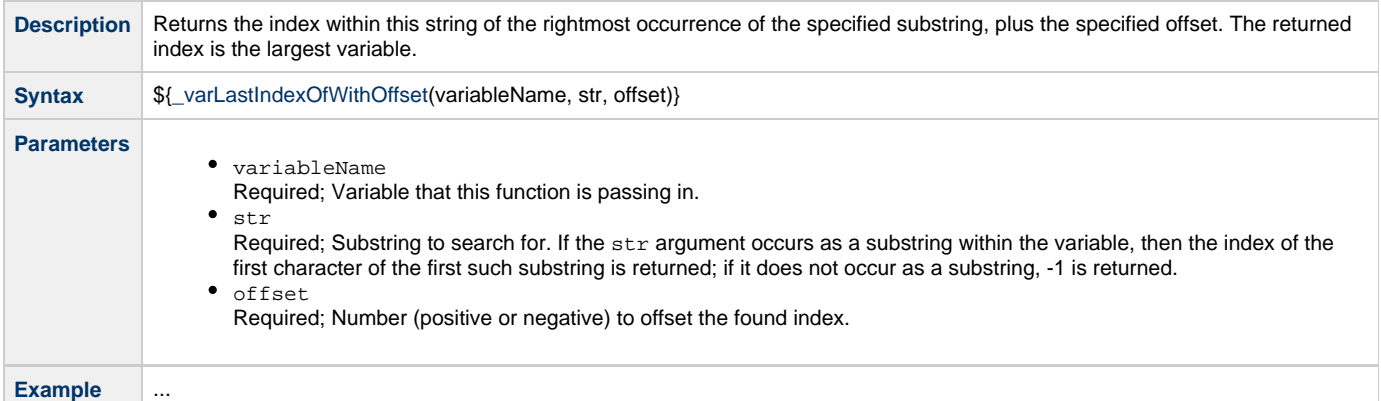

### <span id="page-56-1"></span>**Return Length of Value**

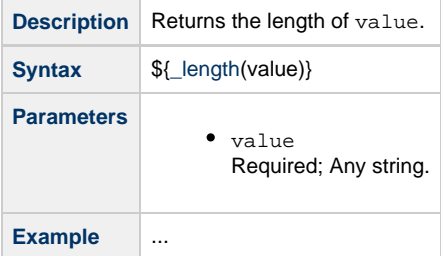

### <span id="page-56-2"></span>**Return Length of Variable**

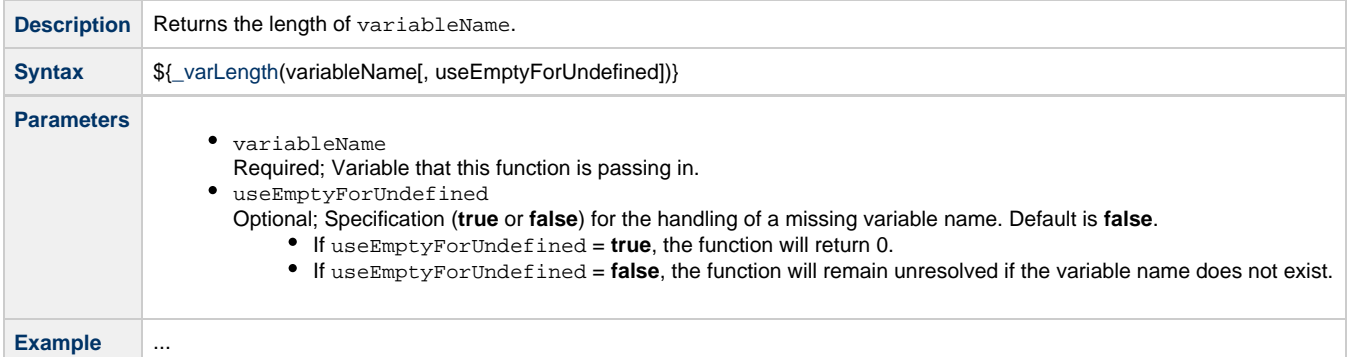

### <span id="page-56-3"></span>**Return New String that is Substring of Value**

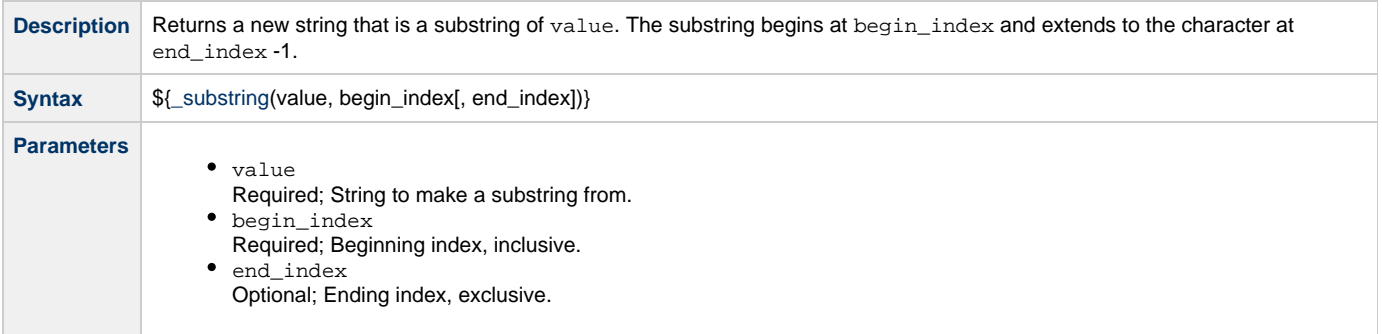

**Example**

```
${_substring("hamburger", 4, 8)}
 resolves to "urge".
${_substring("smiles", 1, 5)}
  resolves to "mile".
```
# <span id="page-57-1"></span>**Return New String that is Substring of Variable**

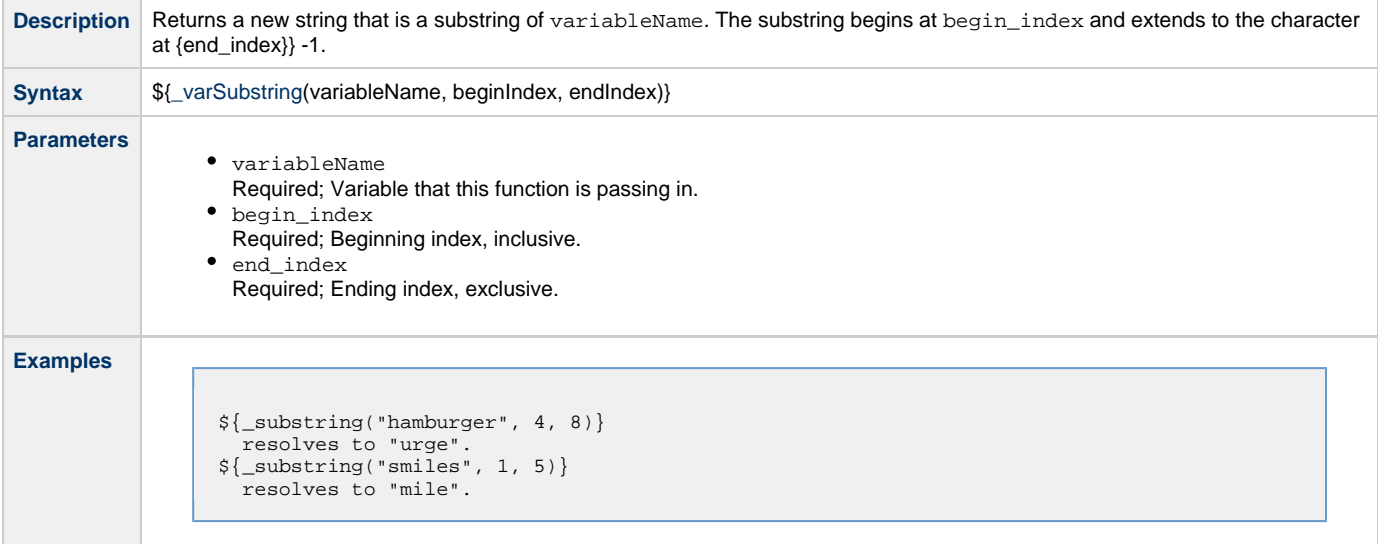

# <span id="page-57-0"></span>**System Functions**

#### <span id="page-57-2"></span>**Display Variables**

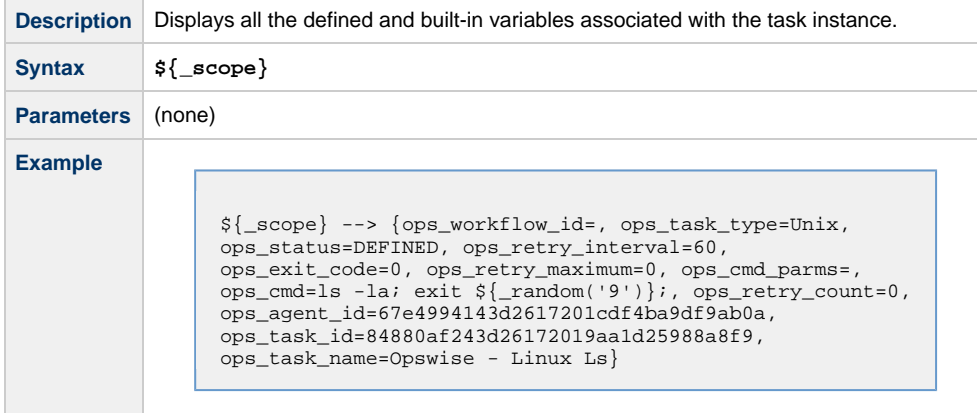

#### <span id="page-57-3"></span>**Generate Random Number**

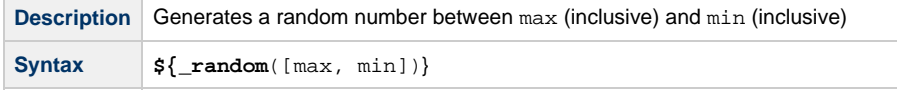

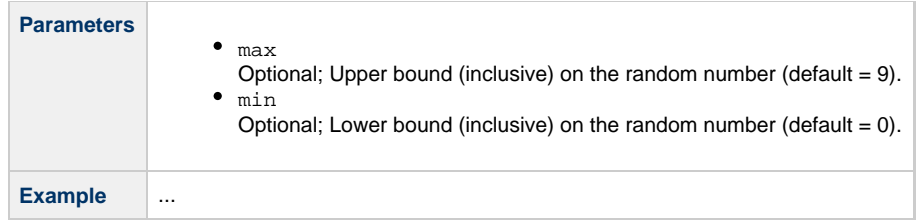

# <span id="page-58-0"></span>**Resolve to GUID (Globally Unique ID)**

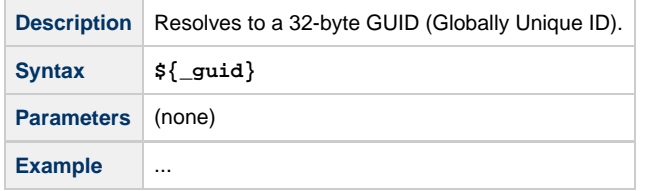

### <span id="page-58-1"></span>**Resolve to Host Name**

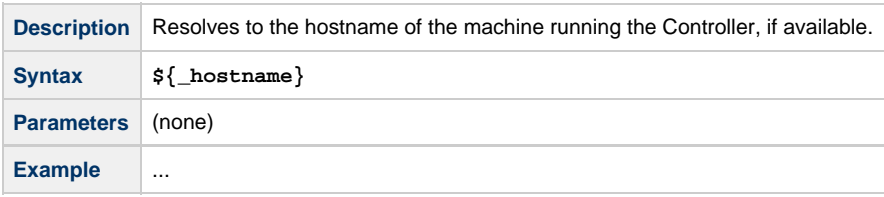

# <span id="page-58-2"></span>**Resolve to IP Address**

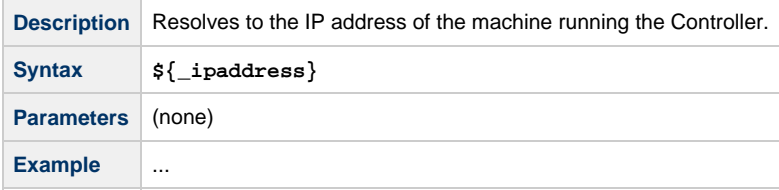

# <span id="page-58-3"></span>**Resolve to SYS\_ID**

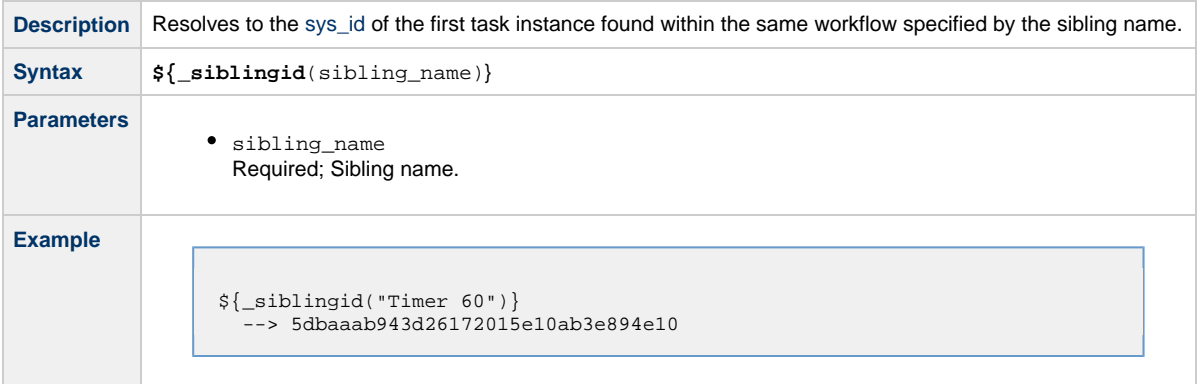

# <span id="page-58-4"></span>**Resolve to Variable Value**

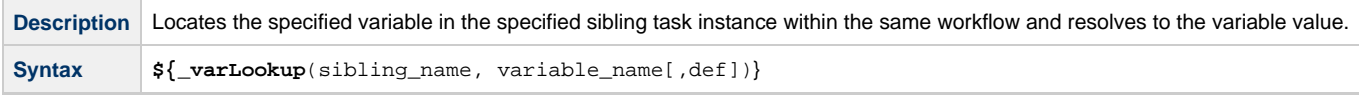

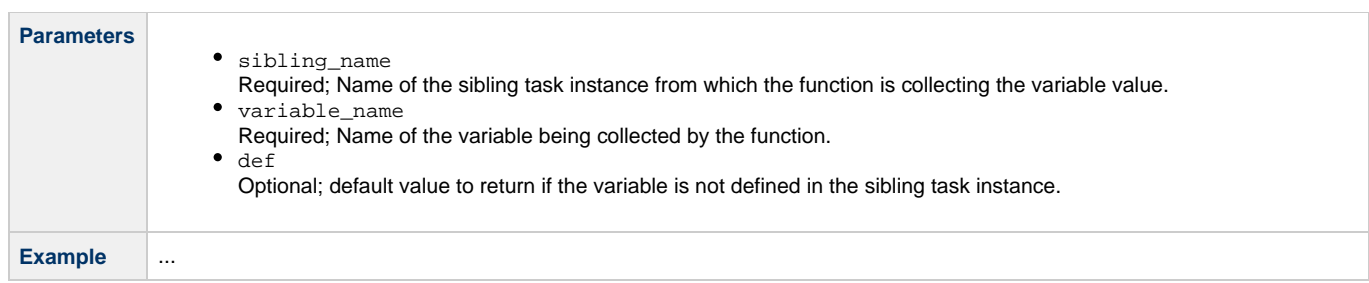

# <span id="page-59-0"></span>**Resolve Variable**

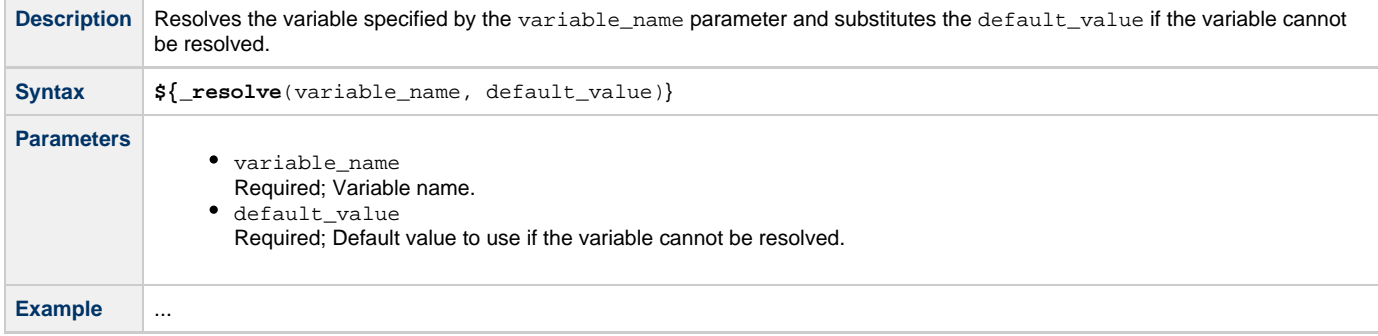

# <span id="page-59-1"></span>**Resolve Variable (Advanced)**

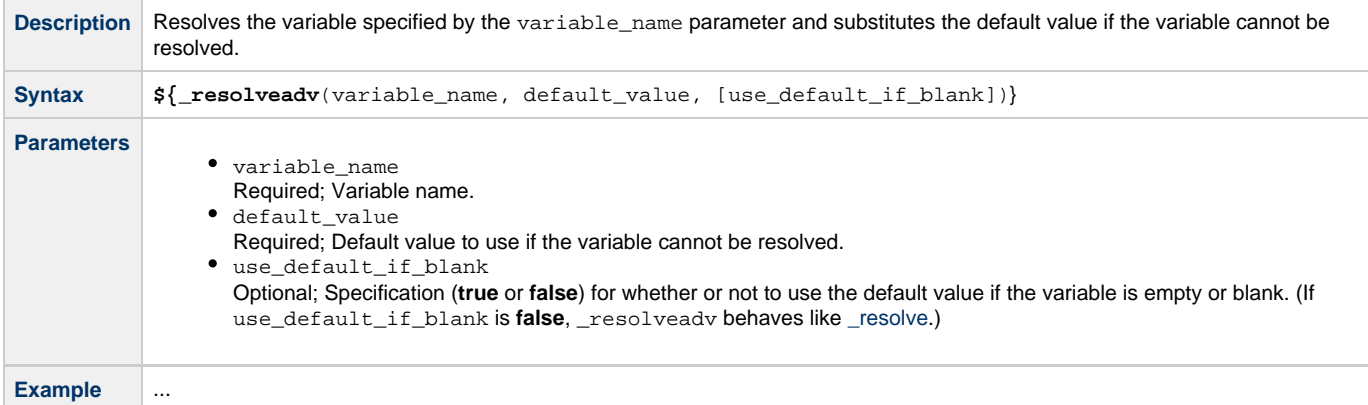